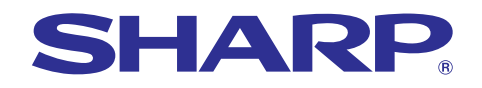

**EXECUTE STREET SECTION**<br>
Supplies, repair: maintenance exper<br>
SCollective Federa expenses<br>
Professional systems of the SCO of SCO of the SCO of the SCO of the SCO of the SCO of the SCO of the SCO of the SCO of the SCO of

supplies, repair Supplies,"

# **PG-M20S** موديل دليل التشغيل دليل التشغيلدليل التشغيل

ىق<br>ئەلى

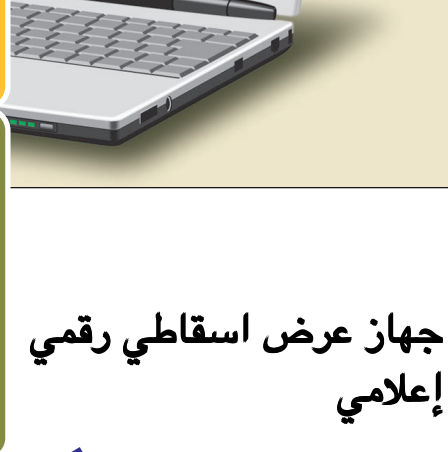

Chart of pha Bar graphs of

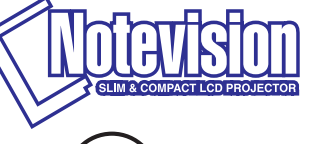

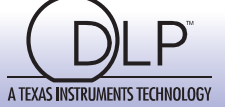

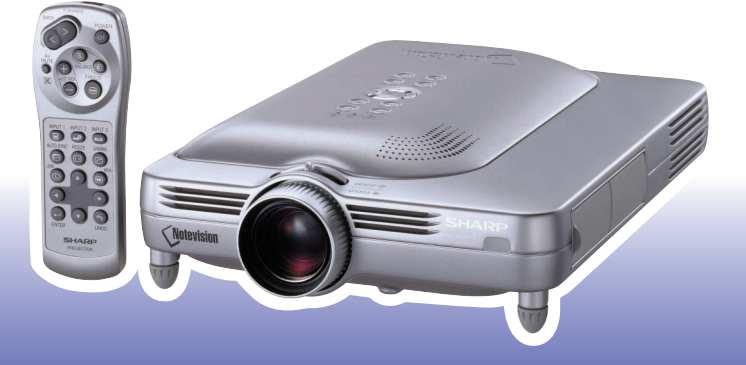

s

 $\bar{a}$ 

**PG-M20S :**الموديل رقم

الرقم التسلسليالتسلسلي**:**

This equipment complies with the requirements of Directives 89/336/EEC and 73/23/EEC as amended by 93/68/ EEC.

Dieses Gerät entspricht den Anforderungen der EG-Richtlinien 89/336/EWG und 73/23/EWG mit Änderung 93/ 68/EWG.

Ce matériel répond aux exigences contenues dans les directives 89/336/CEE et 73/23/CEE modifiées par la directive 93/68/CEE.

Dit apparaat voldoet aan de eisen van de richtlijnen 89/336/EEG en 73/23/EEG, gewijzigd door 93/68/EEG.

Dette udstyr overholder kravene i direktiv nr. 89/336/EEC og 73/23/EEC med tillæg nr. 93/68/EEC.

Quest' apparecchio è conforme ai requisiti delle direttive 89/336/EEC e 73/23/EEC, come emendata dalla direttiva 93/68/EEC.

Η εγκατάσταση αυτή ανταποκρίνεται στις απαιτήσεις των οδηγιών της Ευρωπαϊκής Ενωσης 89/336/ ΕΟΚ και 73/23/ΕΟΚ, όπως οι κανονισμοί αυτοί συμπληρώθηκαν από την οδηγία 93/68/ΕΟΚ.

Este equipamento obedece às exigências das directivas 89/336/CEE e 73/23/CEE, na sua versão corrigida pela directiva 93/68/CEE.

Este aparato satisface las exigencias de las Directivas 89/336/CEE y 73/23/CEE, modificadas por medio de la 93/68/CEE.

Denna utrustning uppfyller kraven enligt riktlinjerna 89/336/EEC och 73/23/EEC så som kompletteras av 93/68/ EEC.

Dette produktet oppfyller betingelsene i direktivene 89/336/EEC og 73/23/EEC i endringen 93/68/EEC.

Tämä laite täyttää direktiivien 89/336/EEC ja 73/23/EEC vaatimukset, joita on muutettu direktiivillä 93/68/EEC.

هام

### **SPECIAL NOTE FOR USERS IN THE U.K.**

The mains lead of this product is fitted with a non-rewireable (moulded) plug incorporating a 10A fuse. Should the fuse need to be replaced, a BSI or ASTA approved BS 1362 fuse marked  $\bigcirc$  or  $\bigcirc$  and of the same rating as above, which is also indicated on the pin face of the plug, must be used.

Always refit the fuse cover after replacing the fuse. Never use the plug without the fuse cover fitted. In the unlikely event of the socket outlet in your home not being compatible with the plug supplied, cut off the mains plug and fit an appropriate type.

### **DANGER:**

The fuse from the cut-off plug should be removed and the cut-off plug destroyed immediately and disposed of in a safe manner.

Under no circumstances should the cut-off plug be inserted elsewhere into a 10A socket outlet, as a serious electric shock may occur.

To fit an appropriate plug to the mains lead, follow the instructions below:

### **IMPORTANT:**

The wires in the mains lead are coloured in accordance with the following code:

- Blue: Neutral
- Brown: Live

As the colours of the wires in the mains lead of this product may not correspond with the coloured markings identifying the terminals in your plug, proceed as follows:

• The wire which is coloured blue must be connected to the plug terminal which is marked N or coloured black.

• The wire which is coloured brown must be connected to the plug terminal which is marked L or coloured red. Ensure that neither the brown nor the blue wire is connected to the earth terminal in your three-pin plug. Before replacing the plug cover make sure that:

• If the new fitted plug contains a fuse, its value is the same as that removed from the cut-off plug.

• The cord grip is clamped over the sheath of the mains lead, and not simply over the lead wires.

IF YOU HAVE ANY DOUBT, CONSULT A QUALIFIED ELECTRICIAN.

The supplied CD-ROM contains operation instructions in English, German, French, Swedish, Spanish, Italian, Dutch, Portuguese, Chinese (Traditional Chinese and Simplified Chinese), Korean and Arabic. Carefully read through the operation instructions before operating the projector.

Die mitgelieferte CD-ROM enthält Bedienungsanleitungen in Englisch, Deutsch, Französisch, Schwedisch, Spanisch, Italienisch, Niederländisch, Portugiesisch, Chinese (Traditionelles Chinesisch und einfaches Chinesisch), Koreanisch und Arabisch. Bitte lesen Sie die Bedienungsanleitung vor der Verwendung des Projektors sorgfältig durch.

Le CD-ROM fourni contient les instructions de fonctionnement en anglais, allemand, français, suédois, espagnol, italien, néerlandais, portugais, chinois (chinois traditionnel et chinois simplifié), coréen et arabe. Veuillez lire attentivement ces instructions avant de faire fonctionner le projecteur.

Den medföljande CD-ROM-skivan innehåller bruksanvisningar på engelska, tyska, franska, svenska, spanska, italienska, holländska, portugisiska, kinesiska (traditionell kinesiska och förenklad kinesiska), koreanska och arabiska. Läs noga igenom bruksanvisningen innan projektorn tas i bruk.

El CD-ROM suministrado contiene instrucciones de operación en inglés, alemán, francés, sueco, español, italiano, holandés, portugués, chino (chino tradicional y chino simplificado), coreano y árabe. Lea cuidadosamente las instrucciones de operación antes de utilizar el proyector.

Il CD-ROM in dotazione contiene istruzioni per l'uso in inglese, tedesco, francese, svedese, spagnolo, italiano, olandese, portoghese, cinese (cinese tradizionale e cinese semplificato), coreano e arabo. Leggere attentamente le istruzioni per l'uso prima di usare il proiettore.

De meegeleverde CD-ROM bevat handleidingen in het Engels, Duits, Frans, Zweeds, Spaans, Italiaans, Nederlands, Portugees, Chinees (Traditioneel Chinees en Vereenvoudigd Chinees), Koreaans en Arabisch. Lees de handleiding zorgvuldig door voor u de projector in gebruik neemt.

O CD-ROM fornecido contém instruções de operação em Inglês, Alemão, Francês, Sueco, Espanhol, Italiano, Holandês, Português, Chinês, Chinês (Tradicional e Chinês Simplificado), Coreano e Árabe. Leia cuidadosamente todas as instruções de operação antes de operar o projetor.

附送之CD-ROM光碟中,有用英文、德文、法文、瑞典文、西班牙文、意大利文、荷蘭文、葡萄牙文、中文(繁體中文 和簡體中文)、韓國文和阿拉伯文所寫的使用說明書。在操作本投影機之前,請務必仔細閱讀整本使用說明書。

附送之CD-ROM光碟中,有用英文、德文、法文、瑞典文、西班牙文、意大利文、荷兰文、葡萄牙文、中文(繁体中文 和简体中文)、韩国文和阿拉伯文所写的使用说明书。在操作本投影机之前,请务必仔细阅读整本使用说明书。

제공된 CD-ROM에는 영어, 독일어, 프랑스어, 스웨덴어, 스페인어, 이탈리아어, 덴마크어, 포르투갈어, 중국 어(번체자와 간체자), 한국어, 그리고 아랍어로 작성된 조작 설명서가 포함되어 있습니다. 프로젝터를 조작하기 전에 조작 지침을 상세 하게 숙지하십시오.

تتاسطوانة CD-ROM الجهّزة تتضمن تعليمات التشغيل لكل من اللغات الانجليزية، الالمانية، الفرنسية، السويدية، الاسبانية، الإيطالية، الهولندية، الصينية، (الصينية القديمة والصين البسطة)، الكورية، والعربية. قم بقراءة تعليمات التشغيل بعناية قبل تشغيل جهاز العرض الاسقاطي.

# <span id="page-4-0"></span>مقدمة عربي<br>مقدمة عربي

هناك سببان مهمان للمبادرة فورًا بتسجيـل ضمانة جهازك الإسقاطي من شارب ً الجديد، مستخدما لذلك بطاقة التسجيل REGISTRATION CARD المرفقة مع الجهاز.

### .١ الضمانة الضمانة

الغرض منها حصولك الفوري على النفـع التام من ضمان الأجزاء والخدمة والعمالة الذي ينطبق على المنتج الـذي اشتريته.

### .٢ قانون سلامة منتجات المستهلكين المستهلكين

لضمان حصولك الفوري على أي بلاغـات معاينة أو تعديل أو استرجاع قد يتطلب الأمر قيام شارب بتقديمهـا بمقتضى قانون سلامة المنتجات الإستهلاكية لعام ١٩٧٢، يرجى قراءة فقرة "الضمان المحدود" الهامة بعناية.<br>الإستهلاكية لعام ١٩٧٢، يرجى قراءة فقرة "الضمان المحدود" الهامة بعناية.

لمنع الأطفال من النظرالمباشر الى الشعاع الضوئي. تنبيه**:** انه مصدر إضاءة شديدة السطوع، لذا يجب عدم النظر الى حزمة الاشعة الضوئية او مشاهدتها مباشرة. كما يجب اخذ عناية خاصة

تنبيه**:** لتفادي اخطار الحريق او الصدمات الكهربائية، يجب عدم تعريض هذا الجهاز للمطر أو البلل.

انظر اسفل الموقع الحقيقي.

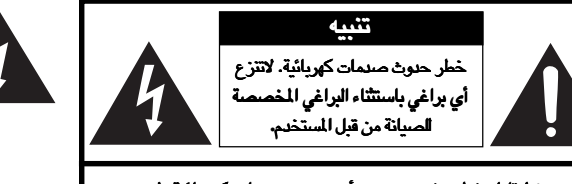

تنبيه **:** لتقليل خطر نشوب حريـق أو حدوث صدمات كهربائية، لاتنزع الغطاء**.**

لاتوجد أجزاء يمكن للمستخدم صيانتهـا بنفسه سوى وحدة المصباح. المصباح. أسند أعمال الصيانة إلى الفنيين تصين اخملتصين**.**

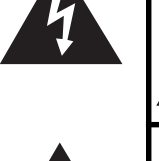

ومضة البرق مع علامة رأس السهم داخل مثلث متساوي الأضلاع الغرض منها تنبيه المستخدم إلى وجود «فولتيـة خطيرة» غير معزولة داخل هيكل الجهاز والتي قد تكون .<br>قوبةً بحيث تشكل خطراً أو صدمات كهربائية للأشخاص.

علامة التعجب ضمن مثلث متساوي الأضلاع الغرض منها هو تنبيه المستخدم إلى وجود تعليمـات تشغيل وصيانة (خدمة) هامة في النشرات المرفقة مع الجهاز.

الولايات المتحدة الأمريكية فقط الصانع يمكن أن تلغي صلاحية ِالمستخدم في تشغيـل هذا الجهاز. تنبيه**:** تنص لوائح هيئة الإتصالات الفدرالية علـى أن أي تغييرات أو تعديلات غير مصرح بها ُتجرى على الجهاز دون إقرارها صراحة من قبل

### معلومات

هذا الجهاز تم اختباره ووجد ملزماً بحدود الفئة «أ» من الاجهزة الرقمية، طبقاً للقسم ١٥ من قواعد هيئة الاتصالات الفيدرالية. هذه الحدود مصممة لتوفير حماية معقولة ضد التداخل الضار عند تشغيل الجهاز في بيئة تجارية. ويولد هذا الجهاز ويستخدم طاقة تردد لاسلكية ويمكن ان يشيعها. واذا لم يتم تركيبه و ً استخدامه طبقا لدليل التشغيل، فقد يؤدي الى تداخل ضار للاتصالات اللاسلكية. ان تشغيل هذا الجهاز في منطقة سكنية من المرجح ان يتسبب في تداخل ضار، ففي مثل هذه الحالة ً سيتطلب الامر من المستخدم القيام بتصحيح التداخل بناءا على خبرته.

الولايات المتحدة الأمريكية فقط

الولايات المتحدة الأمريكية فقط سلك الكومبيوتر المرفق يجب استعمالـه مع الجهاز. تم توفير السلك لضمان استيفاء الجهاز لمتطلبات الفئـة «أ» من قواعد هيئة الإتصالات الفدرالية.

هذا المنتج من الفئة «أ». وقد يسبب في البيئات المحلية تداخلات لاسلكية ويتطلب من المستعمل في هذه الحالة أن يتخذ الإجراءات الملائمة. تنبيه**:**

مروحة التبريد في جهاز العرض الإسقاطـي هذا تستمر في الدوران لمدة <sup>٩٠</sup> ثانية تقريبًا بعدإيقاف تشغيل الجهاز. أثنـاء عمليات التشغيل العادية، عند تنبيه**:** إيقاف تشغيل التيار قم دائـمًا باستعمال الزر **POWER** الموجود على جهاز العرض الإسقاطي أو على موجـه التحكم عن بعد. تأ ٌكد من توقف مروحة التبريد قبل فصل سلك التيار. أثناء عمليات التشغيل العـادية، لا تقم أبدًا بإيقاف جهاز العرض الإسقاطي بفصل سلك التيار. ان الإخفاق فـي عمل ذلك سيتسبب في إخفاق عمل المصباح بصورة مبكرة.

### التخلص من الجهاز

ان جهاز العرض الاسقاطي يشغل سبيكة مكونة من رصاص – قصدير و مصباح مُكثَّف يحتوي على مقدار ضئيل من الزئيق. ان التخلص من هذه المواد قد يكون ملزماً بقيود وذلك لاعتبارات بيئية. من اجل تنظيم اعادة الملومات، يرجى الاتصال بالوكيل المحلي المعتمد، او اذا كنت تقيم بالولايات المتحدة الامريكية، اتصل باتحاد الصناعات الالكترونية على موقع الانترنت: www.eiae.org.

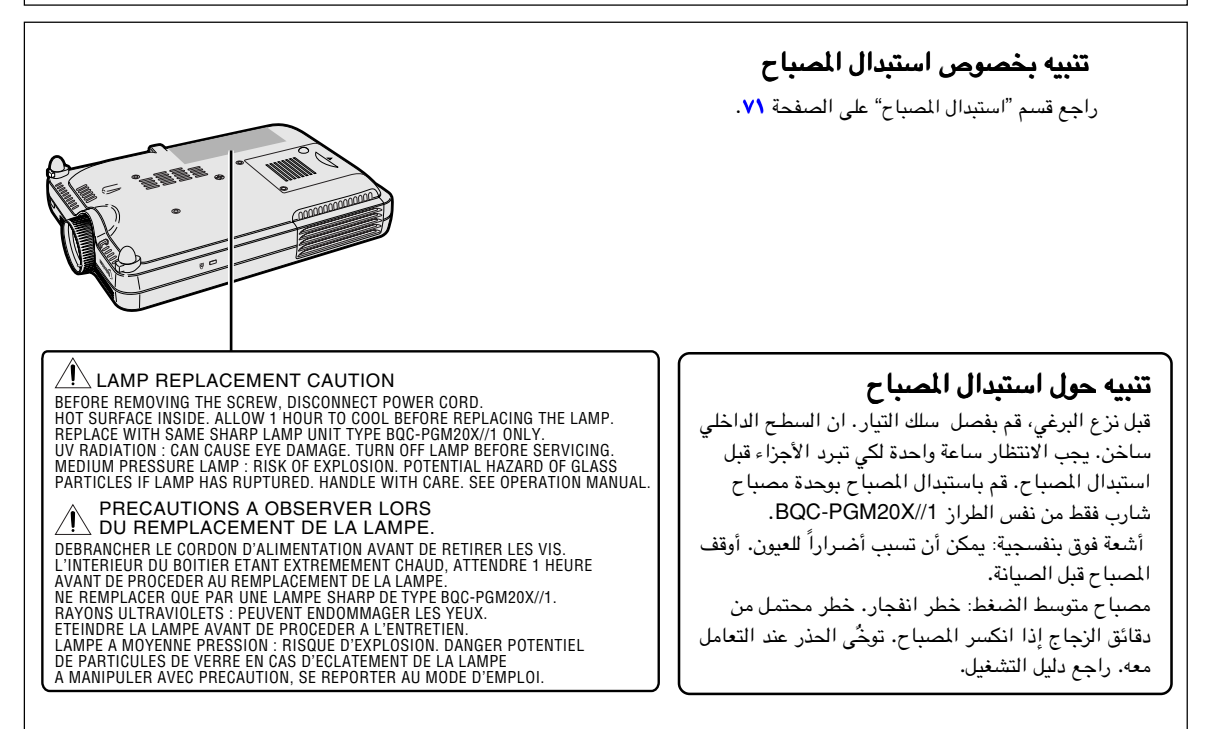

# الميزات الواضحة

### ١. جودة الصورة

- . **TM** صورة عالية الجودة مع نظام العدسات الضوئية **Fujinon**
- <span id="page-6-0"></span>َّ (نسبة البيانات المعز ً زة) المطورة حديثاًزة) المطورة حديثا تقلل من ظاهرة تفاوت الالوان الشائعة مع تقلل تفاوت الالوان الشائعة مع • ان رقاقة **DDR** (نسبة البيانات المعز . **TM** اجهزة العرض الاسقاطي السابقة التي تستعمل اجهزة العرض تستعمل **DLP**
- ان رقاقة ™DMD <sup>0 ـ 1</sup> المطورة حديثاً تعمل على تزويد فعّالية ضوئية محسنٌنة بشكل ملحوظ و نسبة<br>\* تغاير ممتازة. َّ
	- .٢ تصميم خفيف و مضغوط و فريد برقتـه -<br>• هو جهاز ضوئي جديد يَخلُق تصميماً فريداً في رقته وحجماً مضغوطاً (٤,٢ ليتر، ٥,٨ باوند (٢**,**٦ كغم)).
		- .٣ اعلى توافق مع الكومبيوتراعلى الكومبيوتر اعلى توافق مع الكومبيوتر
		- **•** يدعم معدل متجدد (تردد عمودي) يصل حتى ١٦٠ هيرتز ومدى واسع من الاشارات المتزامنة.يدعم معدل متجدد (تردد عمودي) يصل من الاشارات المتزامنة.
- **•** باستخدام [ضغط ذكي متطور](#page-84-0) وشاشات الكومبيوتر ذات التصميموشاشات الكومبيوتر التصميم **+SXGA**) ١٤٠٠ × ١٠٥٠ (يمكن ١٠٥٠) يمكن العرض بحد ادنى من التشويه.
	- ٤. تقنية كومبيوتر متقدم و تنضيد بصري متكامل
	- تحقق صوراً بألون مفعمة بالحيوية باستعمـالباستعمـال أحدث الدارات ذات الصور العاليةالعالية النوعيةالنوعية**.**
		- **تحويل I/P رقمي جديد يعزز أداء تحويل متحري الحركة I/P<br>- تحسينات واسعة على الحواف المُلَّمة او الخطوط المنحرفة في الصور المتحركة.** 
			- ن وتدرج لون طبيعي وذلك بالحد من تغيير اللون.. ُ َّحس تباين م **•** أشعة جاما الفعالةالفعالة للتحكم في التبايـن
				- **وظيفة إدارة الألوان**<br>يدعم SRGB (إدارة الألوان)
				- يسمح بصورة واضحة حتى مع اشارات مصدر الضجيج. **•** تخفيض الضجيج
		- **تعديل جديد للحواف**<br>- تقليل الأثلام و الخفقان أثناء تعديل سوية حواف الخطـوط المنحرفة، يعطي صـوراً بنوعية أكثر نقاءً.

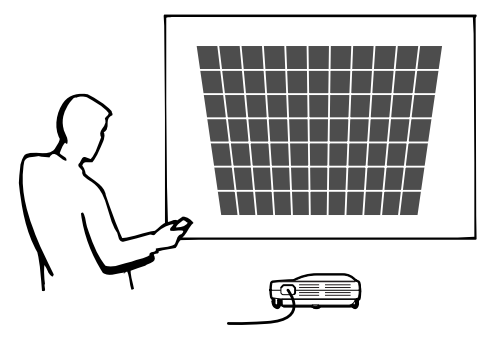

# المحتويات

# [مقدمة](#page-4-0)

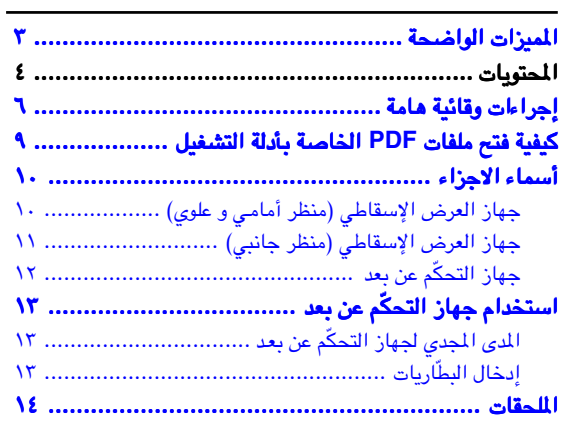

# [التركيب والتوصيلات](#page-18-0)

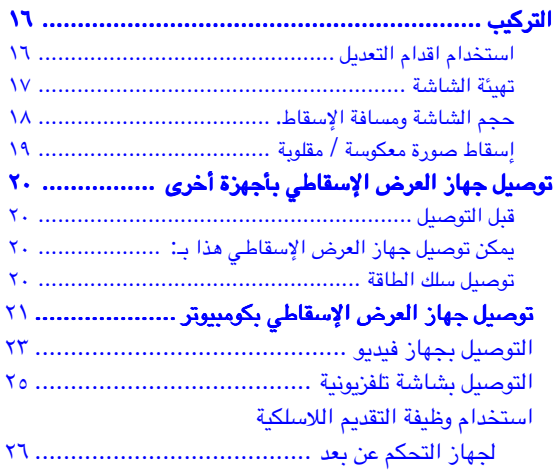

# [عمليات التشغيل الاساسية](#page-30-0) عمليات التشغيل الاساسية

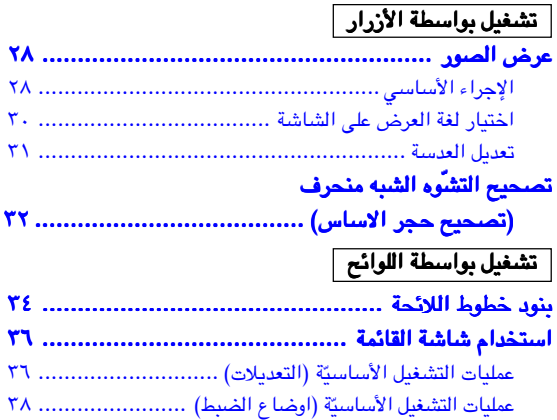

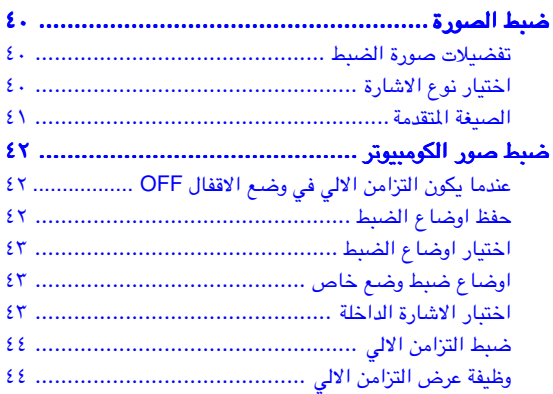

# [الوظائف السهلة الاستعمال](#page-48-0)

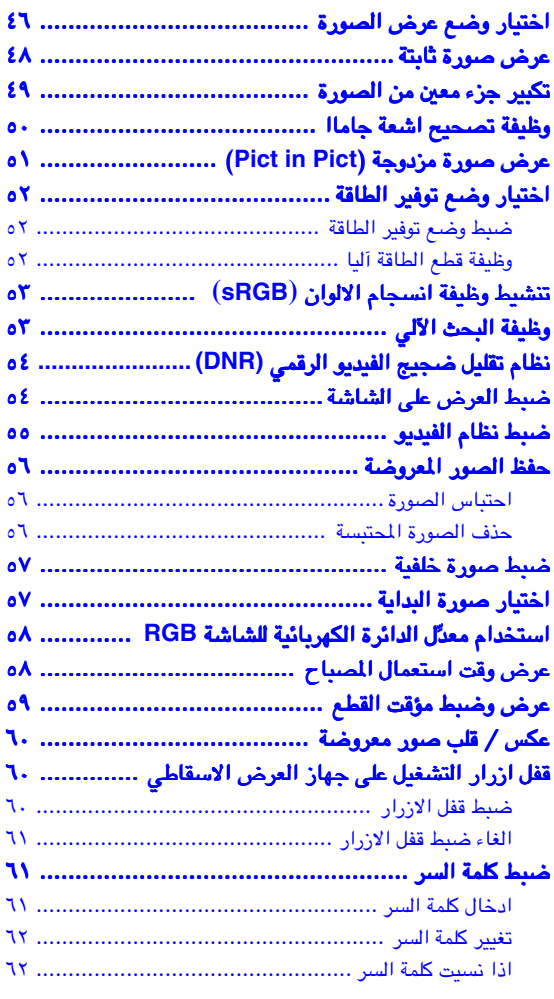

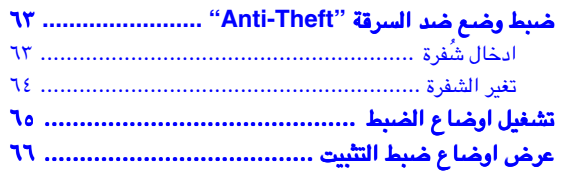

# الملحق

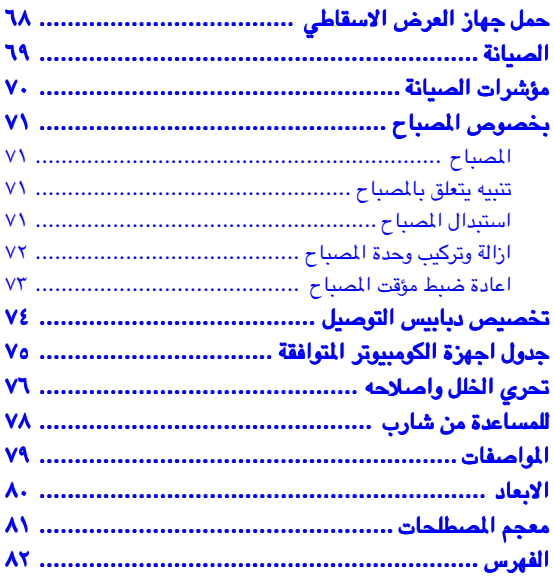

# إجراءات وقائية هامة

### تنبيه**:** يرجى قراءة هذه التعليمات بالكامـل قبل تشغيل هذا المنتج وحفظ تلك التعليمات للاستخدام لاحقا.ً

<span id="page-9-0"></span>إن الطاقة الكهربائية يمكن أن تؤدي وظائف مفيدة كثيرة. قد تمت هندسة وصناعة هذا المنتج بشكل يضمن سلامتك الشخصية. ولكن استعماله بشكل غير مضبـوط ممكن أن ينتج عنه خطر نشوب حريق أو صدمة كهربائية قوية. ولكي لا يبطـل مفعول الإجراءات الوقائية المتضمنة داخل هذا الجهاز، راقب القواعد الأساسية التالية لتركيب الجهاز واستخدامه وخدمته.

### .١ اقرأ التعليمات

ينبغي قراءة جميع تعليمات السلامة والتشغيـل قبل تشغيل الجهاز.

### .٢ احتفظ بالتعليمات

ينبغي الاحتفاظ بتعليمات السلامة والتشغيل للرجـوع إليها ًمستقبلا.

### .٣ إلتزم بالتحذيرات بالتحذيرات

ينبغي الإلتزام بجميع التحذيـرات الموجودة على الجهاز والواردة في تعليمات التشغيل.

### .٤ إتبع التعليمات

ينبغي إتباع جميع تعليمات التشغيل والاستعمال.

### ه. التنظيف

افصل قابس الجهاز عن مأخذ التيار الجداري قبـل التنظيف. يجب عدم استخدام المنظفات السائلة والطيارة. استخـدم قطعة مبللة بماء للتنظيف.

### ٦. الملحقات

لا تستعمل ملحقات غير موصـى بها من قبل صانع الجهاز لأنها يمكن أن تشكل خطرًا.

### ٠٧ الماء و الرطوبة

لا تستعمل هذا الجهاز قرب المـاء -على سبيل المثال، قرب حوض استحمام أو حوض غسل الوجـه أو حوض المطبخ أو حوض غسل الملابس أو في طابق تحت أرضي مبلـل أو قرب حوض سباحة وما يشبه ذلك.

### ٨. الكماليات

لا تضع هذا الجهاز علـى عربة أو ركيزة أو حامل ثلاثي الأرجل أو قاعدة تركيب أو طاولة غير مستقرة. يمكـن للجهاز أن يسقط ًمتسببا في جروح خطيرة للأطفال أو البالغين وتلف بالـغ للجهاز. إستعمله فقط مع عربة أو ركيزة أو حامـل ثلاثي الأرجل أو قاعدة تركيب أو طاولة موصى بها من قبل الصانـع أو مباعة مع الجهاز. قي أي .<br>تركيب للجهاز ّ إتّيـم تعليمات الصانع وينبغي استعمـال كماليات التركيب الموصى بها من قبل الصانع.

### .٩ النقل

ينبغي تحريك الجهاز المركب على عربة بحرص. التوقفات السريعة والقوة الزائدة والسطوح غير المنتظمة يمكن أن تؤدي إلى انقلاب الجهاز والعربة.

### ١٠. التهوية

الشقوق والفتحات الموجودة في الهيكل تم تجهيـزها للتهوية لضمان التشغيل الموثوق للجهاز ولحمايته من التسخين الزائد. لاينبغي ًأبدا .<br>تغطية الفتحات أو سدّها عن طريق وضع الجهاز على سرير أو كنبة أو سجادة أو سطح آخر مماثل. ينبغـي عدم وضع هذا الجهاز على التركيبات الجاهزة في الجدار مثـل خزانة كتب أو رف ما لم يتم توفير تهوية كافية أو الالتزام بتعليمات الصانـع.

### .١١ مصادر القدرة الكهربائية

ينبغي تشغيل هذا الجهاز فقط من مصـدر القدرة الكهربائية المشار إليه على بطاقة المعلومات. إذا كنـت غير متأكد من نوع إمداد القدرة في منزلك، قم باستشارة موزع الجهاز أو شركة الكهرباء المحلية. بالنسبة للأجهزة اخملصصة للتشغيـل على تيار البطاريات أو المصادر الأخرى، راجع تعليمات التشغيل.

### .١٢ التأريض أو الاستقطاب

هذا المنتج مجهز باحد الانواع التالية من القابسات. في حالة فشل مطابقة القابس الى مأخذ التيار، يرجى الاتصال بكهربائي منطقتك. ُلا تبطل عمل الغرض من السلامة المتوخى في القابس.

أ. قابس ثنائي الاسلاك (رئيسية). ب. قابس ثلاثي الاسلاك (رئيسية) من النموذج الارضي مع نهاية ارضية.

هذا القابس يناسب فقط نوع مأخذ التيار ذو السلك الارضي.

### .١٣ حماية سلك التيار

ينبغي اختيار مسارات تمرير أسلاك إمداد التيـار الكهربائي بحيث لا يكون هناك احتمال للمشي عليها أو احتباسهـا بفعل أشياء موضوعة أو مستندة عليها مع الانتباه بشكل خاص للأسلاك عند القابسات و مأخذ التيار و نقاط خروجها من الجهـاز.

### .١٤ البرق

لمزيد من الحماية لهذا الجهـاز أثناء البرق، أو عند بقائه دون رقابة ودون استعمال لفترات زمنية طويلة، افصـل القابس عن مخرج التيار الجداري وافصل سلك التيار. بذلك تحول دون تلـف الجهاز نتيجة للبرق والزيادات المفاجئة في خطوط التيار.

### .١٥ التحميل الزائد

ء<br>لا تحمّل مخارج التيار الجدارية وأسلاك المطولات ومقابس التيار المتكاملة أكثر من طاقتهـا لأن ذلك يمكن أن يؤدي إلى خطر نشوب حريق أو حدوث صدمات كهربائية.

### ١٦. دخول الأجسام و السوائل

لا تدفع ًأبدا أي نوع من الأجسـام إلى داخل هذا الجهاز عبر الفتحات لكي لا يلامس نقاط ذات فولتية خطيـرة أو أجزاء تماس كهربائي مما قد يؤدي إلى نشوب حريق أو حدوث صدمات كهربائية.

### ١٧ . الصيانة

لا تحاول صيانة هذا الحهاز بنفسـك لأن فتح أو نزع الأغطية يمكن أن يعرضك الى فولتية خطر أو أخطار أخرى. اطلـب إجراء جميع أنواع الصيانة من قبل فني مؤهـل.

### .١٨ التلف الذي يتطلب ً إصلاحا

افصل قابس هذا الجهاز عن مأخذ التيـار الجداري وأسند صيانته إلى فني صيانة مختص في الظروف التالية: أ. عند تلف او اهتراء سلك التيارالرئيسي أو القابس. ب. إذا انسكب سائل أو سقط جسـم داخل الجهاز. جـ. إذا تعرض الجهاز للمطر أو الماء.

- د. إذا لم يعمل الجهاز بشكل طبيعي عند اتباع تعليمـات التشغيل. اضبط مفاتيح التحكم التي تشملها تعليمات التشغيل، لأن الضبط غير الصحيـح لمفاتيح تحكم أخرى قد يؤدي إلى حدوث تلف وكثيراً ما يتطلب جهداً كبيراً من قبل فني مختص لإعادة الجهاز إلى وضع التشغيل الطبيعي. هـ. إذا سقط الجهاز أو تلف بأي شكـل من الأشكال.
- .<br>و. إذا ظهرت على الجهاز تغيّرات واضحة في الأداء، فإن ذلك يكون مؤشرًا و ًاضحا على الحاجة إلى الصيانة.

### .١٩ قطع الغيار

عند الحاجة لاستبدال احد اجزاء الجهاز، تأكد من ان فني الصيانـة قد استخدم قطع الغيار المحددة من قبـل الصانع أو التي لها نفس خصائص القطع الأصلية. لا سيما وأن استخدام أجزاء مستبدلة غير معتمدة، قد ينتج عنه حريـق أو صدمات كهربائية أو أخطار أخرى.

### .٢٠ فحص الأمان

عند استكمال أي نوع من الصيانـة أو الإصلاحات لهذا الجهاز، اطلب من فني الصيانة إجراء فحـص أمان للتأكد من كون الجهاز في حالة تشغيلية صحيحة.

### ٢١. التركيب على الحائط او السقف

يجب تركيب هذا الجهاز على الحائط او السقف حسب اتباع تعليمات المصنع

### .٢٢ الحرارة

ينبغي اختيار موضع تر ً كيب هذا الجهاز بعيدا عن مصادر الحرارة، مثل الراديترات والمقاومات الحرارية والمواقد والاجهزة الاخرى (بما في ذلك المضخمات) التي تولد الحرارة.

### حقوق الملكية الفكرية

### هام

### اقرأ قبل استعمال المنتج

- **•** لقد حزت على منتج يحتوي على بـرنامج كومبيوتر مرخص لـ شركة شارب من ("Lineo (".Inc ,Lineo. هذا البرتامج محمي بقوانين حقـوق النشر ومعاهدات حقوق النشر الدولية وبقوانين و معاهدات الممتلكات الفكـرية الأخرى. إن Lineo ومزوديها يحتفظون بكل الملكيـة لمكونات برنامج الكوبيوتر هذا وملكيتة الفكرية (بما في ذلك حقوق النشـر) وكل ما ينسخ عنه، ًعلما أن ت تلك المكونات المعينة لبرنامج الكومبيوتر هي مكونات مرخص بها تحت الـ GNU رخصة العموم الشاملة (الطبعة ٢) والتي تأيدها شركة<br>تلك المكونات العبنة لبرنامج الكومبيوتر هي مكونات مرخص بها تحت الـ GNU رخصة العموم الشاملة (الطبعة ٢ Lineo. يمكنك الحصول على نسخة من GNU رخصـة العموم الشاملة من الموقع التالي html.gpl/copyleft/org.fsf.www://http. وستقوم بتزويدكم بشفرة المرجع لأي من مكونات برنامج الكومبيوتر المرخص تحت GNU رخصة العموم الشاملة . وللحصول على تلك الشفرة أرسل بريد إلكتروني إلى :com.lineo@support-embedix.
	- .U.S.A. LINEO,Inc. لشركة مسجلة تجارية علامة OS: Embedix (Embedded Linux) Embedix™ تعتبر**•**
	- **•** ان (المعالجة الرقمية للضوء) TMDLP و (نظام المرايا المصغرة الرقمية) TMDMD علامتان تجاريتان لشركة .Inc ,Instruments Texas.
	- **•** مايكروسوفت Microsoft و ويندوز Windows علامتان تجـاريتان مسجلتان في الولايات المتحدة ودول أخرى لشركة Microsoft. Corporation
	- **•** AT/PC علامة تجارية مسجلة في الولايات المتحـدة ودول أخرى لشركة Corporation Machines Business International.
		- **•** أدوب أكروبات Acrobat Adobe علامة تجارية لشركة Incorporated Systems Adobe.
		- **•** ماكينتوش Macintosh علامة تجارية مسجلـة في الولايات المتحدة ودول أخرى لشركة .Inc ,Computer Apple.
		- **•** أسماء الشركات والمنتجات الأخرى المذكورة هي علامات تجارية أو علامات تجارية مسجلة لكل من الشركات المعنية.
	- **•** بعض شرائح IC في هذا االمنتج تتضمن خصوصيـات و / أو ممتلكات تجارية سرية تعود لشركة Instruments Texas. لذلك يحظر نسخ أو تعديل أو تبني أو تـرجمة أو توزيع أو إعادة تصميم أو إعادة تجميع أو إعادة تصنيـف تلك الممتلكات.

# إجراءات إجراءات وقائية هامة وقائية هامة **(**تتمة**)**

# تأكد من قراءة الإجراءات الوقائية التالية عند تركيب جهاز العرض الإسقاطي.

### تنبيه بخصوص وحدة المصباح

■ خطر محتمل من جزيئات الزجاج إذا انفجـر المصباح. في حالة إنفجار المصباح، اتصـل بأقرب وكيل معتمد لدى شارب لبيع اجهزة العرض الاسقاطي أو بمركز خدمة لاستبدال المصباح. انظر "استبدال المصباح" في الصفحة .[٧١](#page-74-0)

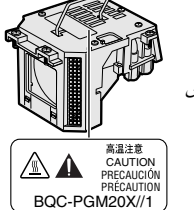

### تنبيهات بخصوص تركيب جهاز العرض الإسقاطي

■ من أجل حد أدنى من الصيانة وللحفاظ على نوعية عالية للصورة، فإن شارب توصي بأن يركب جهاز العرض الإسقاطـي هذا في ٍمكان ٍخال من الرطوبة والغبار ودخان السجائر. عندما ييتم تعريـض جهاز العرض الإسقاطي لتلك البيئات، فيجب أن تنظف العدسـة بشكل أكثر تكرارًا. طالما أن جهاز العرض ...<br>الإسقاطي ينظف بانتظام، فإن استخدامـه في مثل تلك البيئات لن يقصّر من العمر الإجمالي التشغيلي للجهـاز. التنظيف الداخلي يجب أن يجرى من ِقبل بأقرب وكيل معتمد لدى شارب لبيع اجهزة العرض الاسقاطي أو بمركز خدمة.

### لا تنصب جهاز العرض الإسقاطي في أماكن معرضة لأشعة الشمس المباشرةالمباشرة أو لضوء ساطعأو لضوء **.**

■ ضع الشاشة بحيث لا تكون في ضوء الشمس مباشرة أو في ضوء الغرفة .إن الضوء الساقط مباشرة على الشاشة يذهـب بحيوية الألوان وذلك يجعل الرؤية صعبة. أسدل الستائر واخفض الأنوار فـي حالة تركيب الشاشة في غرفة مشمسة أو ساطعة الإضاءة.

### ارفع مقدمة جهاز العرض الإسقاطي بحيث لا تكون أعلى من زاوية قدرها <sup>١٠</sup> درجات عند تركيبه**.**

■ يجب أن يكون المدى الذي يوضع الجهاز(الزاوية الأفقية) ضمن حدود ١٠± درجات.

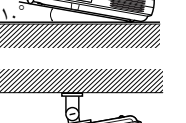

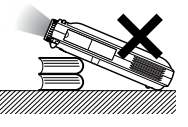

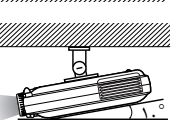

### لاتعرض جهاز العرض الاسقاطي للصدمات العنيفة و**/** أو الاهتزاز الاهتزاز**.**

■ ِأول العدسة عناية بحيث لا تصدم أو تتلف سطح العدسة.

### أرح عينيك بشكل مستمر**.**

■ النظر إلى الشاشة لساعات طويلة بشكـل مستمر سوف يتعب عينيك. تأكد من إراحة عينيك باستمرار.

### تجنب الأمكنة ذات الحرارة المرتفعة أو المنخفضـةالمنخفضـة**.**

- درجة حرارة تشغيل جهاز العرض الإسقاطـي هي ما بين ٤١ لى ٩٥ درجة فهرنهايت (٥+ الى ٣٥+ درجة مئوية)
- درجة حرارة تخزين جهاز العرض الإسقاطـي هي ما بين **–**٤ الى ١٤٠ درجة فهرنهايت (**–**٢٠ الى ٦٠ درجة مئوية).

### <mark>لا تسدّ فتحات دخول وخروج الهواء.</mark>

■ اسمح بمسافة لا تقل عـن ١١٫٨ بوصات (٣٠ سم) بين فتحة خروج الهواء من الجهاز وأقرب جدار أو حاجز منه.

- <span id="page-11-0"></span>■ تأكد من أن كلتا فتحتـي دخول وخروج الهواء من الجهاز لا يعوقهما حاجز.
- إذا أعيقت مروحة التبريد، فإن دائرة الحمايـة ستوقف عمل جهاز العرض الإسقاطي ًآليا. وهذا لا يعني تعطل الجهـاز. إنزع سلك الطاقة لجهاز العرض من مأخذ التيار الجداري ثم انتظر أكثر من ١٠ دقائق. ضـع جهاز العرض الإسقاطي في مكان ليس فيه إعاقـة لفتحتي دخول وخروج الهواء، اشبك سلك التيار مرة أخرى ثم ّشغل جهاز العرض الإسقاطي. وذلك سيعيد جهاز العرض الإسقاطي إلى حالة التشغيل العادية.

### تنبيهات بخصوص نقل جهاز العرض الإسقاطي

■ عند نقل جهاز العرض الإسقاطي، تأكد من عدم تعرض جهاز العرض الاسقاطي للصدمات العنيفة و/ أو الاهتزاز، حيث قد يؤدي ذلك الى حدوث اضرار. خذ احتياطات إضافية بالنسبة للعدسة. قبـل تحريك جهاز العرض الإسقاطي، ّتأكد من إزالة سلـك الطاقة من المأخذ الجداري، وانزع أي سلك ّ موصل بالجهاز.

### معدات أخرى موصولة بالجهاز

- عند توصيل كومبيوتر أو معدات سمعيـة بصرية أخرى بجهاز العرض الإسقاطي، قم باجر ِاء تلك التوصيلات بعد تـوقيف جهاز العرض الإسقاطي و ا<br>الجهاز الذي سيوصل به.
- يرجى قراءة كتيبات التشغيل لكـل من جهاز العرض الإسقاطي والجهاز الذي ّ سيوصل به للتعليمات التي تخص كيفيـة إجراء تلك التوصيلات.

### استخدام جهاز العرض الإسقاطي في بلاد أخرى

■ قد يختلف فولتية التيار الكهربائي وشكل القابس تبعاً للمنطقة أو البلد الذي سوف تستخدم جهاز العرض الإسقاطي فيـه. عند استخدام جهاز العرض الإسقاطي خارج بلدك، تأكد من استعمال سلـك الكهرباء المناسب للبلد التي ستكون فيها.

### وظيفة مراقبة درجة الحرارة

■ إذا بدأ جهاز العرض الإسقاطي يسخن بشكل زائد بسبب مشاكل في التركيب أو إعاقة لفتحات دخول وخروج الهواء، فـإن

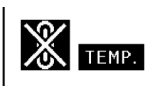

علامة " " و " " سوف تومض في الزاوية اليسرى السفلى من الصورة. إذا استمـرت الحرارة بالارتفاع، فسينطفئ المصباح، ويومض مؤشر تحذيـر الحرارة في جهاز العرض الإسقاطي، وبعد فترة ٩٠ ثانية من التبريد سوف يتم قطـع التيار. وللتفاصيل راجع ''مؤشرات الصيانة" في الصفحة [.٧٠](#page-73-0)

### معلومات معلومات

- 
- .<br>مروحة التبريد تنّظم الحرارة الداخلية، ويتـم التحكم في **•** ر تي<br>ادائهاآلياً. يمكن لصوت المروحة ان يتغيّر أثناء تشغيل جهاز ر سبب المروحة.<br>العرض الإسقاطي بسبب تغيّر سرعة المروحة. وهذا لا يعني عطل في الجهاز.
- لا تنّزع قابس سلك الطاقةر أثناء عملية العرض أو أثناء عمل مروحة التبريد. ذلك قد يسبب ًتلفا ًتبعا لارتفاع درجة الحرارة الداخلية لأن مروحة التبريد تكون قد تـوقفت.

# كيفية فتح ملفات كيفية فتح **PDF** الخاصة بأدلة التشغيل بأدلة التشغيل

<span id="page-12-0"></span>مقدمة

تحتوي اسطوانة **ROM-CD** ملفات **PDF** الخاصة بأدلة التشغيل وبعدة لغات. ولاستخدام ادلة التشغـيل تلك، فأنت بحاجة إلى تنزيل برنامج أدوب أكروبات القارئ **Reader Acrobat Adobe** في كومبيـوترك (ويندوز أو ماكينتوش). إن لم تكن قد أنزلت برنامج أدوب أكوبات القارئ **Reader Acrobat** بعد فيمكنك إنزاله من العنوان التالـي في الشبكة العالمية **(com.adobe.www://http (**أو أنزله من اسطوانة **ROM-CD.**

### لإنزال برنامج أكروباتأكروبات القارئ **Reader Acrobat** من اسطوانة اسطوانة **:ROM-CD**

### لنظام ويندوز**:**

- .<br>( ) أدخل اسطوانة CD-ROM في مشغل اسطوانة CD-ROM.
	- س<br>Y انقر على أيقونة "My Computer" مرتين.
		- انقر على مشغل اسطوانة "ROM-CD "مرتين. ٣
			- ت<br>٤) انقر على ملف "acrobat" مرتين.
			- انقر على ملف "windows "مرتين. ٥
	- ت مستقبل على البرنامج المراد تنزيلـه ثمّ اتّبـم التعليمات على "<br>[؟ ) انقر مرتين على البرنامج المراد تنزيلـه ثمّ اتّبـم التعليمات على الشاشة.

# لنظام ماكينتوش**:**

- .<br>() أدخل اسطوانة CD-ROM في مشغل اسطوانات .CD-ROM
	- .<br>٢) انقر على أيقونة اسطوانة "CD-ROM" مرتين.
		- س<br>۴) انقر على ملف "acrobat" مرتين.
			- ح<br>٤) انقر على ملف "mac" مرتين.
- ّاتبع التعليمات على ّ انقر مرتين على البرنامج المراد تنزيلـه ثم ٥ الشاشة.

### لأنظمة تشغيل أخرى**:**

يرجى تنزيل برنامج أكروبات القارئ Acrobat Reader من العنوان التالي في الشبكة العالمية (http://www.adobe.com).

### للغات أخرى**:**

نها<br>إذا كنت تفضّل استعمال برنامج برنامج أكروبات القارئ Acrobat Reader للغات غير التي تتضمّنهااسطوانة CD-ROM، يرجى تنزيل النسخة الملائمة من الشبكة العالمية.

### ّبات **PDF** الدخول على كتي

### لنظام ويندوز**:**

- أدخل اسطوانة ROM-CD في مشغل اسطوانات ROM-CD. ١
	- س<br>F) انقر على أيقونة "My Computer" مرتين.
		- انقر على اسطوانة "ROM-CD "مرتين. ٣
			- ت<br>٤) انقر على ملف "manuals" مرتين.
			- انقر على ملف "s20pgm "مرتين. ٥
	- انقر مرتين على اللغة (اسم الملـف) المراد قراءتها. ٦
		- انقر على ملف pdf مرتين. ٧

### لنظام ماكينتوش**:**

- .<br>() أدخل اسطوانة CD-ROM في مشغل اسطوانات .CD-ROM
	- .<br>٢) انقر على أيقونة الـ "CD-ROM" مرتـين.
		- س<br>۴) انقر على ملف "manuals" مرتين.
			- س<br>٤) انقر على ملف "pgm20s" مرتين.
	- ي<br>© انقر مرتين على اللغة (اسم الملف) المراد قراءتها.
		- وانقر على ملف pdf مرتين. ٦

# ملاحظة

- إذا لم تستطع فتح ملف PDF بالنّقر مرتين بالفأرة او الماوس ، فابدء بـرنامج برنامج أكروبات القارئ Acrobat Reader أولاً ثمّ حدّد الملف المرغوب باستخدام اللائحة "Open ","File".
- نة في ّ انظر ملف "txt.readme "في اسطوانة ROM-CD بشأن المعلـومات المهمة التي ّ تخص اسطوانة ROM-CD والتي ليست متضم دليل التشغيل هذا.

# أسماء الاجزاء

# جهاز العرض الإسقاطي (منظر أمامي و علوي)

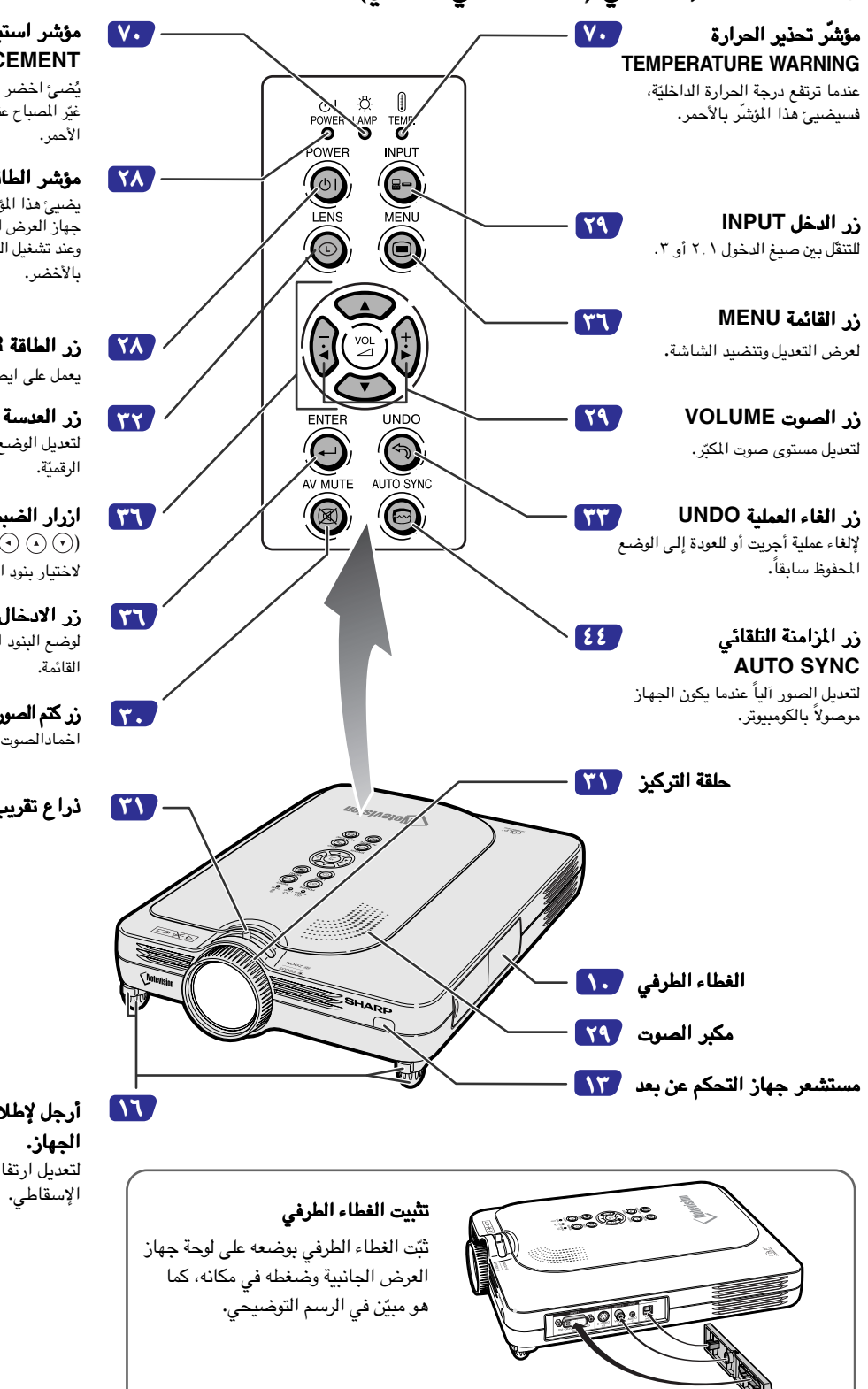

### <span id="page-13-0"></span>مؤشر استبدال المصباح استبدال المصباح **LAMP REPLACEMENT**

.<br>يُضيهُ اخضر مشيراً الى وظيفة طبيعية. .<br>غيّر المصباح عندما يضيئ المَوْشُر باللّون

### مؤشر الطاقة **POWER** يضيئ هذا المؤشّر بالأحمر، عندما يكون جهاز العرض الإسقاطي جاهزًا لـلتشغيل. وعند تشغيل الجهاز سـوف يضيئ المؤ ّشر

### زر الطاقة زر الطاقة **POWER** يعمل على ايصال وقطع التيار

زر العدسة زر العدسة **LENS** لتعديل الوضع الأساسي أو وضع الإزاحة

### ازرار الضبط  $( \odot \odot \odot \odot)$ لاختيار بنود القائمة.

زر الادخال زر الادخال **ENTER** لة مـن ّ لوضع البنود اخملتارة أو المعد

# اخمادالصوت والصورة مؤّق ًتا. زر كتم الصورة والصوت **MUTE AV**

ذراع تقريب وتكبير ذراع تقريب الصورة**.**

# أرجل لإطلاق أرجل لإطلاق **/** تثبيت أرجل أرجل لتعديل ارتفاع جهاز العرض

<span id="page-14-0"></span>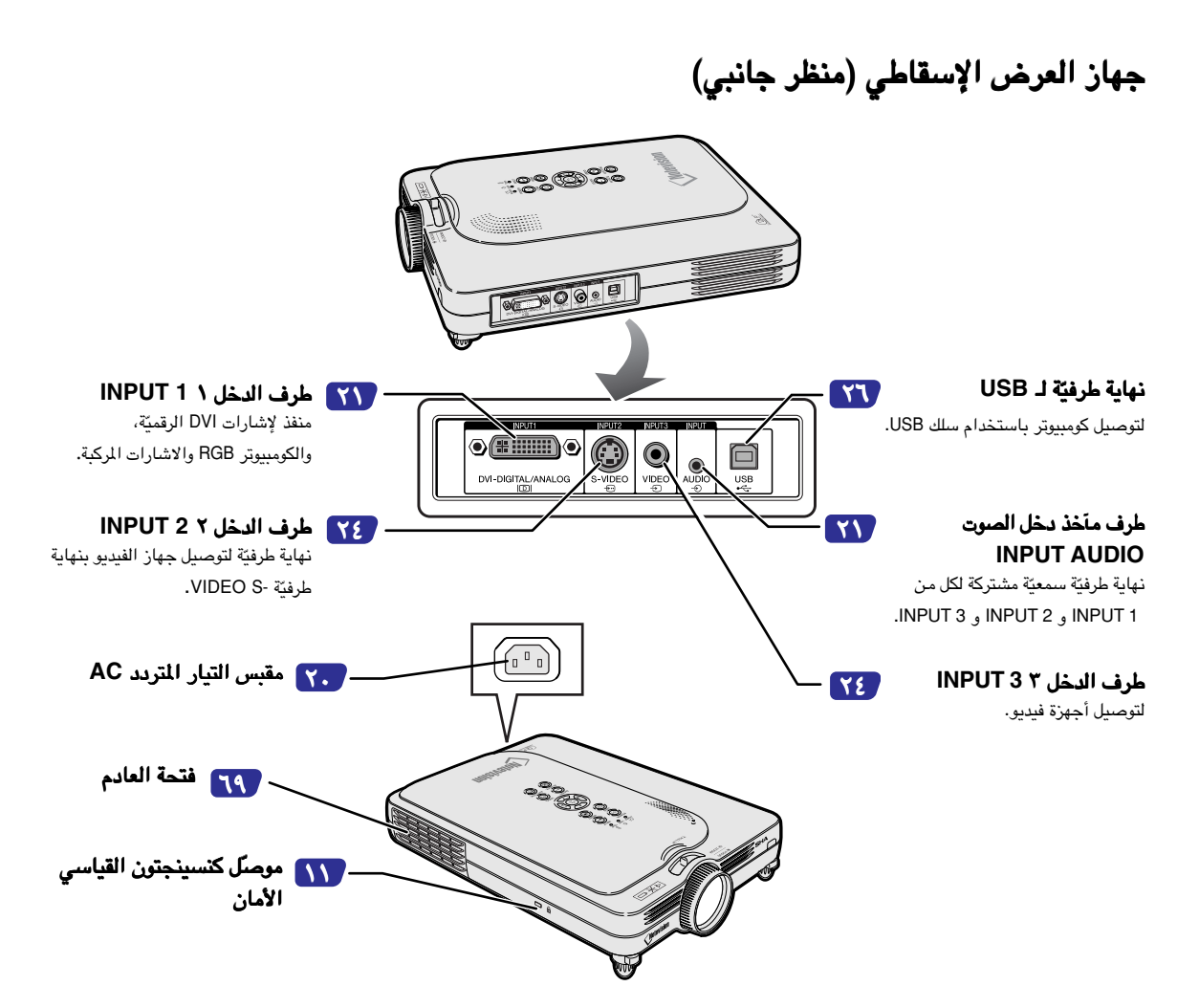

### استخدام قفل كنسينجتون

**•** جهاز العرض الإسقاطي هذا يحتوي على ّ مـوصل قياسي الأمان للاستعمال مع نظام الأمان كنسينجتون الواقي الدقيـق. ارجع إلى المعلومات التي أرفقت مع النظام بخصوص كيفية استخدامها للتأمين على جهاز العرض الإسقاطي.

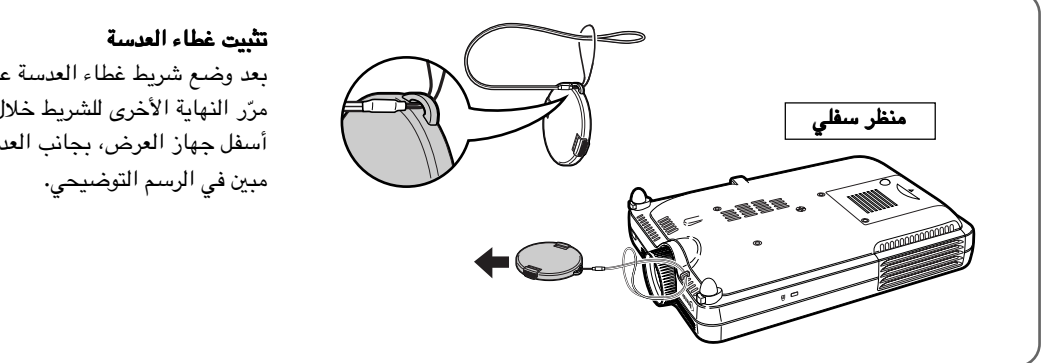

بعد وضع شريط غطاء العدسة على الغطاء، .<br>مرّر النهاية الأخرى للشريط خلال الفتحة أسفل جهاز العرض، بجانب العدسة، كما هو

# ة) ّ أسماء الاجزاء (تتم

جهاز ّ التحكم عن بعد

<span id="page-15-0"></span>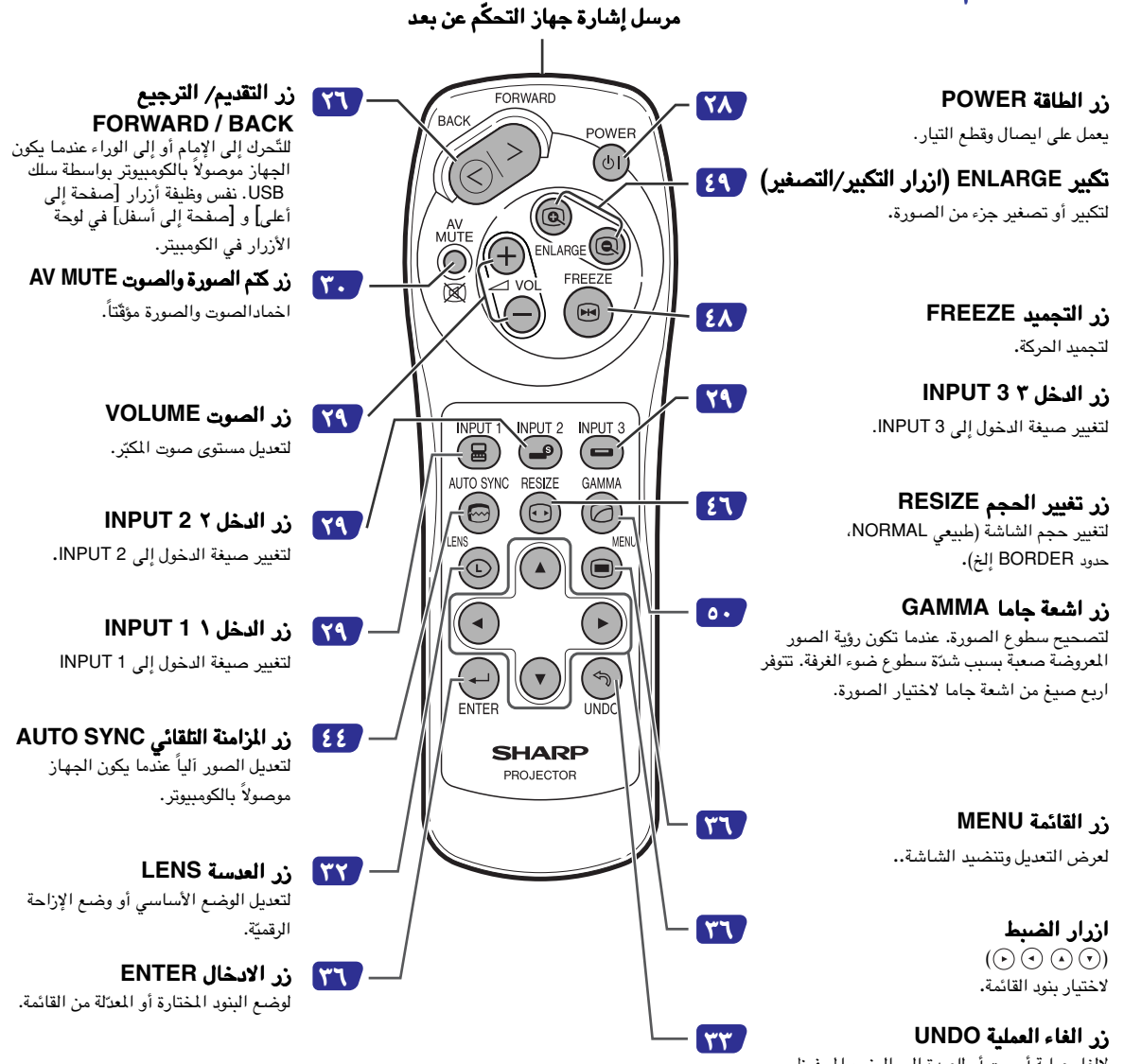

لإلغاء عملية أجريت أو للعودة إلـى الوضع المحفوظ .<br>سابقا .

# استخدام جهاز التحكّم عن بعد

# المدى اجملدي لجهاز التحكّم عن بعد

■ يمكن استعمال جهاز التحكّم عن بعد للتحكّم بجهاز العرض الإسقاطي ضمن الحدود المبيّنة ف*ي* الرسم التوضيحي.

# ملاحظة

**•** يمكن للإشارة الصادرة عن جهاز ّالتحـكم عن بعد أن تنعكس على الشاشة وذلك للتشغيل السهل. ولكن، مسافة إنعكاس الإشارة ممكن أن تتغيّر تبعاً للمادة المصنوعة منها الشاشة.

### عند استعمالاستعمال جهاز ّ التحكم عن بعد**:**

**•** ّتأكد من عدم إسقاط جهاز ّالتحكم عن بعد أو تعريضه للرطوبة أو الحرارة العالية. **•** ربمايعمل جهاز التحكم عن بعد تحت مصباح النيون بشكل سئ. تحت هذا الظرف، انقل جهاز العرض الإسقاطي إلـى مكان بعيد عن مصباح النيون.

### إدخال البطاريات

ّ البطاريات **(** ّ بطاريتان نـوع اريتان نـوع **-03R**) حجم**"AAA "**، **-16HP** أو ما شابه ذلك)) المرفقة مع طرد الجهـاز**.**

- ١ إزلق الغطاء في اتجاه السهم لفتحه**.**
- ٢ أدخل ّ البطاريات المرفقة **. •** أدخل ّالبطاريات مع التأكيد على تـلاؤم أقطاب ّالبطاريات بشكل صحيح مع إشارتي و الموجودتين داخل حجرة ّالبطاريات.
	- ٣ إزلق الغطاء في اتجاه السهم لإغلاقـه**.**

# <span id="page-16-0"></span>مرسل الإشارة جهاز التحكّم عن مستشعر جهاز التحكّم عن بعد<br>من أ ٢٣ قد م (٧ م) ٣٠° ٣٠°

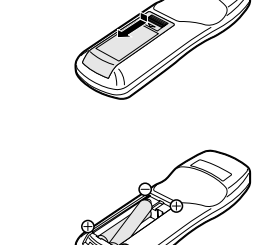

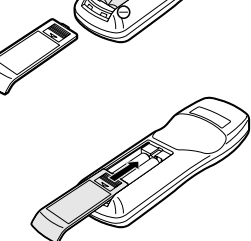

### الاستعمال غير الصحيح للبطّاريات ممكن أن يسبّب رشح السائل منها أو انفجارها. يرجى اتّباع التتبيهات التالية.

- **•** أدخل ّالبطاريات مع التأكيد على تلاؤم أقطاب ّالبـطاريات بشكل صحيح مع إشارتي و الموجودتين داخل حجرة ّالبطاريات. تحذير
	- **•** ّالبطاريات ذات الأنواع اخملتلفة لها خو ّ اص مختلفة، ولذالك لا تخلط البطاريات من أنواع اخملتلفة.
		- **•** لا تخلط ّالبطاريات القديمة مع الجديـدة. قد يؤدي ذلك الى تقصير عمر البطّاريات الجديدة أو يسبّب تسرّب السائل من القديمة.
- قم بازالة البطّاريات من جهاز التحكّم عن بعد حال انتهائها، لأن إبقاءها ممكن أن يسبّب تسرّب السائل منها. السائل المسرّب من البطّاريات ضارّ بالجلد، ولذا تأكّد من مسحها أوّلاً ثمّ إزالتها باستعمال قطعة قماش.
	- **•** ربما تنتهي البطاريات المرفقة مع جهاز العرض الاسقاطي خلال فترة وجيزة، وذلك يعتمد على الكيفية التي حفظت بها. ّ تأكد من استبدالها بأخرى جديدة بأقرب وقت ممكن.
		- **•** قم باخراج ّالبطاريات من جهاز ّالتحكم عن بعد في حالة عدم استعماله لفترة طويلة.

# الملحقات ا<br>الحقات<br>المقات الحمنة

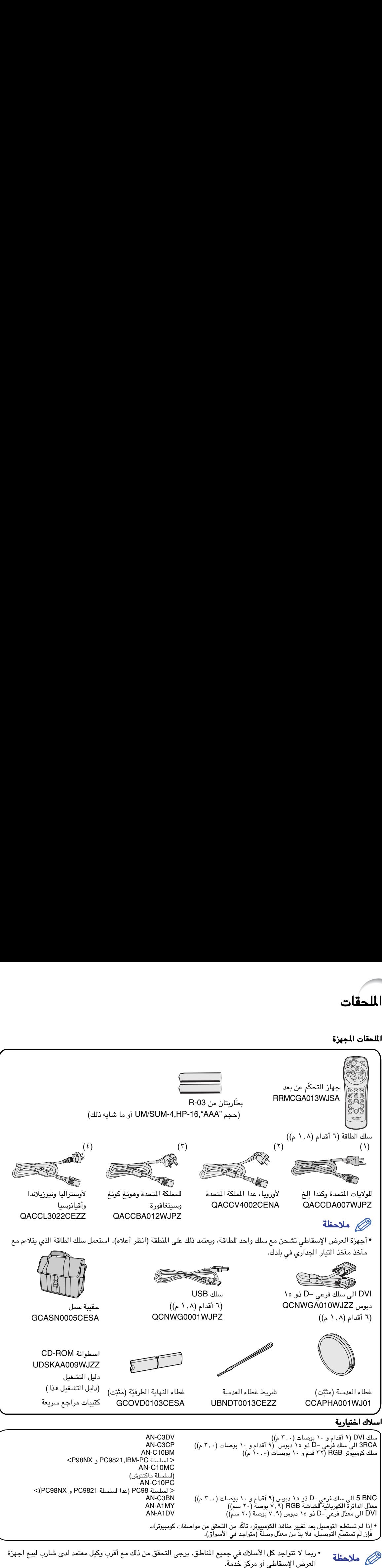

<span id="page-17-0"></span>AN-C10MC ىلسلة ماكنتوش) AN-C10PC<br>< لسلسلة PC98 (عدا لسلسلة PC9821 و PC98NX)>

المحكم ملاحظة العرض الإسقاطي أو مركز خدّمة.

<span id="page-18-0"></span>التركيب والتوصيلات

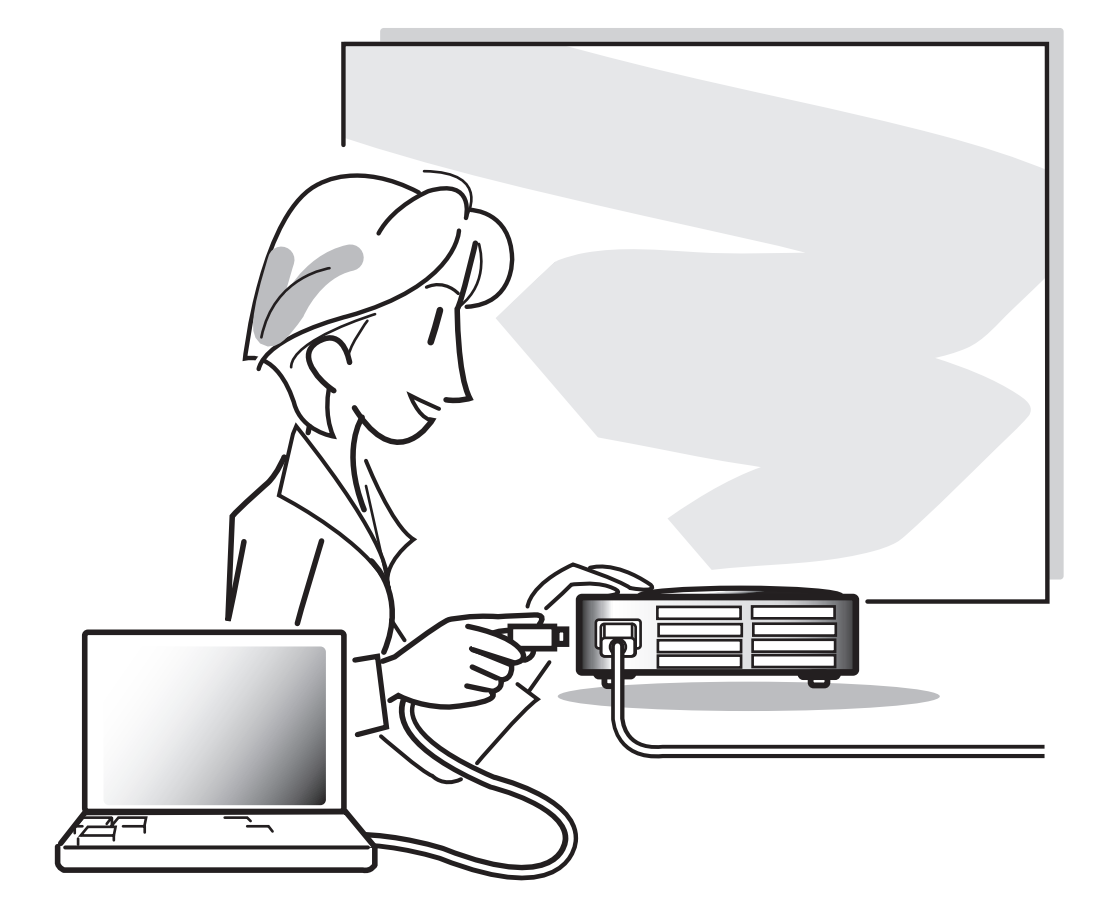

التركيب

<span id="page-19-0"></span>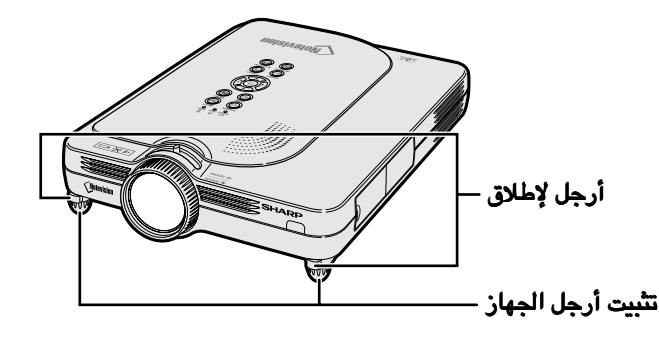

### استخدام تثبيت أرجل الجهاز

يمكن تعديل ارتفاع جهاز العرض الإسقاطي باستخدام قدم التعديل وذلك عندما يكون السطح الموضـوع عليه جهاز الإسقاط غير مستوٍ أو إذا كانت الشاشة مائلـة. إذا كان جهاز العرض الإسقاطي في مكان أخفض من مستوى الشاشـة فيمكن رفع إسقاط الصور بتعديل جهاز الإسقاط**.**

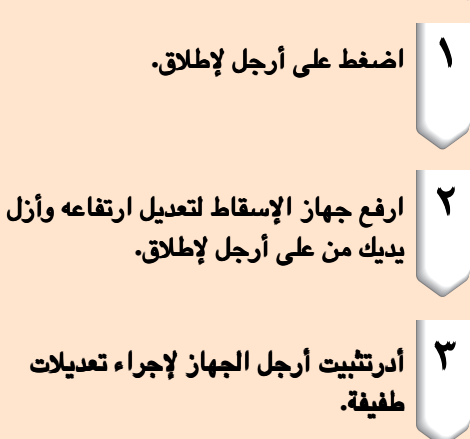

# ملاحظة

- عند إعادة جهاز العرض الإسقاطي إلى وضعـه الطبيعي، امسك الجهاز بإحكام، اضغط أرجل لإطلاق ثمّ أخفض<br>الجهاز.
- الجهاز قابل للتعديل ّحتى ٥٫٥ درجات تقر ًيبـا من الوضع النموذجي.

### معلومات معلومات

- لاتضغط على أرجل لإطلاق عندما تكون أرجل الإطلاق ممدودة ما لم تمسك الجهاز بقوة.
	- العدسة عند رفع أو خفض جهـاز العرض. لا تمسك
- عند خفض جهاز العرض، احترس من أن تحشـر إصبعك في المنطقة ما بين تثبيت أرجل الجهاز وجهـاز العرض.

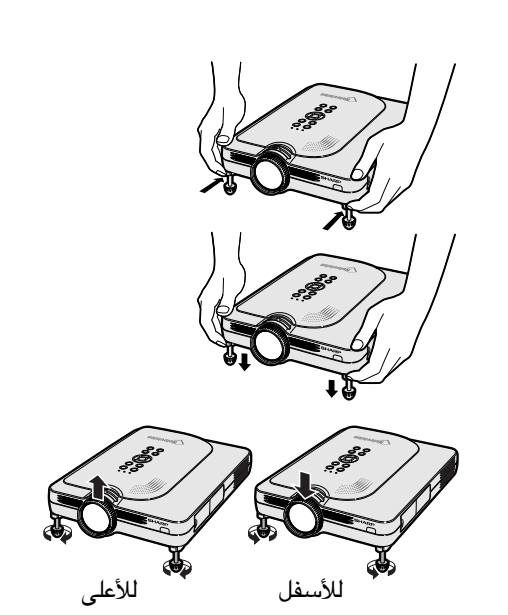

.<br><mark>تتهيئة الشـاشـة</mark><br>لتحقيق أفضل صورة اجعل جهاز العرض الإسقاطي متعامداً مع الشاشة والأقدام كلها مسوّاة ومنبسطة.

### ملاحظة

- <span id="page-20-0"></span>• يجب أن تكون عدسة جهاز العرض الإسقاطي متمركزة في منتصف الشاشـة. إذا لم يكن الخط الأفقي المارّ من مركز العدسة عمودياً على الشاشة، فستكون الصورة منحرفة، مما يجعل رؤية الصورة صعبة.
- •من اجل الصورة الاختيارية، ضع الشاشة بحيث لا تكون في ضوء الشمس المباشر او ضوء الغرفة. ان الضوء الساقط على الشاشة مباشرة يجعل الالوان تبدو باهته بحيث تصعب الرؤية. أسدل الستائر وخفّض الاضاءة عند تهيئة الشاشـة في غرفة مشمسة أو ساطعة الأضاءة. لا يمكن استعمال شاشة مستقطبة مع هذا الجهاز. •
	- التركيب النموذجي (الاسقاط الامامي) ■ ضع جهاز العرض الإسقاطي على البعد المطلوب من الشاشة ًتبعا لمقاس الصورة المرغوب (انظر الصفحة [.١٨](#page-21-0))

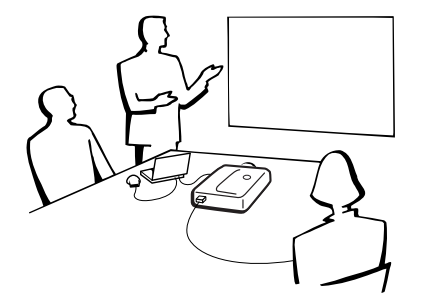

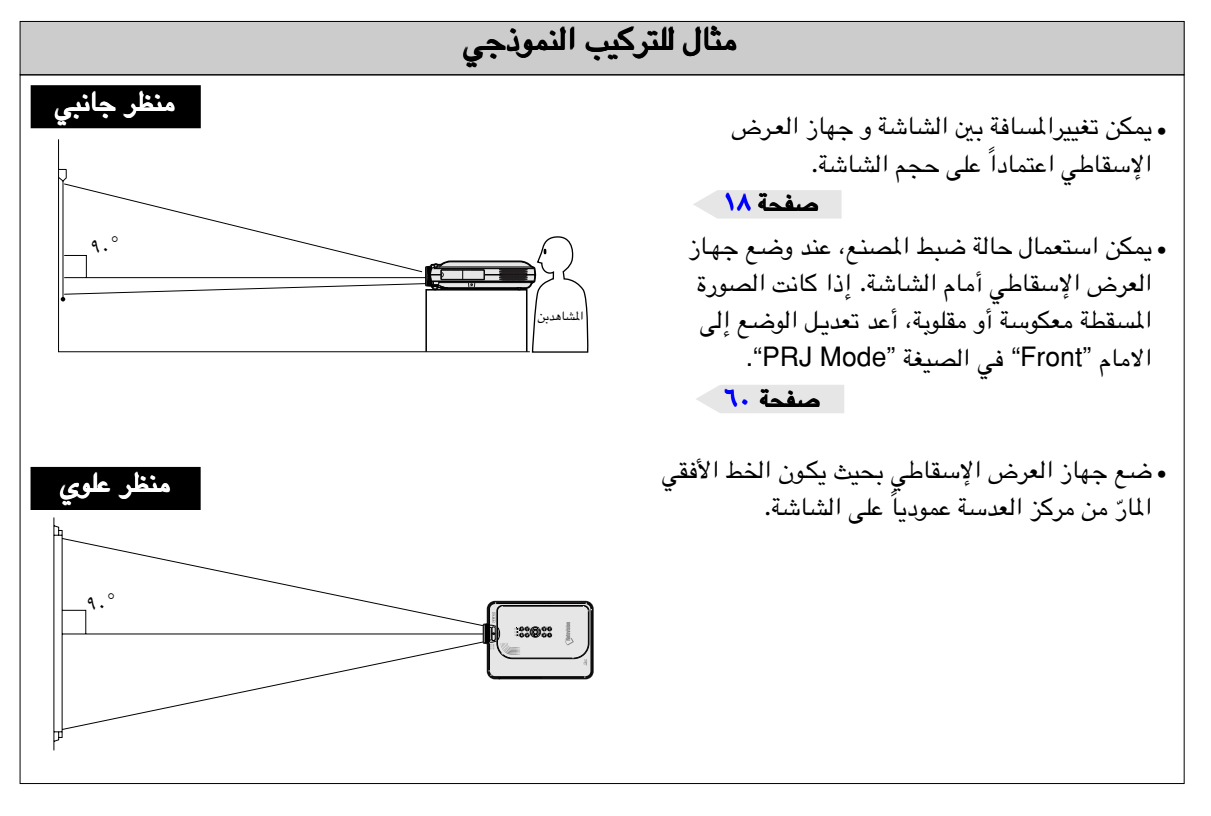

<span id="page-21-0"></span>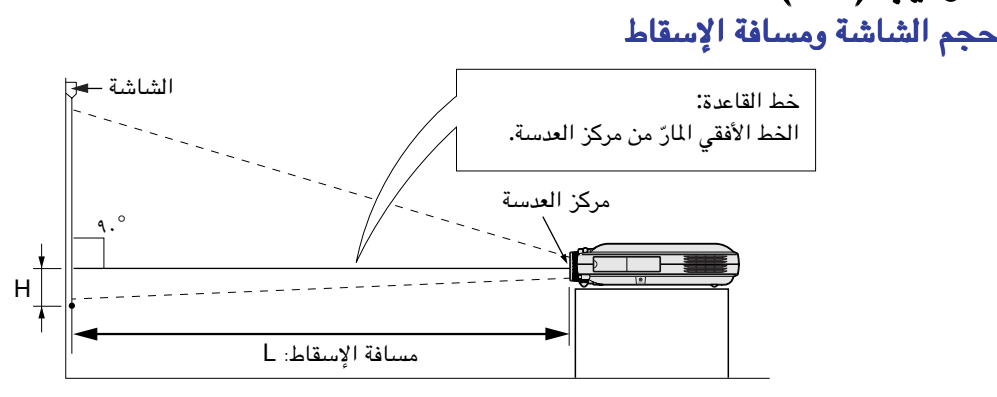

### الصيغة الطبيعية (٣:٤) الصيغة الطبيعية (٣:٤)**NORMAL**

التركيب (تتمة) التركيب (تتمة)

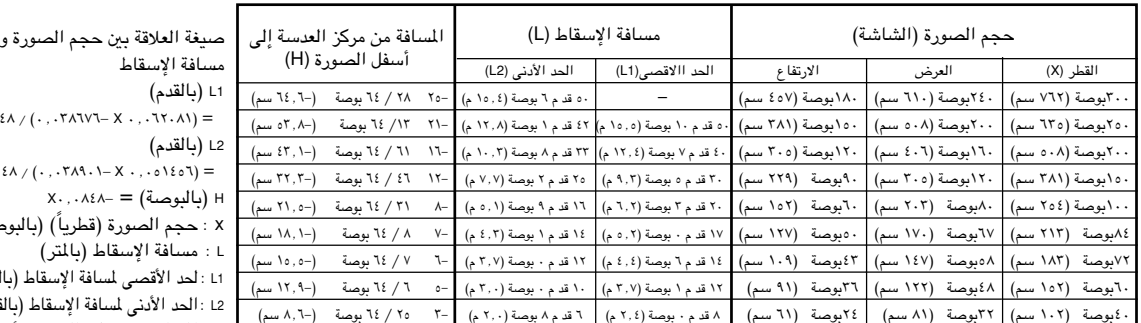

### صيغة التمديد (٩:١٦) **STRETCH** الصورة (بالبوصة)

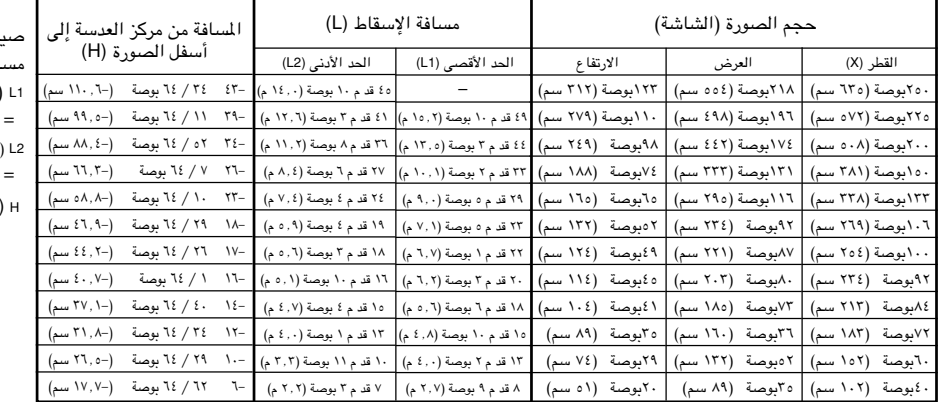

### صيغة الحدود (٣:٤) **BORDER**

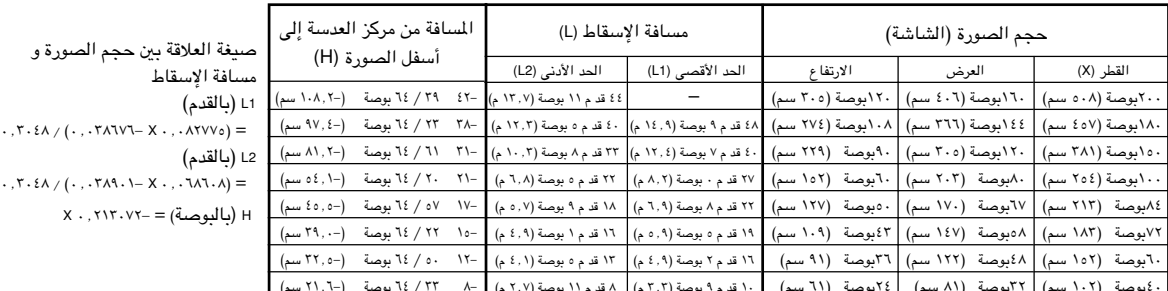

### ملاحظة

- ملاحظة هناك خطأ بمقدار ±٣٪ في صيغة العلاقة أعلاه.
- تشير القيم التي تتظمن علامة الناقص (-) الى ان مسافة مركز العدسة ادن*ى*ً من اسفل الصورة.

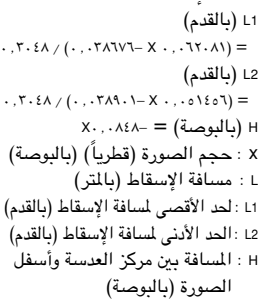

صيغة العلاقة بين حجم الصورة و مسافة الإسقاط (بالقدم) ٠٫٣٠٤٨ / (٠٫٠٣٨٦٧٦- X ٠٫٠٦٧٦٣٥) = 2L) بالقدم)  $\cdot$ ,  $\mathsf{Y} \cdot \mathsf{EA} \neq (\cdot, \cdot, \mathsf{Y} \mathsf{AA} \cdot \cdot) - \mathsf{X} \cdot \cdot, \cdot \cdot \circ \mathsf{A} \cdot \cdot \mathsf{A} \cdot)$  $X \cdot$  , ۱۷٤۱  $-$  = (بالبوصة)

### إسقاط صورة معكوسة **/** مقلوبة

- **الإسقاط من خلف الشاشة**<br>■ ضم شاشة شفافة بين جهاز الإسقاط والشاهدين.
- اعكس الصورة بضبط خلف "Rear "في صيغة "Mode PRJ". انظر صفحة [٦٠](#page-63-0) لاستخدام هذه الوظيفة.

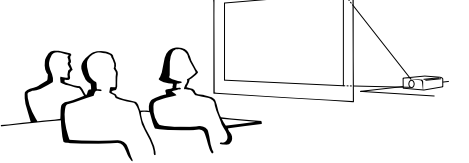

- **الإسقاط باستعمال المرآة**<br>■ ضع مرآة (من النوع المسطح العادي) أمام العدسة.
- اعكس الصورة بضبط خلف "Rear" في صيغة "PRJ Mode" ، وذلك عندما تكون المرآة موضوعة في جهة المشاهدين. لاستخدام هذه الوظيفـة انظر صفحة [.٦٠](#page-63-0)

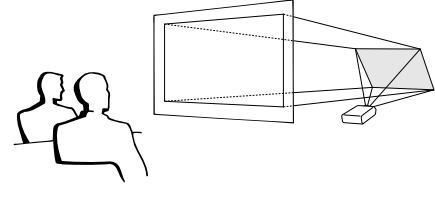

### معلومات

عند استخدام المرآة ّتأكد من وضع ٍكـل من جهاز العرض الإسقاطي والمرآة بعناية • بحيث لا ينعكس الضوء على أعين المشاهديـن.

### التركيب على السقف

■ نوصيك باستعمال قاعدة التركيب على السقف طراز شارب الاختيارية للتركيب في هذا الموضع.

قبل تركيب جهاز العرض الاسقاطي، اتصل بأقرب وكيل او مركز خدمة معتمد من شارب لأجهزة العرض الإسقاطي للحصول على قاعدة التركيب على السقف الموصى بها (تـباع بشكل منفصل.) (قاعدة التركيب على السقف موديل 90PGCM-AN، وهي أنبوب تمديد موديل B101EP-AN وقوس شامل موديل 200JT-AN، ومعِّدل تركيب على .<br>السقف عير المستوى (للولايات التحدة الامريكية)، معدِّل السقف موديل BB-M20T، BB-NVHOLDER900 و BB-NVHOLDER550 و BB-NVHOLDER280 وانظمته للتركيب على السقف (لالمانيا)، او قوس التركيب على السقف موديل KT-60AN، وانابيبه للبلدان (AN-TK302/AN-TK202 و AN-TK301/AN-TK201 التمديدية

- الاخرى غير الولايات المتحدة الامريكية والمانيا)) ■ تأكد من تثبيت موقع جهاز العرض ليتلاءم مع المسافة (H (من موقع مركز العدسة (انظر الصفحة <mark>[١٨\)](#page-21-0)</mark> إلى الحافة السفلية للصورة.
	- اقلب الصورة بضبط سقف + أمام "Front + Ceiling "في صيغة ."PRJ Mode"

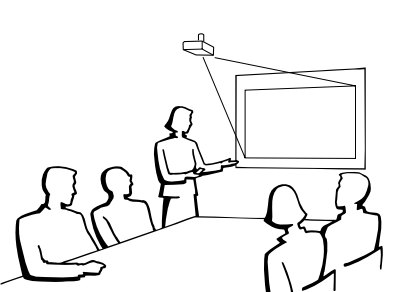

<span id="page-22-0"></span>عند استعمال وضع الاهمال.

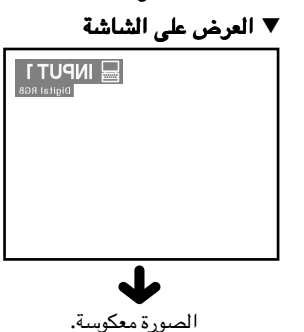

عند استعمال وضع الاهمال

▼ العرض على الشاشة

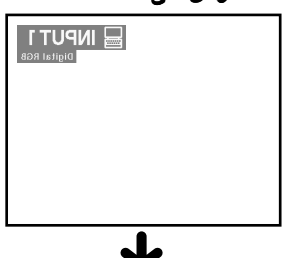

الصورة معكوسة.

عند استعمال الوضع المحفوظ.

▼ العرض على الشاشة

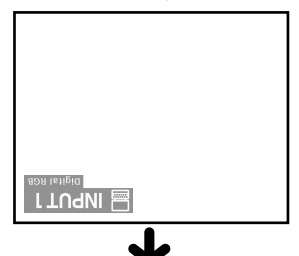

الصورة مقلوبة.

# توصيل جهاز العرض الإسقاطي بأجهزة أخرى

# قبل التوصيل التوصيل

# ملاحظة

- <span id="page-23-0"></span>التوصيل، ّتأكد من توقيف ٍكـل من جهاز العرض والأجهزة المراد توصيلها عن العمل. بعد إجراء كل التوصيـلات، ابدء بتشغيل جهاز العرض • قبل أو ًلا ثم الأجهزة الأخرى.֧֖֖֖֖֚֚֚֚֚֝֬<u>֓</u>
	- عند توصيل كومبيوتر، ّتأكد من أنه آخر جهـاز يتم تشغيله بعد إجراء جميع التوصيلات.
		- ّتأكد من قراءة كتيبات تشغيل الأجهـزة المراد توصيلها قبل إجراء التوصيلات.

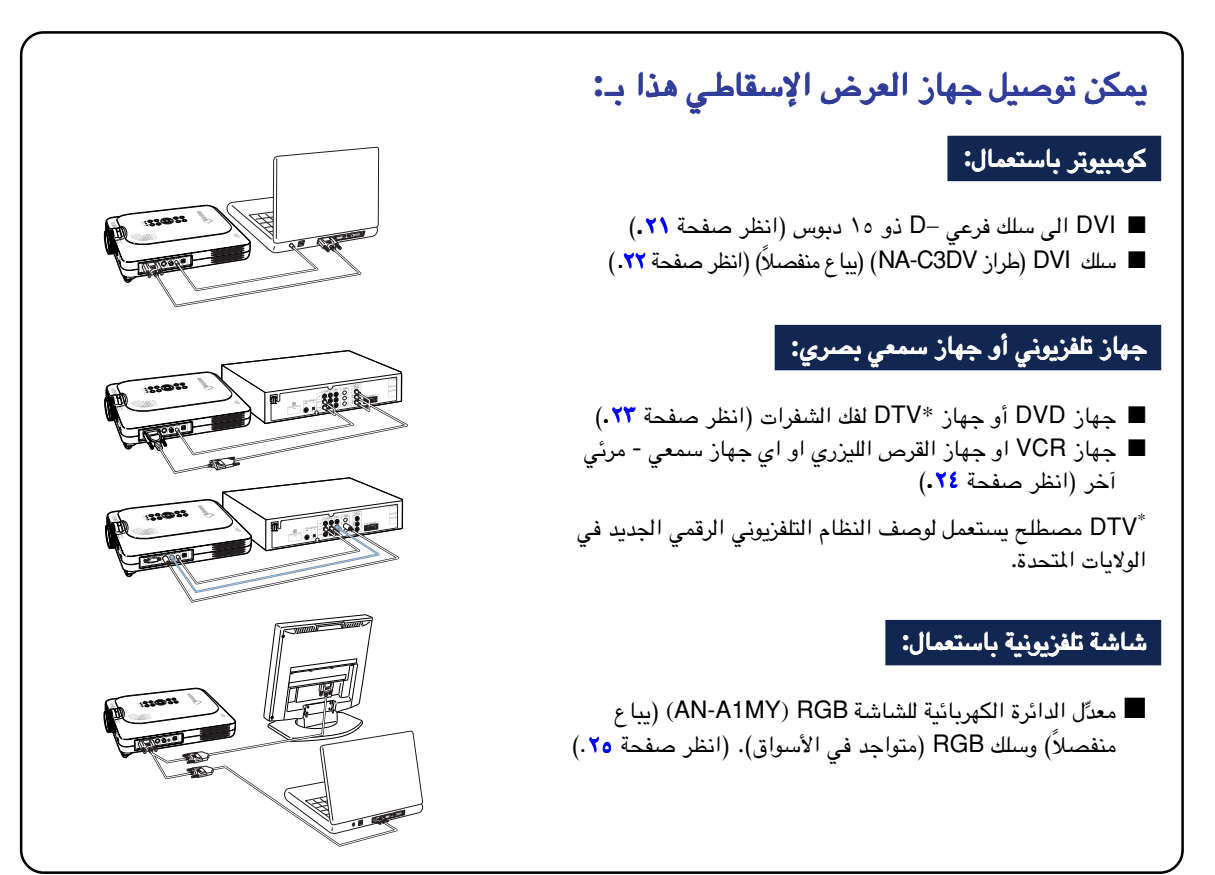

### توصيل سلك الطاقة

١ أدخل سلك الطاقة المزود مع الجهـاز في مقبس التيار المتردد AC الواقع في الجهة الخلفية من جهاز العرض الإسقاطي الإسقاطي**.**

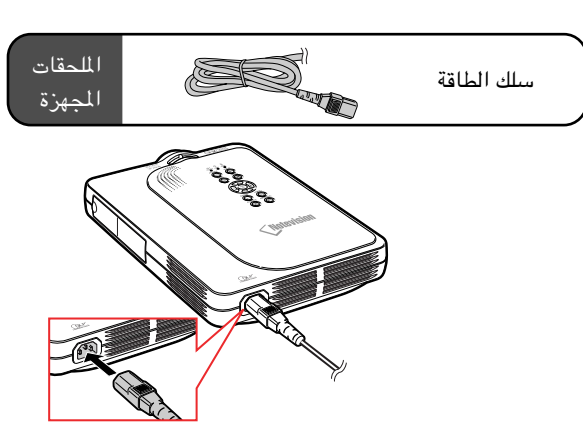

# توصيل جهاز العرض الإسقاطي بكومبيوتر

التوصيل بالكومبيوتر باستعمال **[DVI](#page-84-0)** الى سلك فرعي -**D** ذو ١٥ دبوس ذو ١٥ دبوس ذو ١٥ دبوس

- \ | وصلّ جهاز العرض الإسقاطي بالكومبيوتر<br>من يقاط الكومبي ً مستخدماً مستخدما **DVI** الى سلك فرعي الى سلك -**D** ذو ١٥ دبوس المرفق مع الجهاز. الجهاز. أمن على الوصلات بتشدديد البراغي الإبهامية. • ّ
- ية، وصل جهاز العرض ي ّ الاسقاطي بالكومبيوتر باستعمال كبل صوت ستيريو ٣**,**٥**<sup>Ø</sup>** ملم (متوفر تجاريًا او متوفر في قسم خدمات شارب **CEZZ-4870QCNW**(.

## ملاحظة

- انظر صفحة [٧٥](#page-78-0) "جدول اجهزة الكومبيوترالمتوافقة" بخصوص قائمة إشارات الكومبيوتر المتوافقة مع جهاز العرض الإسقاطي. ان الاستعمال مع إشارات كومبيوتر آخرى غير مدرجة في القائمة ربّما يسبّب توقف عمل بعض الوظائف.
	- ند توصيل جهاز العرض الاسقاطي بكومبيوتر بهذه ع الطريقة، اختر "RGB" لـنوع الإشارّة "Signal Type" في قائمة الصورة "Picture"، انظر صفحة [.٤٠](#page-43-0)
- لماكينتوش عنداستـخدام بعض ِّ ربما نحتاج إلى معد كومبيوترات ماكينتوش. اتصل بأقرب وكيل معتمد لدى لأجهزة العرض الإسقاطي أو بمركز خدمة.

<span id="page-24-0"></span>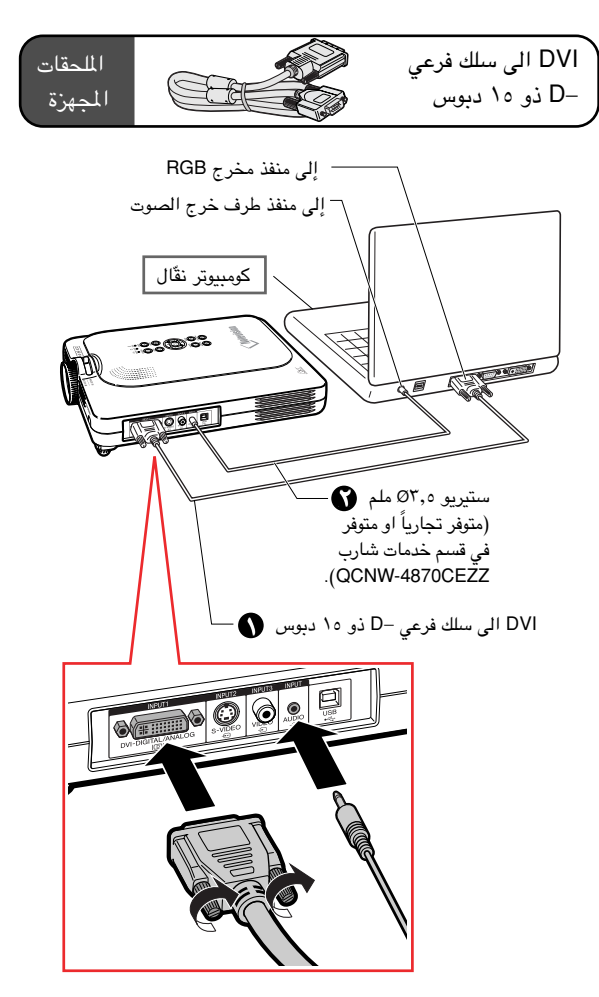

# توصيل أسلاك البراغي البراغي الإبهامية الإبهامية

- وصلّ سلك البرغي الإبهامي مع التأكد من تركيبة في المنفذ بصورة صحيحة. ثم أمّن الوصلات بإحكام بربط البراغي ة. ّ الموجودة علي جانبي القابس بشد
- لا تنزع نواة الفرايت المثبّتة في DVI الى سلك فرعي −D ذو ١٥ دبوس.

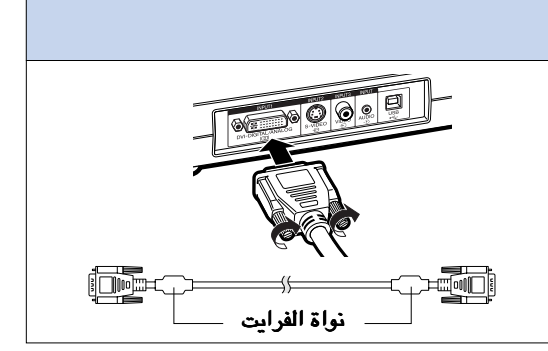

# توصيل جهاز العرض الإسقاطي بأجهزة أخرى (تتمـة)

<span id="page-25-0"></span>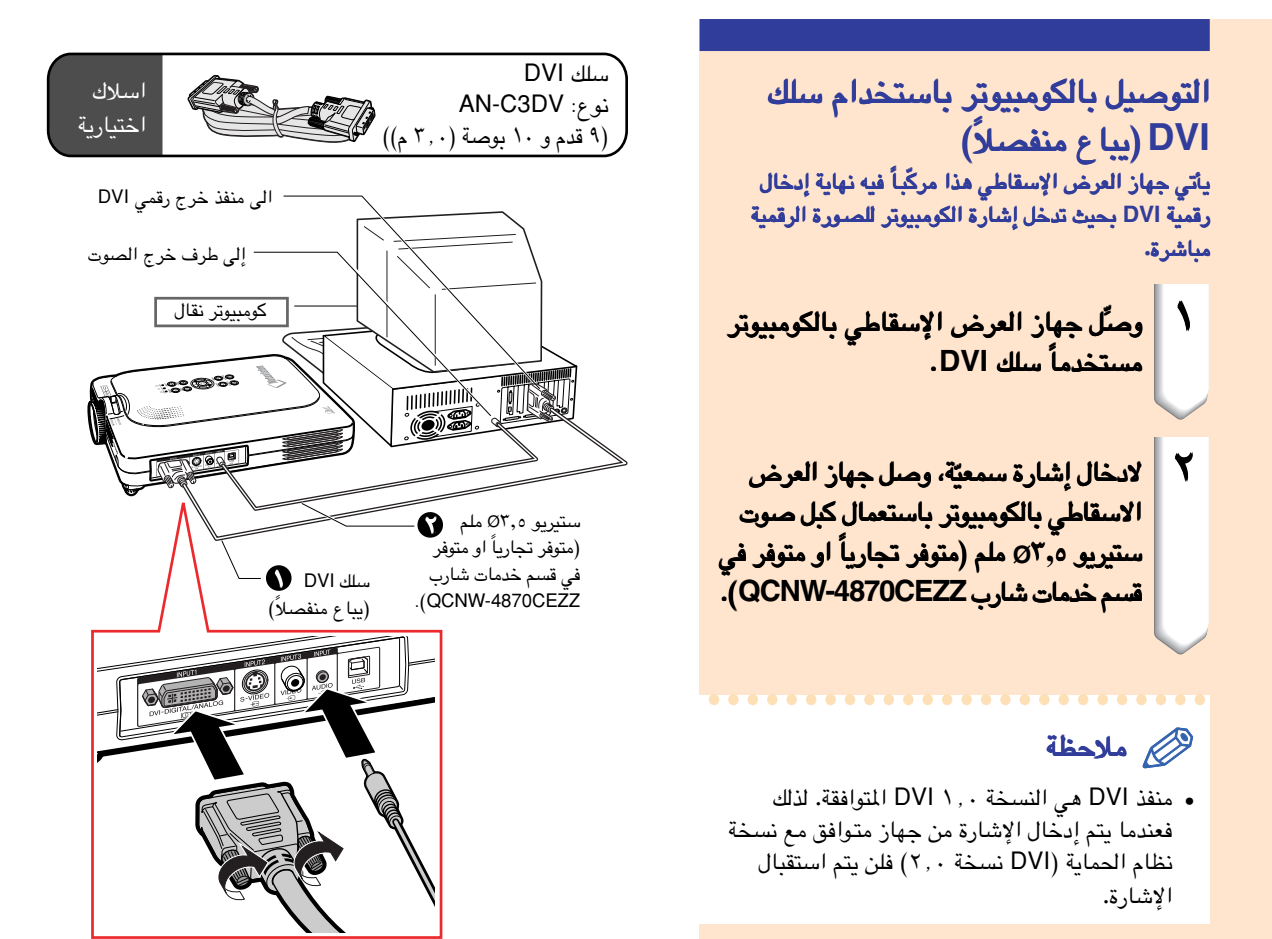

# وظيفة **"**التوصيل والعرض التوصيل **"** (عند التوصيل التوصيل إلى نهاية طرفية ١٥ دبوس طرفية ١٥ دبوس)

- جهاز العرض الإسقاطي هذا متوافق مع معايير VESA من الفئتين B2 DDC1/ DDC. يقوم جهاز العرض وجهاز الكومبيوتر المتوافق مع معايير DDC VESA بتناول متطلبات التهيئة الخاصة بهما، مما يسمح بسهولة وسرعة التهيئـة.
- قبل استخدام وظيفة التوصيل والعرض "Plug and Play"، تأكّد من تشغل جهاز العرض الإسقاطي أوّلاً ثم الكومبيوتر الموصّل ِ آخرًا.

### ملاحظة

وظيفة التوصيل والعرض "Play and Plug "DDC الخاصة بهذا الجهاز لا تعمل الا عند الاستعمال مع جهاز متوافق مع • إن .VESA DDC وظيفة

# التوصيل بجهاز فيديو

**التوصيل بجهاز فيديو<br>استعمل 3RCA الى سلك فرعي -D ذو ١٥ دبوس و DVI الى** ل فرعي -**<sup>D</sup>** ذو١٥ دبوس عند ربط جهاز فيديو مركب الى ِّ معد طرف الدخل ١ **1 INPUT**، كأن يكون مشغلات ، كأن يكون **DVD** او اجهزة فك شفرات اجهزة فك **\*DTV**.

 هو مصطلح يستعمل لوصف النظام التلفزيوني الرقمي **\*DTV** الجديد في الولاياتالولايات المتحدة**.**

- ١ قم بايصال **RCA3** الى سلك فرعي -**<sup>D</sup>** ذو <sup>١٥</sup> ل فرعي -**<sup>D</sup>** ذو ِّ دبوس مستخدمًا **DVI** الى معد ١٥ دبوس.
	- استخدم الأسلاك أعلاه لتوصيل جهاز<br>العرض الإسقاطي بجهاز فيديو.
	- اوصل جهاز العرض الإسقاطي بجهاز فيديو باستخدام باستخدام ٣**,**٥**Ø** ملم لكبل صوت ملم لكبل صوت **RCA**) متواجد(متواجد في الأسواق)الأسواق).

### ملاحظة

- عند توضيل جهاز العرض الإسقاطي بجهاز فيديو بهذه الطريقة، اختر الوضع "Component "لنوع لاشارة "Type Signal "من قائمة الصورة "Picture". انظر صفحة [.٤٠](#page-43-0)
- نحتاج الى مقبس ميني ستيريو minijack ٣,٥Ø ملم لكبل صوت RCA) متواجد في الاسواق) من اجل دخل الصوت.

<span id="page-26-0"></span>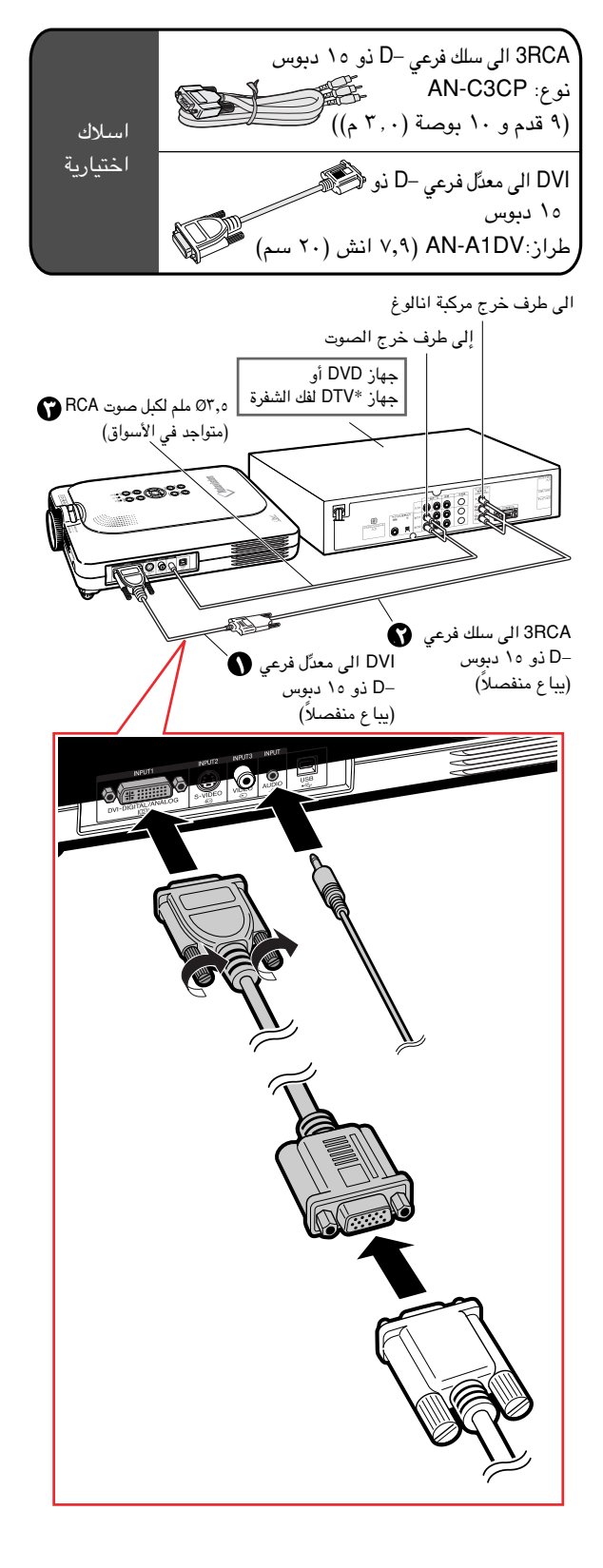

# توصيل جهاز العرض الإسقاطي بأجهزة أخرى (تتمة)

التوصيل الى جهاز تلفزيوني مستخدماً َركَّب او كبل ب او كبل ُ َر او فيديو م او فيديو م فيديو م **S-VIDEO** جهاز المسلم<br>المسلمات

### صوت.

لاستخدام جهاز فيديو أو جهاز **VIDEO-S** أو كبل الصـوت، يمكن توصيل جهاز **VCR** أو جهـاز القرص الليزري أو أي جهاز سمعي بصري آخر بـطرف الدخل ٢ بـطرف الدخل **2 INPUT**  وطرف الدخل ٣ وطرف الدخل ٣ **3 INPUT** واطراف خرج الصوت واطراف الصوت

- .<br>وصلٌّ جهاز العرض الإسقاطي بجهاز ١الفيديو الفيديو ً مستخدماً مستخدما سلك **VIDEO-S** أو سلك الفيديو الفيديو (كلاهما متواجد في الأسواق)**.**
	- .<br>وصلٌّ جهاز العرض الإسقاطي بجهاز ٢الفيديو الفيديو ً مستخدماً مستخدما ٣**,**٥**Ø** ملم لكبل صوت صوت **RCA**) متواجد (متواجد في الأسواق)**.**

### ملاحظة

- يستخدم طرف دخل الفيديو INPUT VIDEO-S نظام اشارة فيديوية يتم بواسطتها فصل الصورة الى اشارات لونية واخرى ضوئية وذلك لتحقيق صور ذات نوعية اعلى. .<br>ولتحقيق صورة ذات نوعيّة أعلى، استخدم سلك S-VIDEO ةّ المتواجد في الأسواق لتوصـيل نهاية الـ VIDEO-S الطرفي بجهاز العرض الإسقاطي ونـهاية مخرج VIDEO-S في جهاز الفيديو.
- نحتاج الى مقبس ميني minijack ٣,٥Ø ملم لكبل صوت RCA) متواجد في الاسواق) من اجل دخل الصوت.

<span id="page-27-0"></span>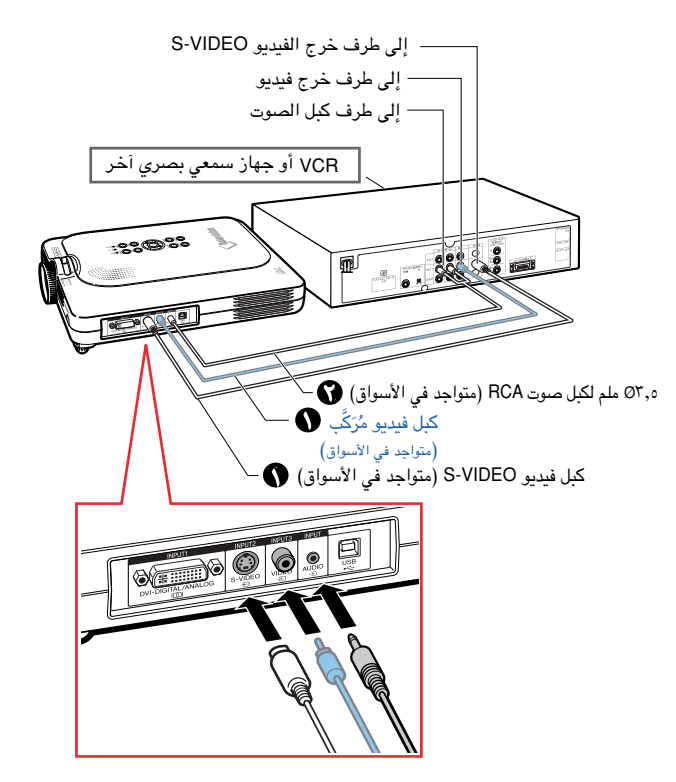

### مشاهدة صور على ٍكل من جهاز العـرض الإسقاطي والشاشة التلفزيونية

يمكنك عرض صور من الكومبيوتر ع<mark>لى كلٍ من جهاز العر</mark>ض ي.<br>الإسقاطي و شاشة تلفزيونية منفصلة باستعمال معدّل الدائرة الكهربائية للشاشة **RGB** وسلك **RGB.**

- ر<br>التي <mark>وصلّ جهاز العرض الإسقاطي بالكومبيوتر</mark> ر سي بي سيستعمال معدل الدائرة<br>وبشاشة تلفزيونية باستعمال معدل الدائرة الكهربائية للشاشة **RGB**)يباع ً منفصلا) وسلك **RGB**) متواجد (متواجد في الأسواق)الأسواق)**.**
- ٢ قم باختيارقم  **"Out Monitor "**من قائمة من قائمة الاختيارت ١ **"(1) Options "**ثم .**"Yes (Y cable)''**
- إذا تم اختيار "Disable "فإن الصورة المسقطة ستكون باهتة. ذلك لا يعني ّتعطل الجهاز. للتفاصيل انظر صفحة .[٥٨](#page-61-0)

# ملاحظة

- ل الدائرة الكهربائية للشاشة RGB ِّ عند استخدام معد (يبا ع منفصلا)، يجب التأكد من ايصال الكبل<br>بالشاشة.
	- إشارات انالوغ RGB وإشارات المركبات يمكـن أن تخرج على الشاشة.

### معلومات معلومات

فقط اشارات انالوغ RGB/ المركبة التي أدخلت في • منفذ DVI هي التي يمكن أن تظهر. الإشارات الصادرة عن جهاز موصـول بمخرج DVI الرقمي لايمكن أن تظهر.

استخدام طرف الدخل استخدام طرف الدخل ١ **1 INPUT** مع حي<br>كون غطاء النهاية الطرفية مثبّت في جهاز العرض الإسقاطي

يمكن استعمال منفذ الدخل ١ **1 INPUT** مع كون غطـاء .<br>النهاية الطرفيّة مثنيّ كما هو مبيّن في الرسم التوضيحي.

<span id="page-28-0"></span>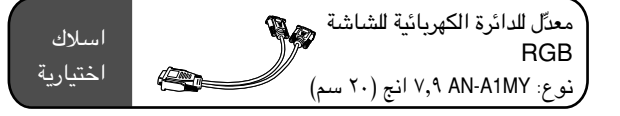

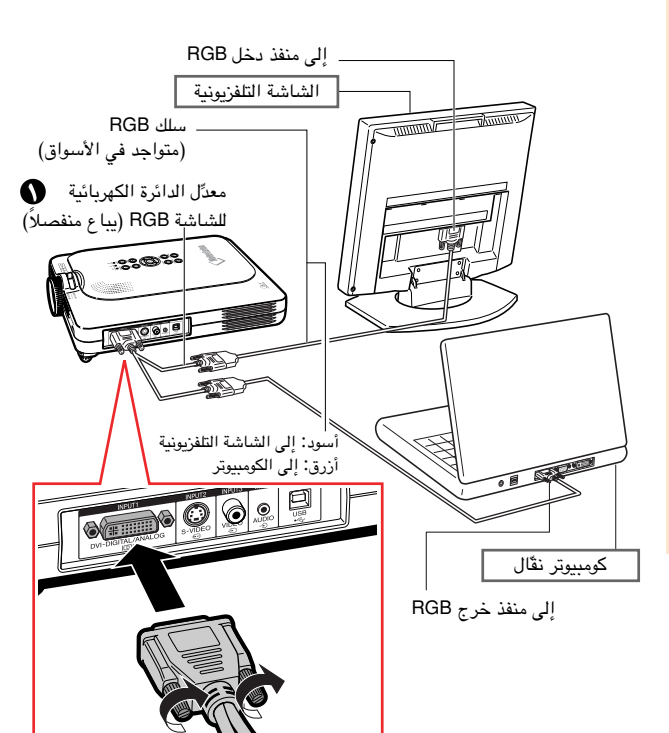

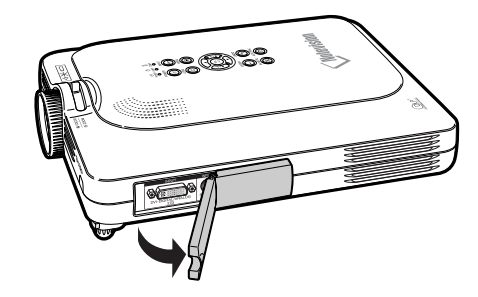

# توصيل جهاز العرض الإسقاطي بأجهزة أخرى (تتمة)

# استخدام وظيفة التقديم اللاسلكية لجهاز التحكم عن بعد.

<span id="page-29-0"></span>ان وظيفة تقديم او عرض المعلومات اللاسلكية في جهاز العرض الإسقاطي تعمل كما تعمل أزار [صفحة إلى أعلى] و [ صفحة إلى أسفل] ف*ي* لوحة أزرار الكومبيوتر. كما أنها يمكن أيضاً أن تستخدم للّتحرّك إلى الأمام أو إلى الوراء عند مشاهدة صور من **TM** خلال برنامج لإجراء عرض بالصور كبرنامـج **Point Power.**

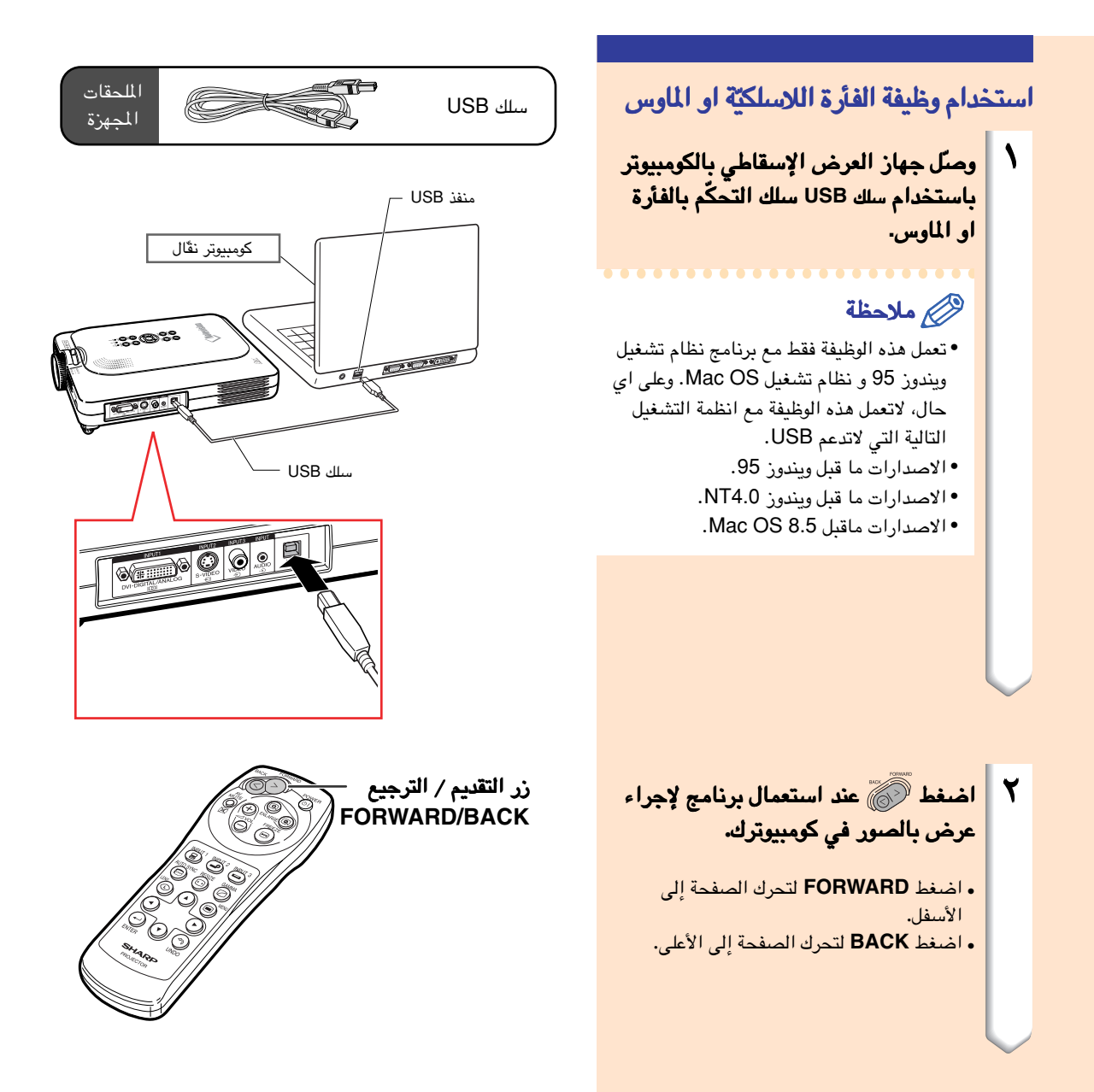

# <span id="page-30-0"></span>عمليات التشغيل الاساسية

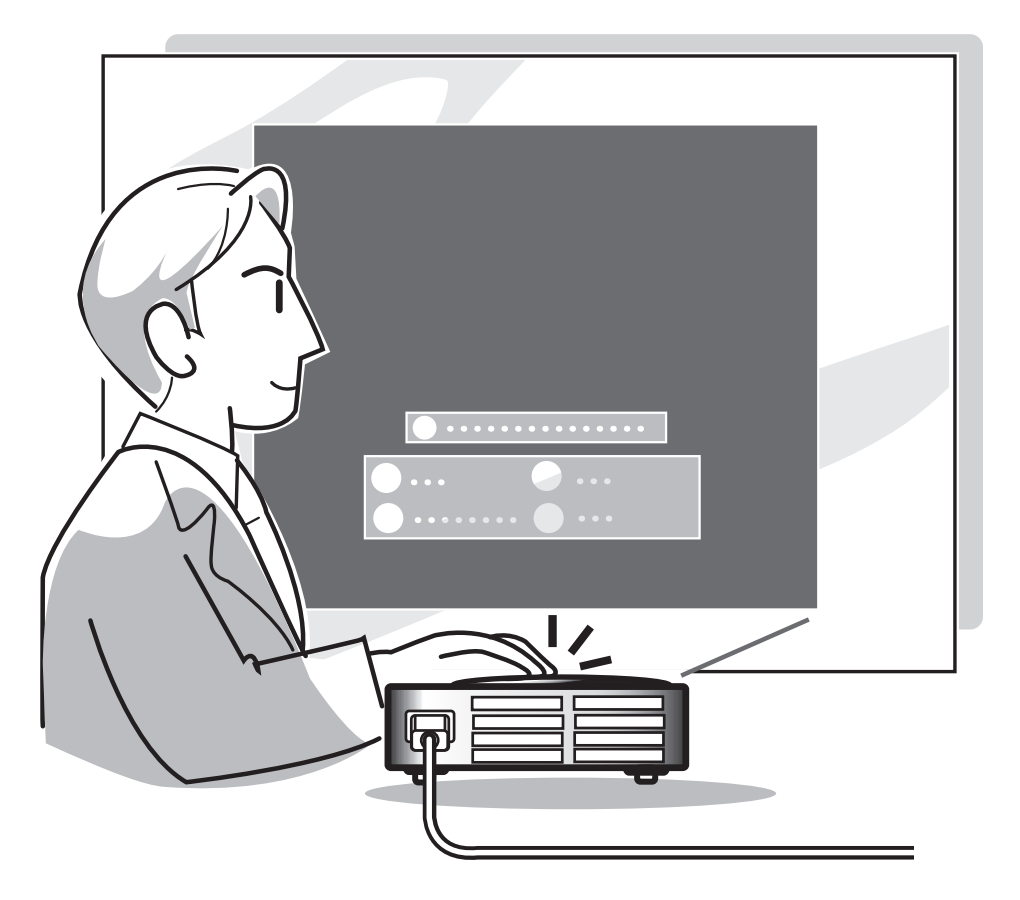

# عرض الصور

### الإجراء الأساسي

قم بتوصيل الجهاز الخارجي المطلوب بجهاز العرض الإسقاطي قبل البدء بالاجراءات التالية. ً تم الضبط الى اللغة الانكليزية في المصنع مسبقا**.**ً اذا اردت ان تغيير العرض على الشاشة الى لغة اخرى، قم باعادةضبط اللغة حسب الاجراء الموجود على الصفحة ٣٠.

<mark>قم بقبس سلك الطاقة بمأخذ التيار</mark><br>الجداري. يضئ مؤشرالطاقة POWER باللون لأحمر، • س

ويصبح جهاز العرض الإسقـاطي في وضع الإستعداد.

ا**ضغط الزر ﷺ الموجود على جهاز العرض**<br>الإسقاطي أو على وحدة التحكم عن بعد. يضئ مؤشر الطاقة POWER باللون • س الاخضر. ويكون جهاز العرض الإسقاطي جاهزاً للعمل بعد أن يضيئ مؤشّر استبدال .LAMP REPLACEMENT المصباح

### ملاحظة

- سيضيئ مؤ ّشر استبدال المصباح REPLACEMENT LAMP مشيراً إلى حالة المصباح. أخضر **:** المصباح جاهز أخضر مع وميض **:** المصباح في حالة تحمية أحمر **:** يجب استبدال المصباح.
- •اذا تم فصل الطاقة واعادة توصيلها مرة اخرى مباشرة، ربما يستغرق مؤشر استبدال المصباح REPLACEMENT LAMP و ًقتا ليضيئ.

عند ضبط عند ضبط **''Theft-Anti"**، سيظهر مربع ، مربع ُ ادخال الشُالشفرة**.**

• ُ ادخل الشفرة.

### ملاحظة

• ُ عند ادخال الشفرة، قم بضغط الازرار التي تم ً ضبطها مسبقا على جهاز العرض الاسقاطي او على وحدة التحكم عن بعد.

### معلومات معلومات

• عند ضبط ''Theft-Anti"، سوف لن يظهر مربع ُ ادخال الشفرة او شاشة الادخال. وحتى عند ادخال الاشارة سوف لن يظهر العرض.

<span id="page-31-0"></span>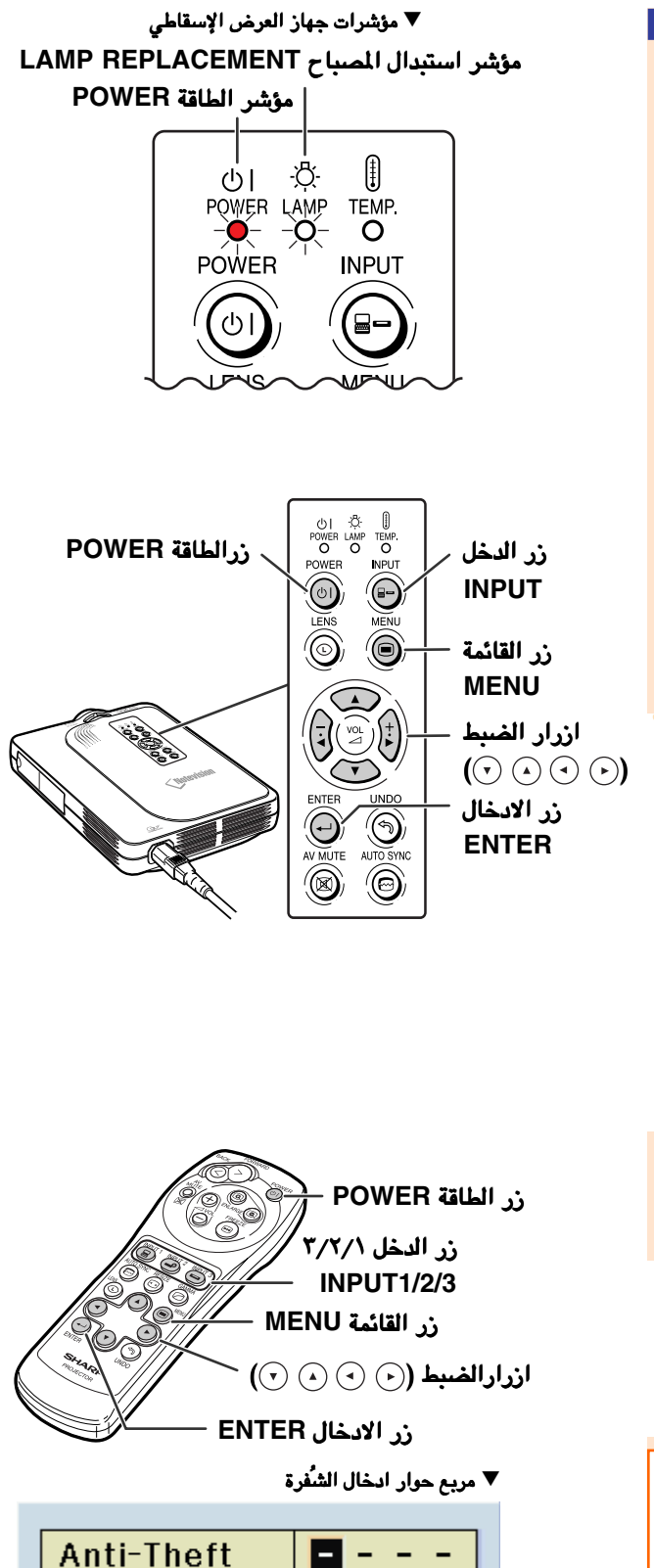

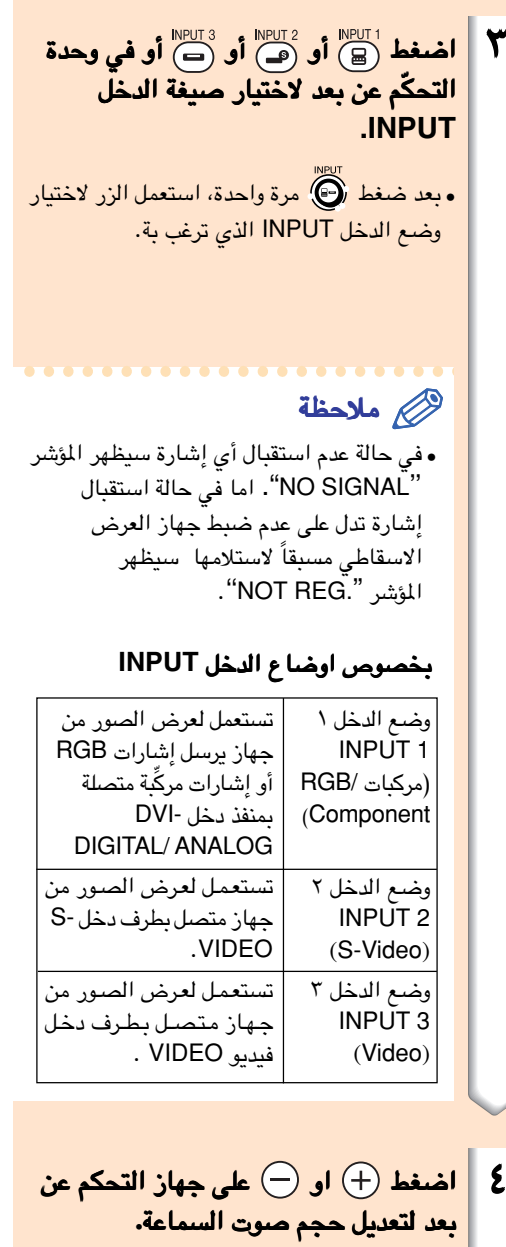

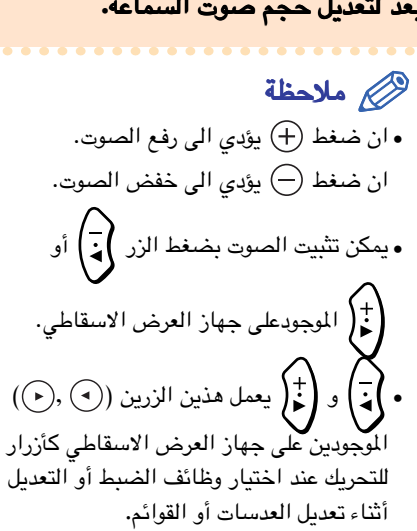

<span id="page-32-0"></span>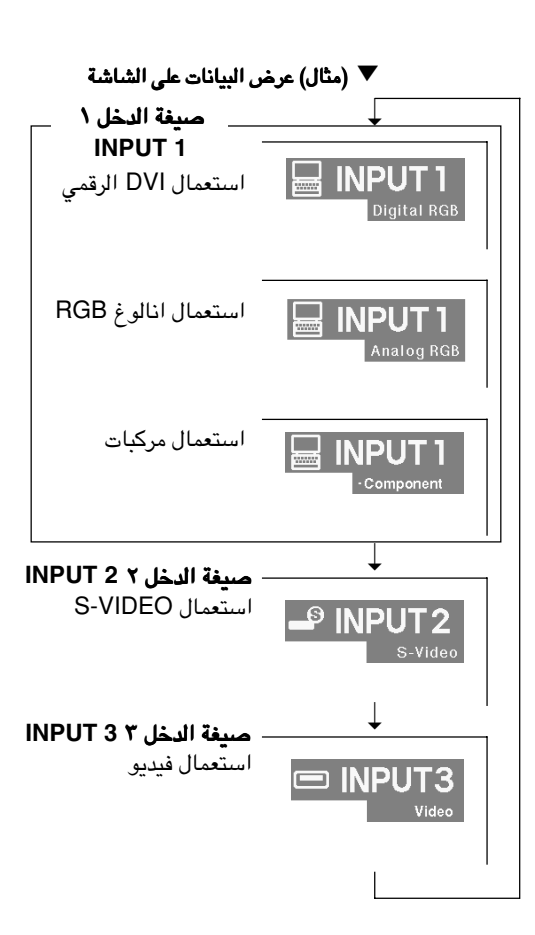

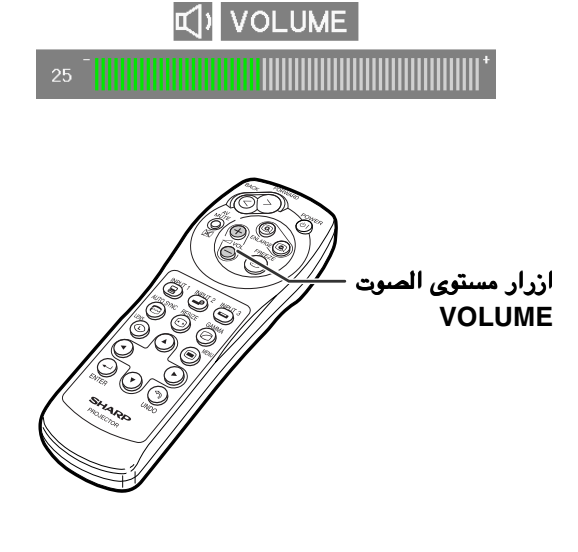

# عرض الصور (تتمّة)

<span id="page-33-0"></span>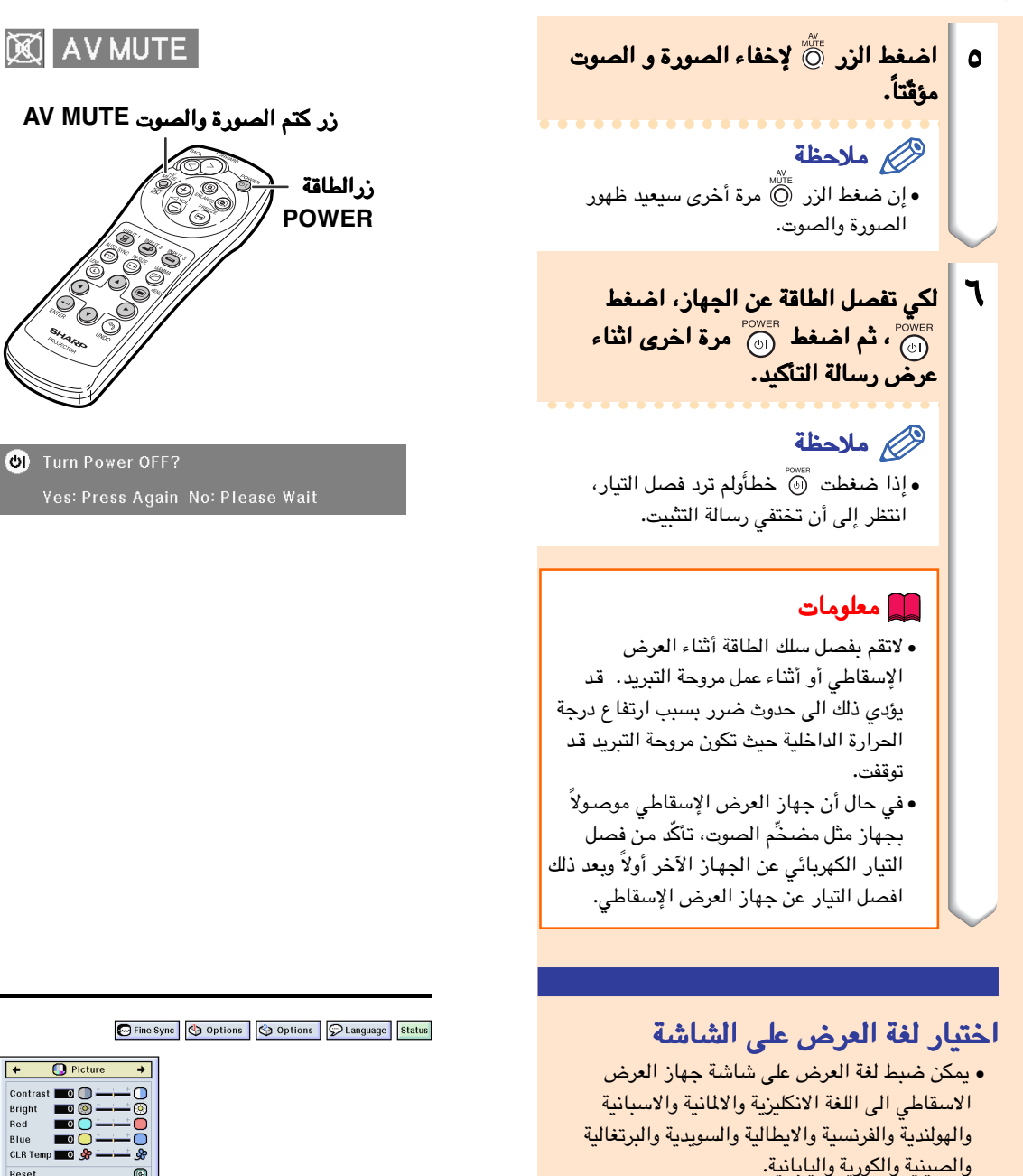

 $\bullet$  اضغط . سيتم عرض القائمة. • ٢ اضغط او لاختيار اللغة اللغة

."Language'' ."Language''

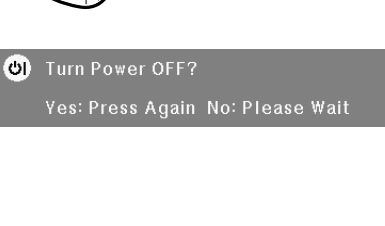

### Fine Sync | Options | Options | DLanguage | Status

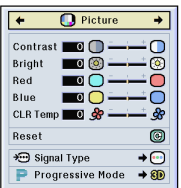

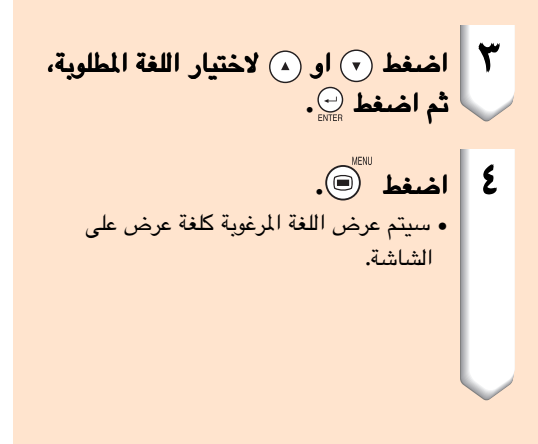

<span id="page-34-0"></span>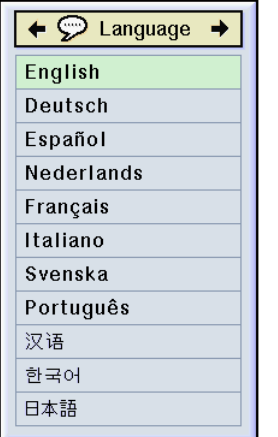

ذراع تقريب و تكبير الصورة

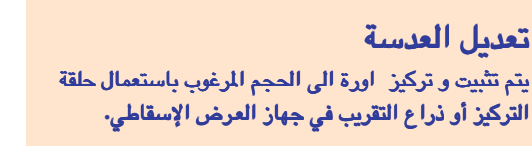

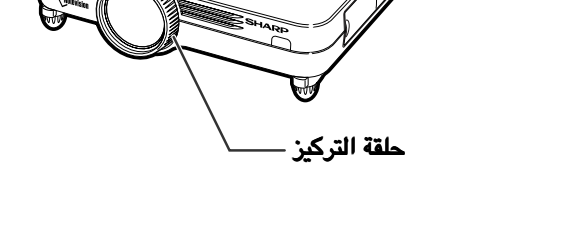

١ يتم تعديل التركيزالتركيز بإدارة حلقة التركيز التركيز**.**

والتكبير والتكبير**.** <sup>٢</sup> يتم تعديل التقريبالتقريب بتحريك ذراع التقريبالتقريب

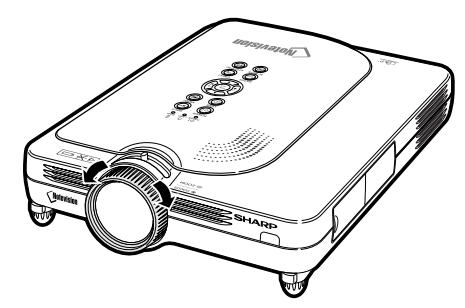

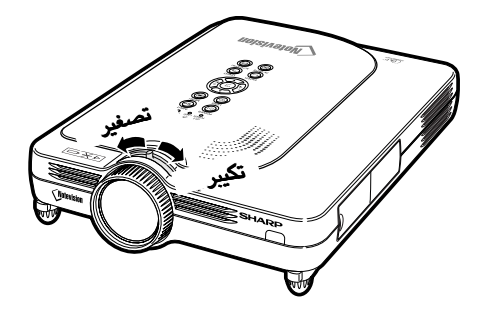

تصحيح التشوه الشبه منحرف (تصحيح حجر الاساس)

### تصحيح التشّوه الشبه منحرف

تسمح <mark>اك هذه الوظيفة باجراء تصحيح حجر الاساس اي</mark> تصحيح (التشوّه الشبه منحرف على الشاشة).

### ملاحظة

- تصحيح حجر الاساس هو تصحيح للتشوه شبه المحرف<br>•الذي يحصل عندما تكون الصورة بعيدةً عن المحور المركزي للشاشة.
- يمكن ضبط التشوية الشبه منحرف حتى زاوية تصل الى ٣٥± درجة.
	- $\circledcirc$  اضغط عند ضغط الزر مرة اخرى اثناء وضع • الحدود BORDER او وضع التمديد STRETCH او وضع التمديد الذكي SMART STRETCH، ستتحول الشاشة المعروضة الى وظيفة الازاحة الرقمية. . انظر صفحة .[٣٣](#page-36-0)
- لتعديل تصحيح حجرالاساس تصحيح حجرالاساس**.** <sup>٢</sup> اضغط أو أو أو وذلـك • إذا أردت أن تجري تصحيحاً بشكل أكثر تفصيلاً، اضغط لعرض تجريب النوع، ثم اضغط أو (4) أو (٢) أو (٣) لإجراء التعديلات.

### ملاحظة

منذ ان اصبح بالامكان ضبط التشوية شبه • المنحرفي حتى زاوية تصل الى ٣٥± درجة، فقد اصبح ممكناً ضبط الشاشة الحقيقية قطرياً الى تلك الزاوية. (للحصول على تفاصيل اكثر عن اوضاع الضبط، راجع صفحة [.٨\)](#page-11-0) اضغط لإلغاء تصحيح حجر الاساس. •

### $\bullet$  اضغط  $\circledcirc$ .

### ملاحظة

- ِل في ُ يمكنك استعمال نفس الضبط الذي أستعم الصيغة الاعتيادية ٣:٤ لـ .٩:١٦
- قد تبدو الخطوط المستقيمة أو حواف الصور ّمثلمة أثناء تعديل الصورة.

<span id="page-35-0"></span>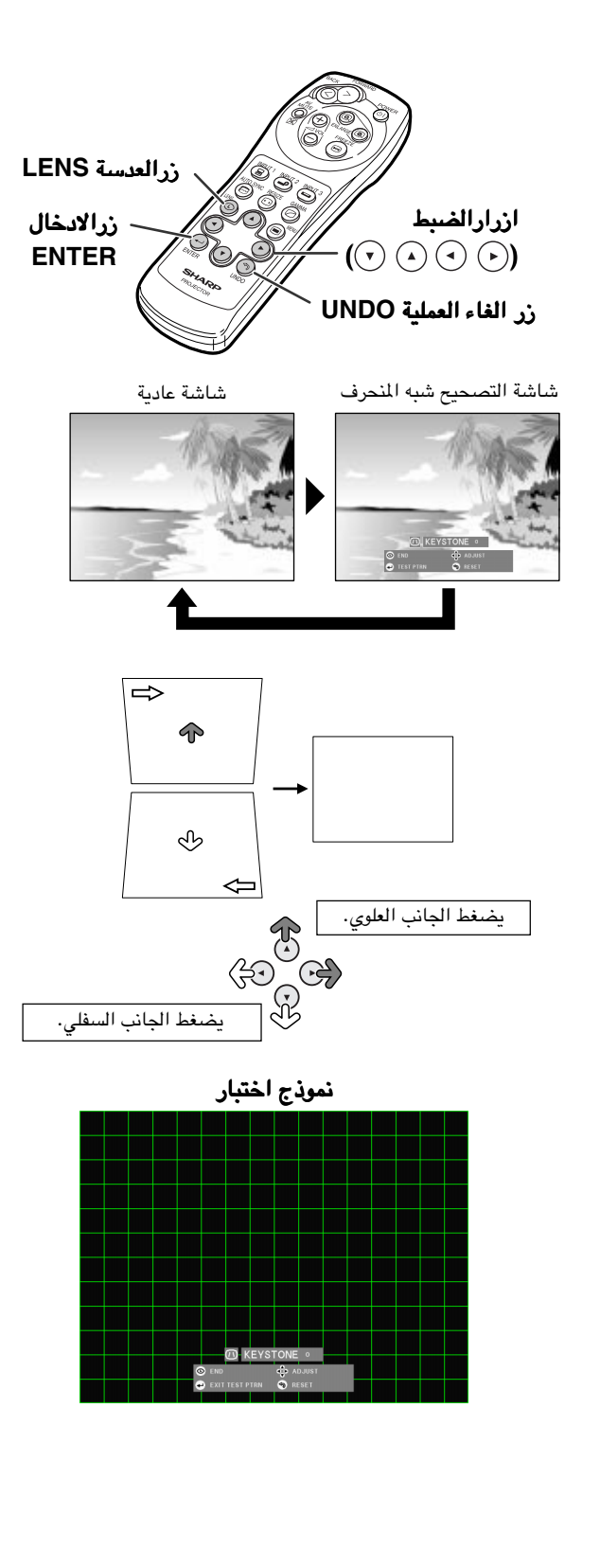
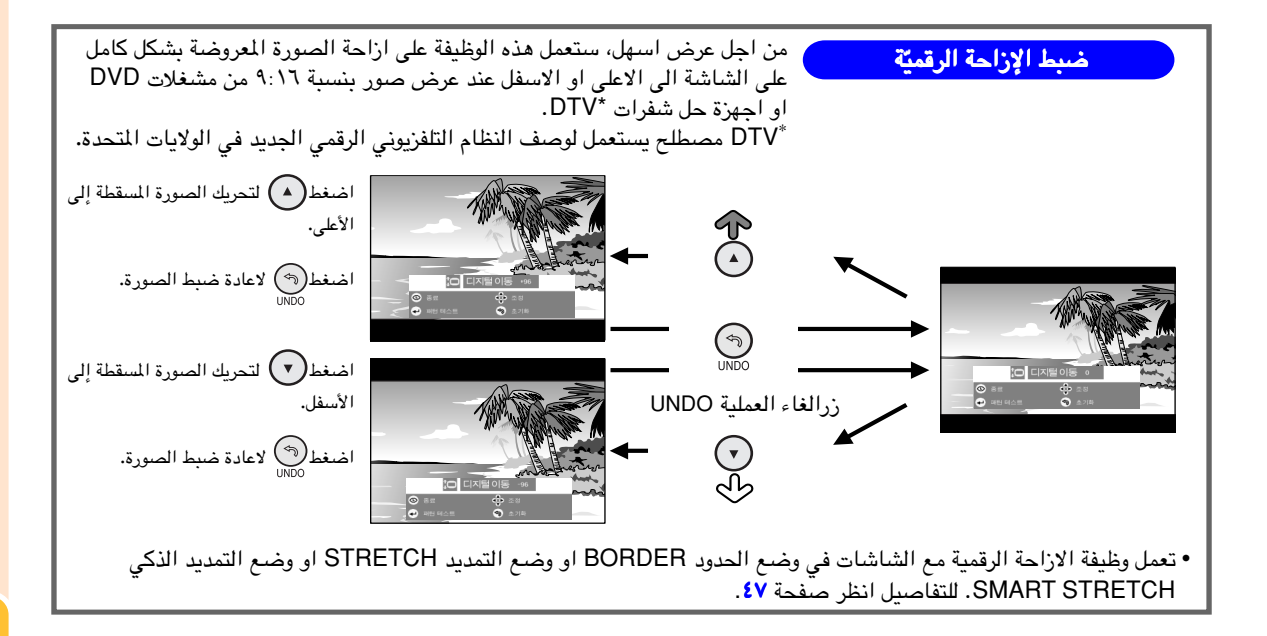

### بنوب خطوط اللائحة

#### تبين هذه القائمة البنود التي يمكن وضعهـا على جهاز العرض الإسقاطي **.**

<span id="page-37-0"></span>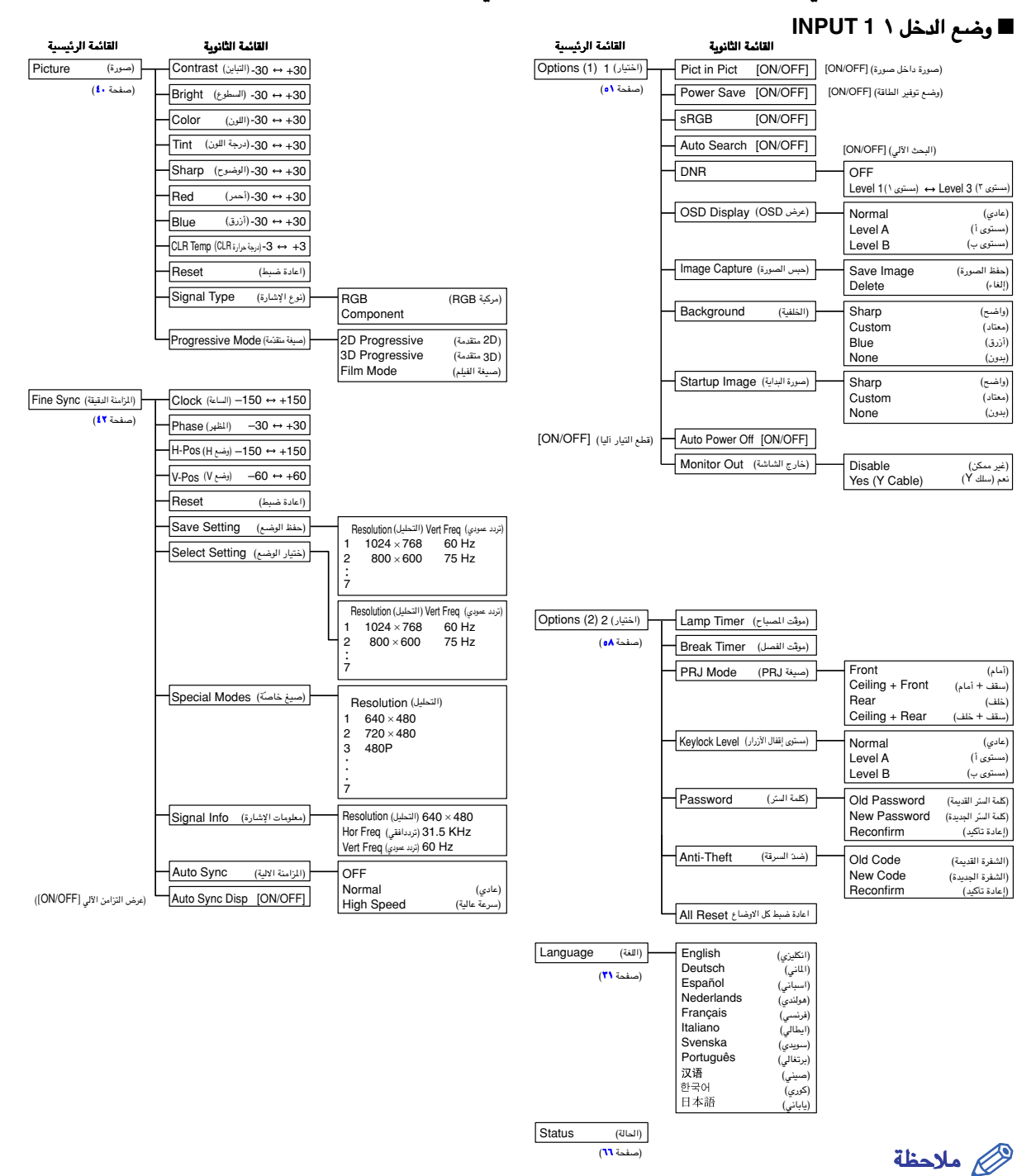

- ان قيم التحليل والتردّد الأفقي والتردّد العمودي المعروضة اعلاه الغرض منها اعطاء امثلة توضيحية فقط.
- عند ادخال اشارة رقمية DVI في وضع الدخل ١ <sup>1</sup> INPUT، فعندها يمكن فقط تحويل درجة حرارة اللون ''Temp CLR "احمر ''Red" وازرق ''Blue'' في الصورة ''Picture'' وكذلك تعديل المزامنة الدقيقة ''Auto Sync'' وعرض المزامنة الدقيقة ''Auto Sync Auto Sync''، في معلومات الاشارة ''Info Signal"، في المزامنة الدقيقة ''Sync Fine".
- عند ضبط نوع الإشـارة في حالة مرّكبة "Component "في قائمة الـصورة "Picture "في وضع الدخل ١ 1INPUT، يتم عرض اللون ودرجــة الـلون والوضوح. • لايمكن اعادة ضبط بعض الفقرات عند اختيار الوضع "Reset All "في الاختيار (٢). للتفاصيل راجع صفحه [.٦٥](#page-68-0)

#### ■ وضع الدخل ٣/٢ الدخل ٣/٢ **2/3 INPUT**

<span id="page-38-0"></span>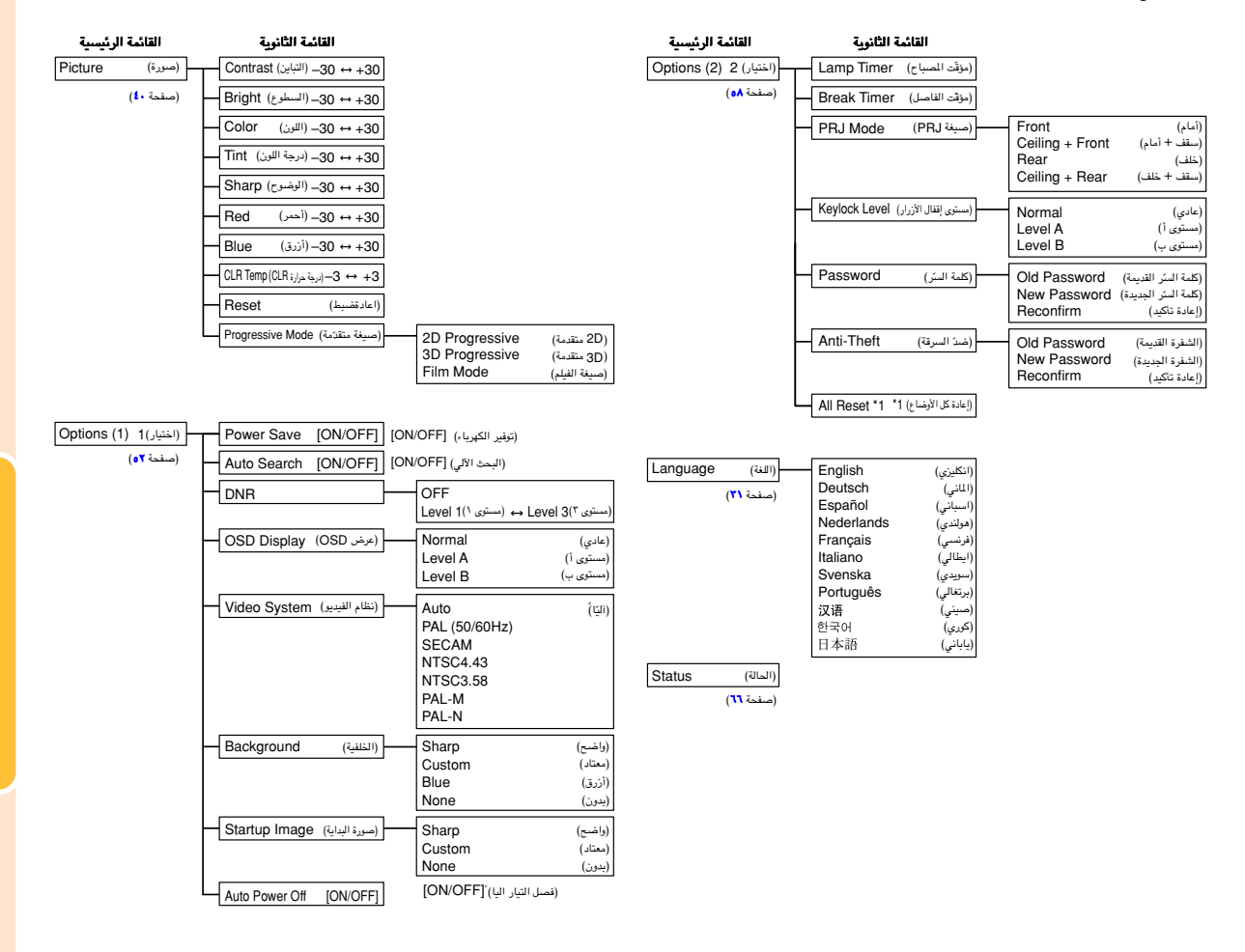

### استخدام شاشة القائمة

<span id="page-39-0"></span>يحتوي جهاز العرض الإسقاطي هذا على مجموعتين من شاشات القوائم مما يسمح بتعديل الصورة وأوضاع جهاز العرض الإسقاط تلفة اخملتلفة**.**

يمكنك تشغيل القوائم من جهـاز العرض الإسقاطي أو من جهاز التحكم عن بعد باستخدام الإجراء التال*ي*.

#### قائمة العرض على الشاشـة لوضع **RGB 1 INPUT**

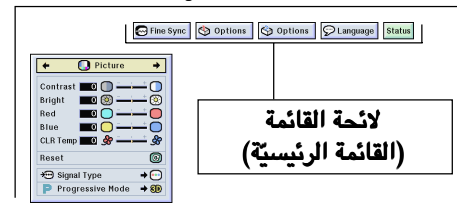

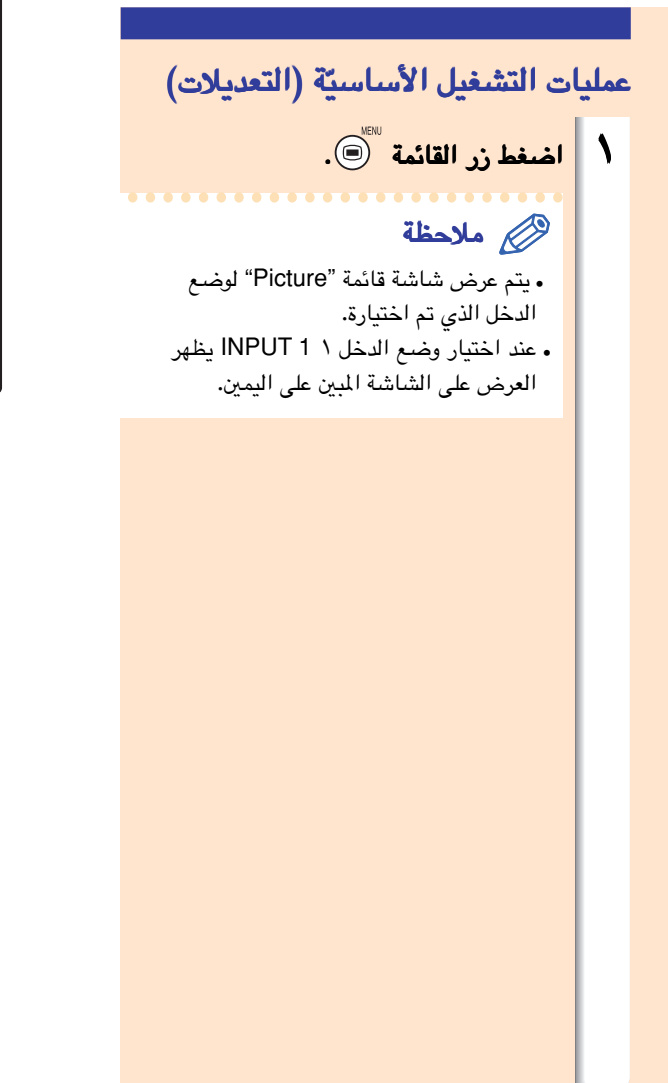

#### قائمة العرض على الشاشة لصيغتي الدخل ٢ او ٣ **2 INPUT** أو **3 INPUT**

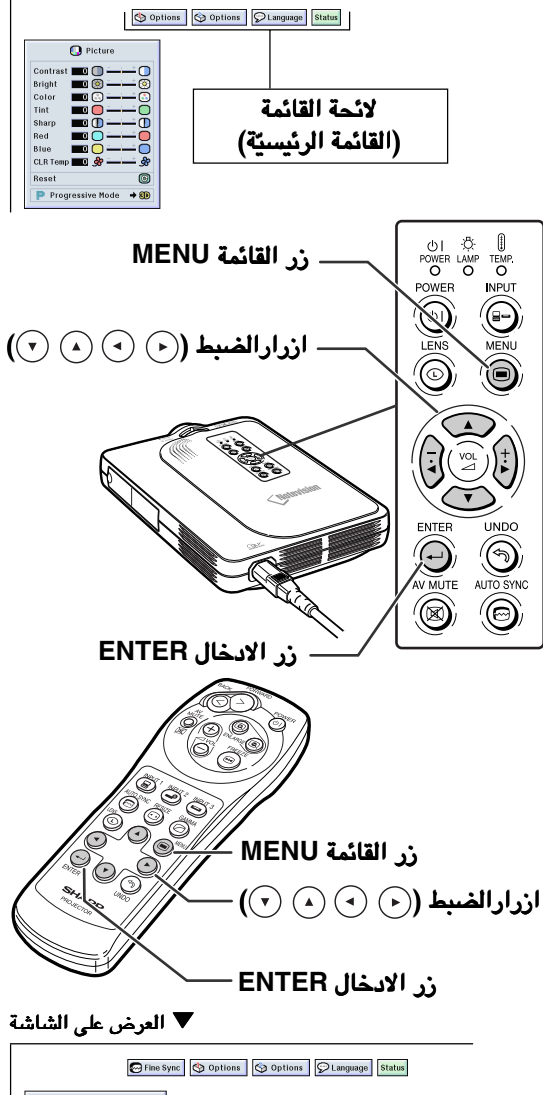

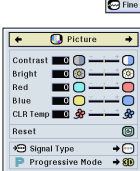

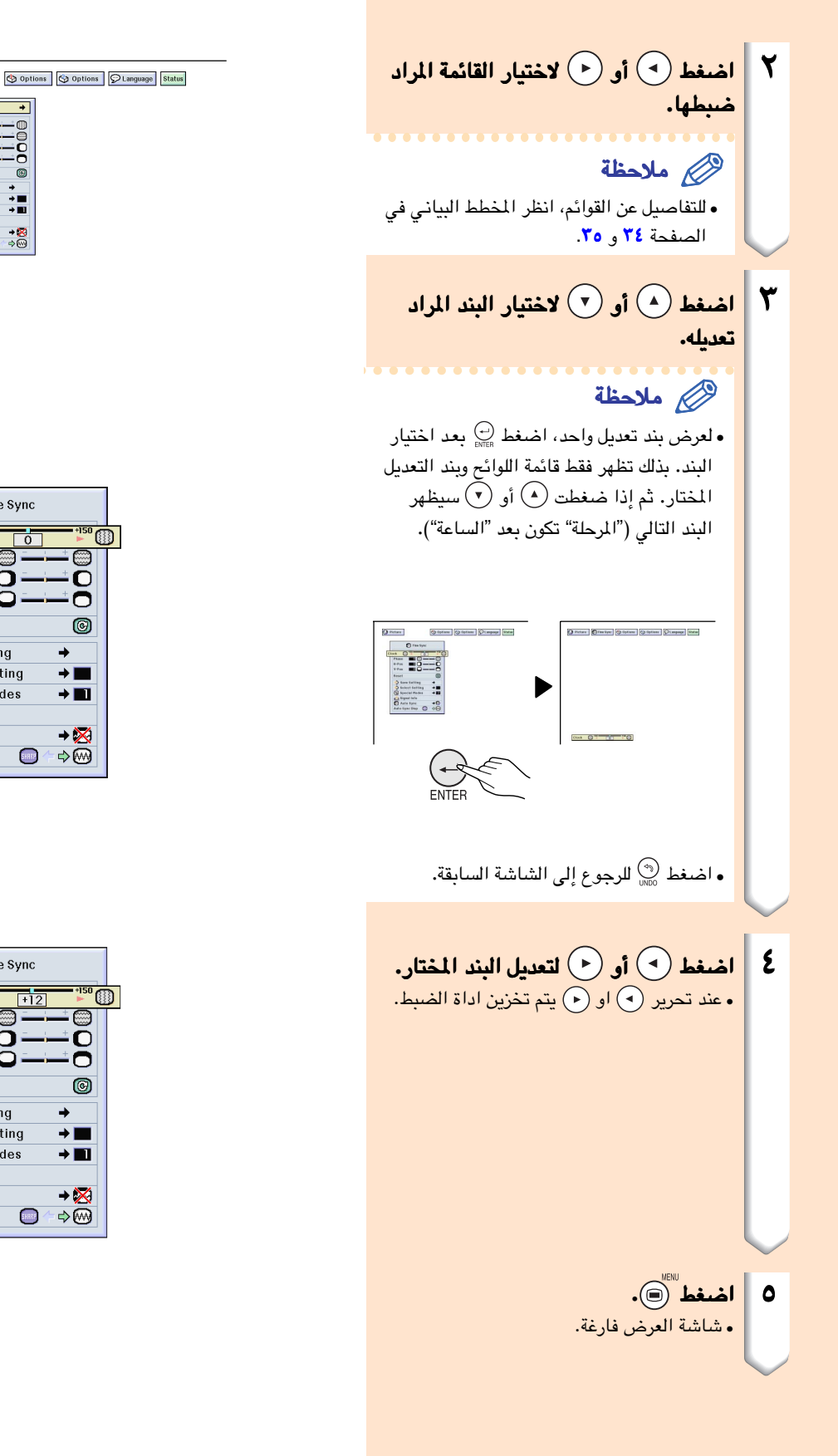

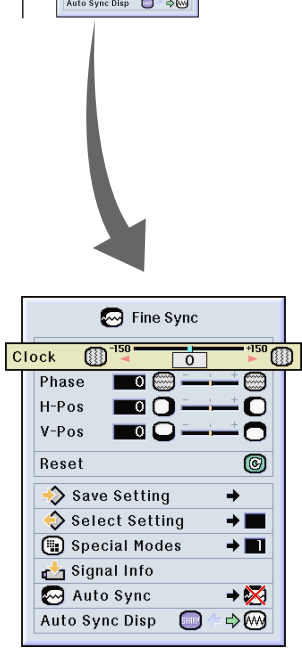

**O** Picture

 $\boxed{\bullet}$ **C** Fine Syn

Select<br>
<sup>1</sup> Special Auto Sy

 $\mathbf{E}^{\text{out}}_{\text{out}}$ 

 $\overline{\phantom{0}}$ 

®OO®

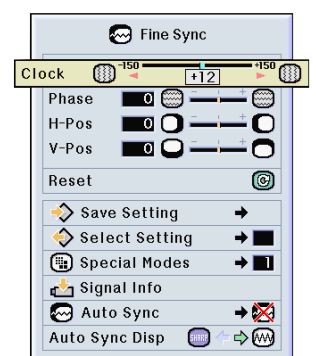

استخدام شاشة القائمة (تتمّة)

<span id="page-41-0"></span>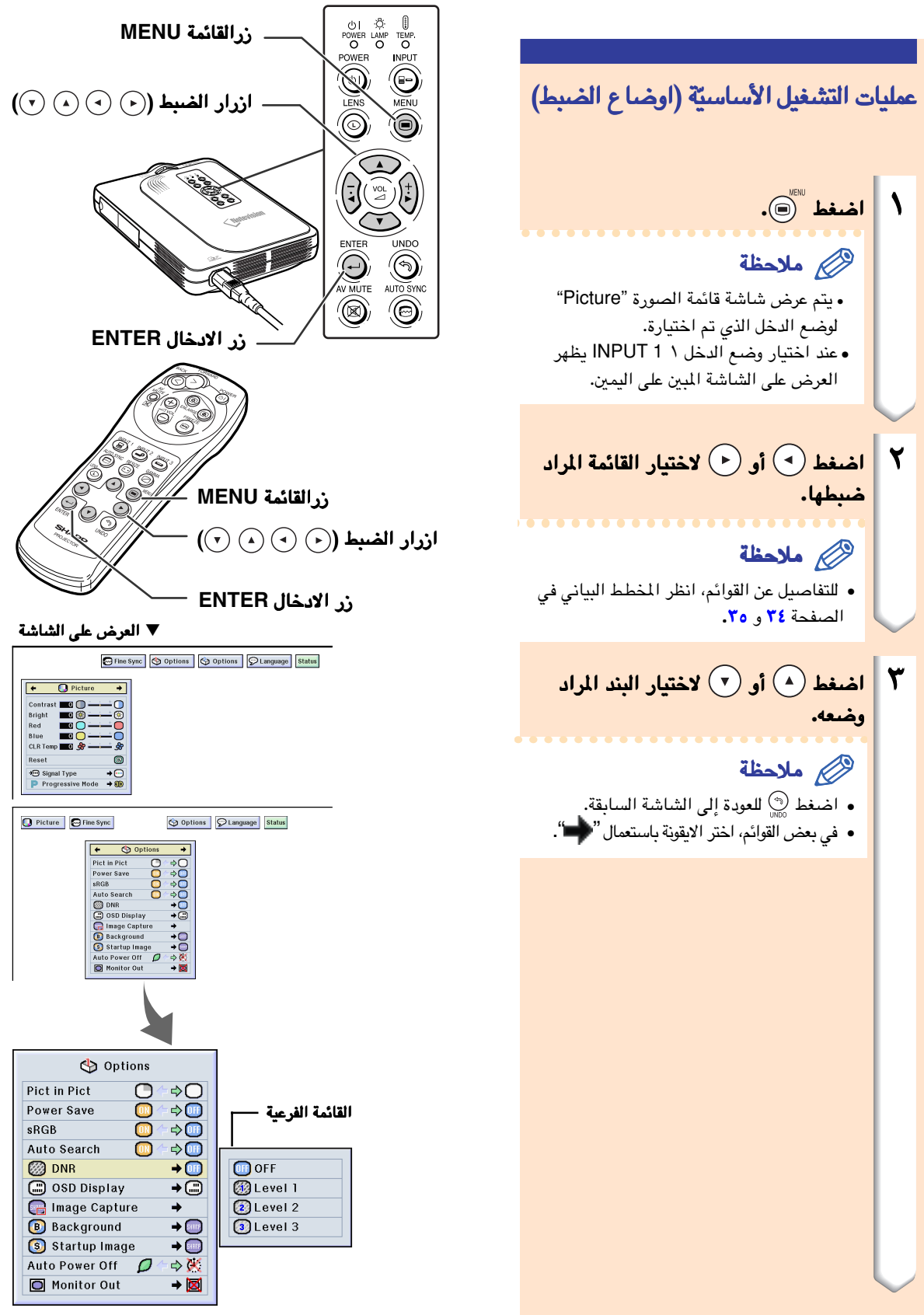

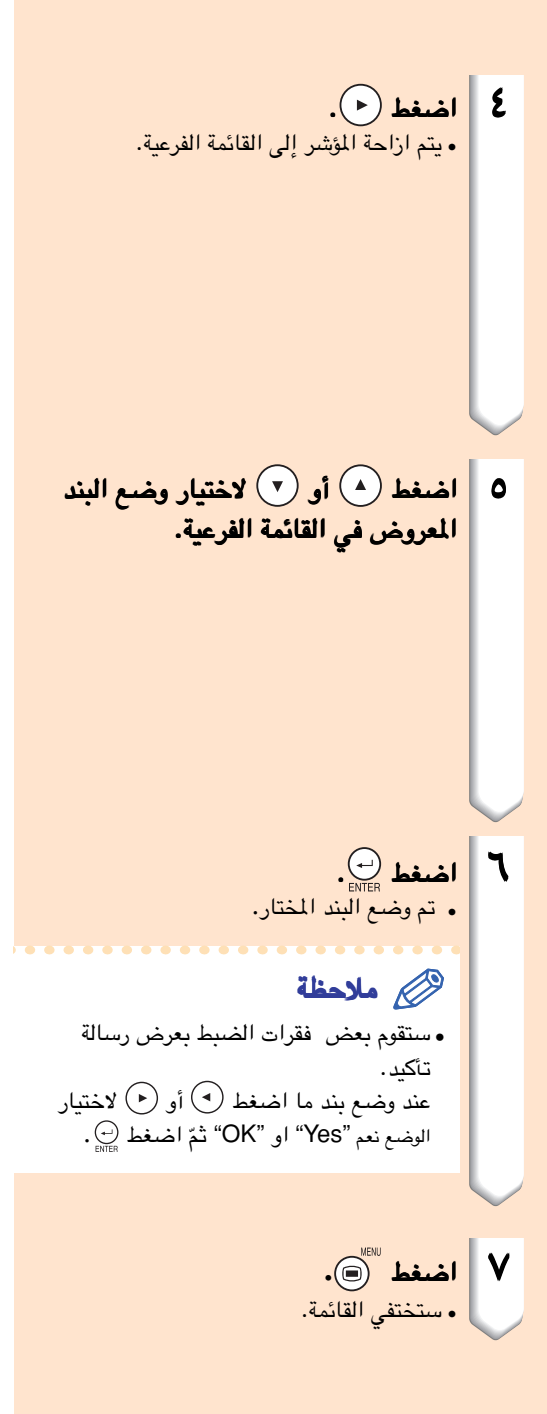

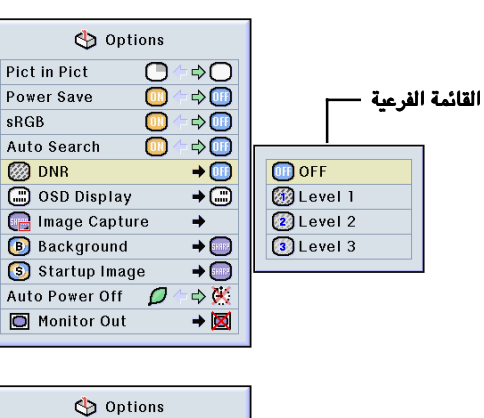

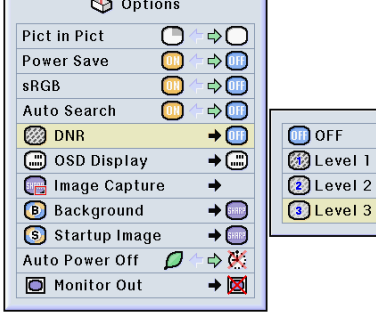

### ضبط الصورة

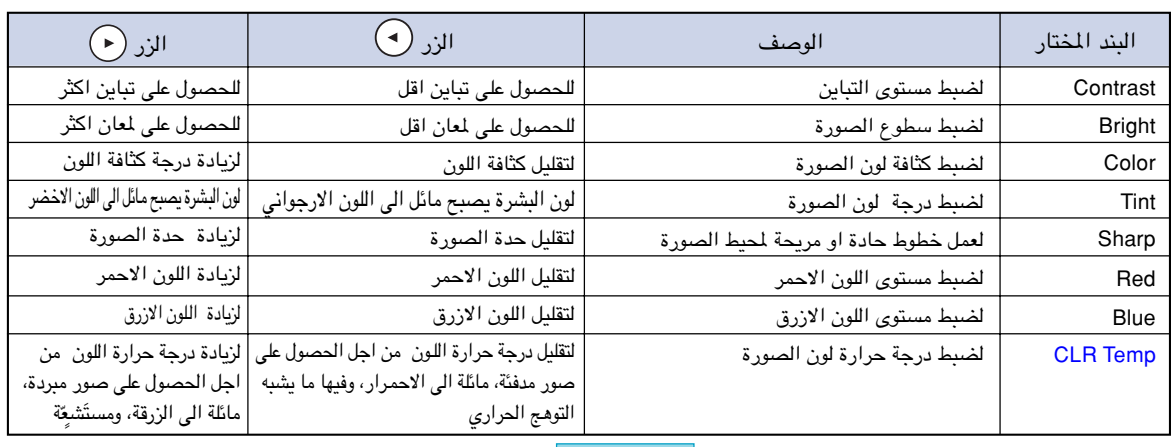

#### <span id="page-43-0"></span>بامكانك ضبط صورة جهاز العرض الاسقاطي حسب التفضيلات التي ترتئيها وذلك باتباع الاوضاع التالية لضبط الصورة.

Options | Options | PLanguage **D** Picture

تفضيلات صورة الضبط<br>تعديل قائمة الصورة <del>ال</del> لاجراء اوضاع الضبط، راجع صفحة [.٣٦](#page-39-0)

#### ملاحظة

**Status** 

- **•**لن يتم عرض الاشارات "Color ","Tint "و "Sharp" عند اختيار وضع الدخل ١ 1 INPUT وعندما يكون ."RGB" وضع في" Signal Type"
- **•** يمكن تخزين اوضاع ضبط الصورة بشكل منفصل في كل وضع تم به الادخال.
- **•**عند ضبط نوع الاشارة الى مركبة Component في وضع الدخل ١ <sup>1</sup> INPUT، يمكن ضبط الوضوح "Sharp" عند ايصال الاشارات 1801, 480P, 480 او 10801.
	- **•** لاعادة ضبط جميع بنود الصورة، اختر "Reset" واضغط الزر .

#### اختيار نوع الاشارة

تسمح لك هذه الوظيفة باختيار نوع الاشارة الداخلة الوظيفة باختيار الداخلة **RGB** او المركبة لوضع الدخل ١ لوضع الدخل **1 INPUT**. قم باختيـار **"Type Signal "**في قائمة الصورة **"Picture"** ^ من اجل اوضاع الضـبط، راجع الصفحة [.٣٨](#page-41-0)

#### ملاحظة

- RGB **•**
- يتم ضبطها عند استقبال اشارات RGB.
- **•** (مركبة) Component يتم ضبطها عند استقبال اشارات (مركبة) Component.

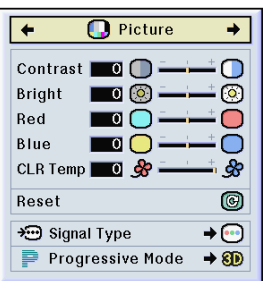

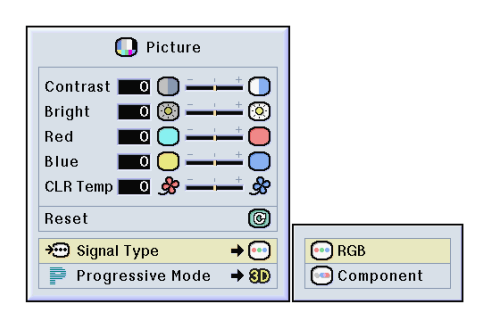

#### [الصيغة المتقدمة](#page-84-0)

تسمح لك هذه الصيغة باختيار العرض المتقدم لاشارة فيديو.<br>يقوم وضع العرض المتقدم بعرض صور فيديو اكثر وضوحاً.

قم باختيار الوضع قم باختيار الوضع **"Mode Progressive "**في لاجراء اوضاع لاجراء اوضاع الضبط، راجع صفحة [.٣٨](#page-41-0) قائمة الصورة **"Picture**^ **"**

#### ملاحظة

- 2D Progressive (المتقدمة 2D الصيغة ) **•** تعتبر هذه الوظيفة مفيدة لعرض صور سريعة الحركة كالفعاليات الرياضية والافلام. ان هذا الوضع يجعل الصور وكأنها في اطار معروض.
- 3D Progressive المتقدمة 3D الصيغة **•** تعتبر هذه الوظيفة مفيدة لعرض صور بطيئة الحركة .<br>كالمسرحية والافلام الوثائقية بحيث تكون اكثر وضوحاً. يسمح هذا الوضع بتقديم الصور بواسطة تخمين الحركة لعدة اطارات سابقة وناجحة.
	- صيغة الفلم) Mode Film ) **•** .<br>يعمل هذا الوضع على إعادة تقديم صورة مصدر الفلم ..<br>بوضوح. كما انه بقوم بعرض صور فلم متغرق بانخفاض . .<br>يصل الى نسبة ثلاثة الى اثنين NTSC and) .<br>PAL60Hz) او بانخفاض مقداره اشين الى اشين صيغة لى ا ومتطورة (PAL50 Hz and SECAM ) .<br>الصور المتقدمة.
- ء<br>\* مصدر الفلم هو شيجيل فيديو رقم*ي* مع تحويل ال*ي* رموز .<br>مشفرة اصلية تصل الى ٢٤ صورة / الثانية. سيتطيع حهاز يو في هذا القيام بنقل مصدر هذا الفلم الى فيديو متقدم بنقل ٢٠ صورة / الثانية بنظام NTSC و PAL60Hz او ٥٠ .<br>منورة / الثانية بنظام PAL50Hz و SECAM لاعادة ۔<br>عرض صور تمتاز بجودۃ ووضوح معالما .
- عند ادخال معلومات متقدمة، يتم عرض تلك المعلومات مباشرة. لذلك لايمكن في هذه الحالة اختيار الوضع .<br>2D Progressive، او الوصع 3D Progressive، او Film Mode. الا ان تلك الاوضاع يمكن اختيارها .<sup>1080</sup> في اشارات متشابكة على نحو مختلف عن *<sup>I</sup>*
- ، حتى لو تم ضبط الوضع PAL60Hz او NTSC في **•** Progressive D3 ، فانه عند ادخال مصدر الفلم، سيحصل انخفاض في زيادة جمالية الصورة بنسبة ثلاثة<br>الى اثنين تلقائياً.
- في حالة Hz50 PAL او SECAM، ستحصل الزيادة **•** في الانخفاض بنسبة ٢-٢ في وضع الفلم Mode Film فقط، عندما يتم ادخال مصدر الفلم.

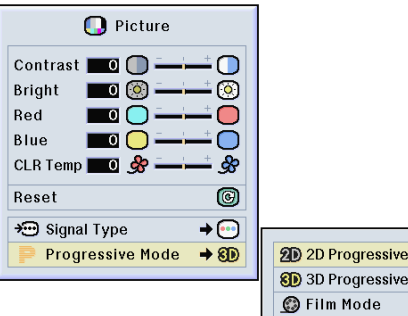

ive

ضبط صور الكومبيوتر

#### <span id="page-45-0"></span>استعمل وظيفة المزامنة الدقيقة في حالة حدوث خلل او عيب مثل حدوث خطوط عمودية او حدوث خفقان او ارتعاش الصورة على اجزاء من الشاشة.

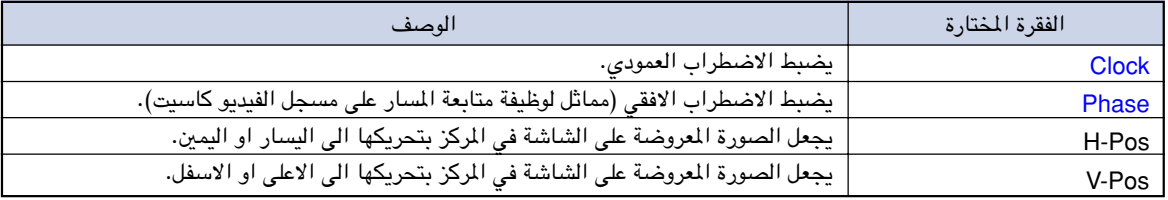

Fine Sync | Displants | Options | PLanguage | Status **D** Picture

#### عندما يكون التزامن الالي في وضع الاقفال **OFF**

عندما تكون وظيفة التزامن الالي **"Sync Auto "**في وضع الاقفال **"OFF"**، قد تظهر تداخلات مثل خطوط عمودية او تظهر تداخلات خفقان في حالة العرض. اذا حدث ذلك، قم بضبط لتحقيق**" V-Pos"** ،**"H-Pos"** ،**"Phase"** ،**"Clock"** بنود افضل صورة.

قم باختيار قم باختيار **"Pos-H","Phase","Clock", "Pos-V "**في قائمة التزامن الالي في قائمة الالي **"Sync Fine''** ^ لاجراء التعديلات ، راجع الصفحة لاجراء التعديلات الصفحة [.٣٦](#page-39-0)

#### ملاحظة

**•** يمكن اجراء اوضاع الضبط والتعديلات على صورة الكومبيوتر بسهولة وذلك بالضغط على الزر . راجع الصفحة [٤٤](#page-47-0) للتفاصيل.

#### حفظ اوضاع الضبط

يسمح جهاز العرض هذا بحفظ سبعة اوضاع ضبط للاستعمال مع اجهزة كومبيوتر مختلفة.

قم باختيار وظيفة حفظ الضبط **"Setting Save ''**في قائمة التزامن الالي **"Sync Fine** ^ **''**لاجراء الحفظ، راجع الصفحة [.٣٨](#page-41-0)

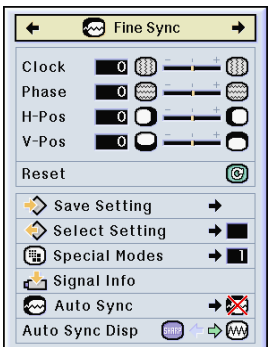

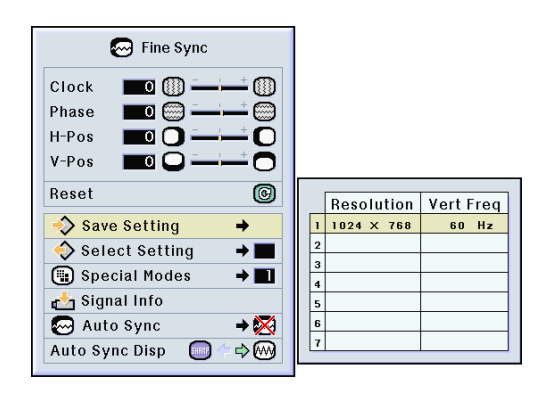

#### اختيار اوضاع الضبط

يمكن الوصول الى اوضاع الضبط اخملزونة في هذا الجهاز واستدعائها بسهولة.

قم باختيار وظيفة اختيار الضبط قم باختيار وظيفة الضبط **Select"** ^ للحصول على التفاصيل، راجع الصفحة للحصول على التفاصيل، الصفحة [.٣٨](#page-41-0) **"Setting** من قائمة المزامنة الدقيقة من قائمة المزامنة الدقيقة **"Sync Fine"**

#### ملاحظة

- اذا لم يتم ضبط موقع الذاكرة، سوف لن يتم عرض **•** ضبط التنضيد والتعاقب.
- عند اختيار ضبط تثبيت مخزون في اختيارالضبط **•** "Select Setting"، يصبح بامكانك ضبط جهاز العرض الاسقاطي في اوضاع الضبط المخزونة.

#### اوضاع ضبط وضع خاص

في العادة، يتم التحري عن نوع الاشارة الداخلة ويتم اختيار وضّع التنضيد الصحيح تلقائياً. الا انه، وفي بعض الاشارات، فان وضع التنضيد الافضل في صيغة الاوضاع الخاصة الاوضاع الخاصة **"Modes Special "**الموجودة على شاشة قائمة المزامنة المزامنة الدقيقة **"Sync Fine "**قد يحتاج الى اجراء عملية الاختيار قد اجراء عملية الاختيار لكي يتوافق مع وضع عرض الكومبيوتر. لكي يتوافق

۔<br>قم يضبط التنضيد باختيار الوضع الخاص قيقة لد ا منة ا لمز ا ئمة قا من **''Special Modes"** للتفاصيل، راجع الصفحة الصفحة [.٣٨](#page-41-0) ^ **''Fine Sync"**

#### ملاحظة

- يجب تجنب عرض نماذج الكومبيوتر التي تقوم بتكرار كل **•** خط اخر (الخطوط العمودية).
	- (قد يحدث خفقان، مسبب صعوبة في روية الصورة).
	- عند توصيل مشغل DVD او فيديو رقمي، قم باختيار **•** P480 كاشارة دخل.
		- راجع «اختيارالاشارة الداخلة» ادناه للحصول على **•** المعلومات حول الاشار ً ة الداخلة حاليا.

#### اختبار الاشارة الداخلة

.<br>تسمح لك هذه الوظيفة باختيار معلومات الإشارات الداخلة حالياً. قم باختيار وظيفة معلومات الاشارة قم باختيار وظيفة **"Info Signal''** ر.<br>من قائمة الزامنة الدقيقة "Fine Sync" ← للتأكد،<br>راجع الصفحة ٣٦.

#### ملاحظة

سيقوم الجهاز بعرض عدد خطوط اشارة الدخل الممسوح **•** بها من جهاز سمعي - بصري مثل مشغل DVD او فيديو رقمي.

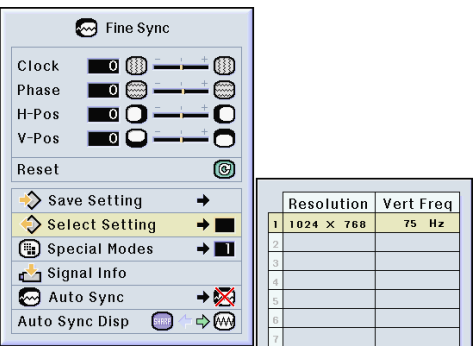

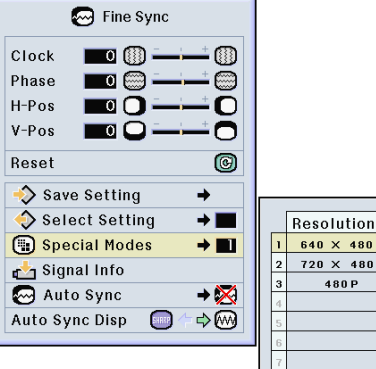

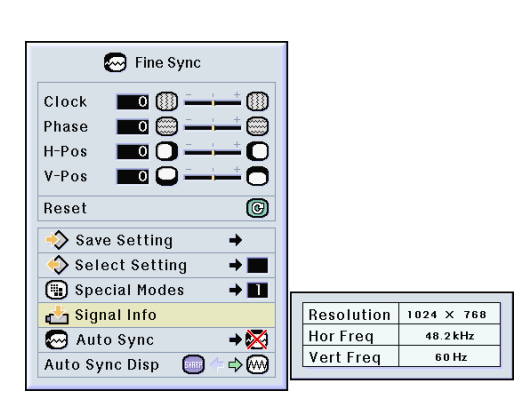

تعديل صور الكومبيوتر (تتمه)

## <mark>ضبط [التزامن الالي](#page-84-0)</mark><br>تستع*مل هذه الوظيفة لتعديل صور*ة كومبيوتر تلقائياً.

قم باختيار وظيفةالتزامن الآلي قم باختيار وظيفةالتزامن **"Sync Auto "**من قائمة التزامن الدقيق **"Sync Fine** ^ **"**لاجراء اوضاع الضبط، راجع الصفحة [.٣٨](#page-41-0)

### ملاحظة

عند اجراء الضبط الى **"Normal "** او : **" High Speed"**

**•** سوف يحصل Sync Auto آلي عند تشغيل جهاز العرض الاسقاطي او عند تغيير الادخالات، عندما يكون الجهاز موصول بكومبيوتر.

#### يجب القيام باجراء التعديلات اليدوية: يجب القيام باجراء التعديلات اليدوية:

- **•** في حالة عدم امكانية تحقيق الصورة المثلى بواسطة Auto Sync الالي. راجع الصفحة ٤**٢**.
- **•** ربما تأخذ عملية Sync Auto الالي مزيدًا من الوقت، ويعتمد ذلك على صورة الكومبيوتر الموصول بجهاز العرض الاسقاطي.
- **•** عند ضبط "Sync Auto ''الى وضع الاقفال "OFF'' او الى وضع السرعة العالية "Speed High''، وحتى عند ضغط الزر سيتم تنفيذ Sync Auto الالي في الوضع "Speed High''. واذا تم ضغط الزر مرة اخرى في غضون دقيقة واحدة، سيتم تنفيذ التزامن الالي بالوضع الطبيعي "Normal".

تستعمل هذه الوظيفة لضبط الشاشة المعروضة اثناء وظيفة عرض التزامن الالي **Sync Auto** التزامن الالي **Sync Auto**.

قم باختيار قم باختيار **"Disp Sync Auto ''**من القائمة من القائمة **"Sync Fine** ^ **''**لاجراء اوضاع الضبط، راجع لاجراء راجع الصفحة [.٣٦](#page-39-0)

### ملاحظة

- **•** ..... يتم عرض الصورة المضبوطة كصو خلفية.
	- **•** ..... يتم عرض صورة الكومبيوتر التي يتم ضبطها.

<span id="page-47-0"></span>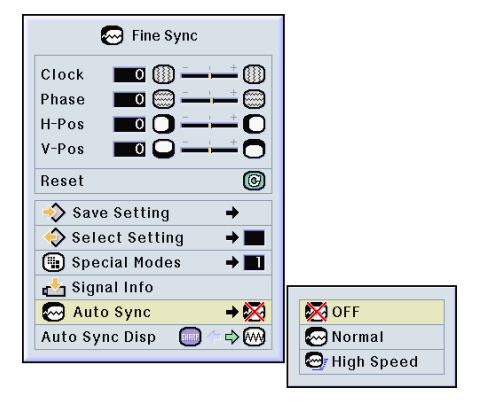

#### عرض الشاشة خلال وضع التزامن الالي عرض الشاشة خلال **Sync Auto**

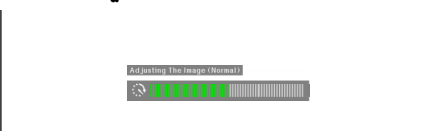

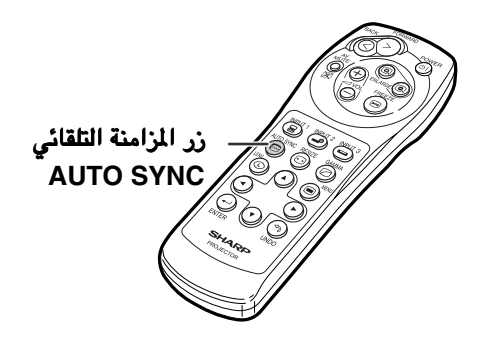

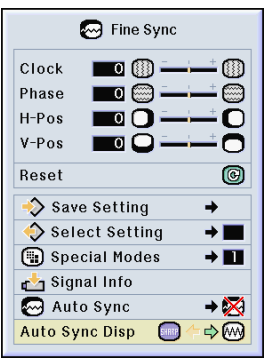

# الوظائف السهلة الاستعمال الوظائف السهلة الاستعمال الوظائف السهلة الاستعمال

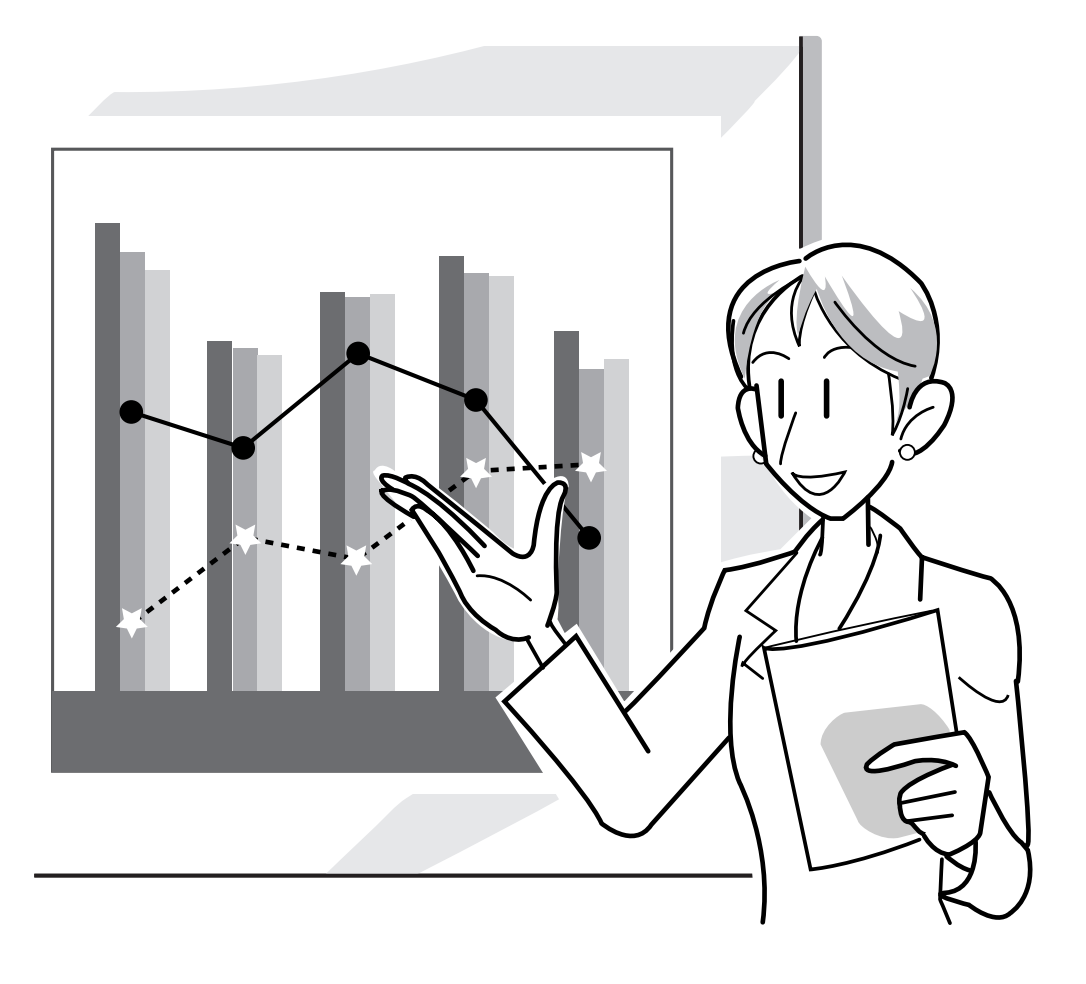

اختيار وضع عرض الصورة

تسمح لك هذه الوظيفة بتغير وضع الصورة المعروضة او القيام باجراء تعديلات عليها لزيادة جمالية الصورة الداخلة. واعتماداً على نوع الاشارة الداخلة، يمكنك ان تختار صور بالاوضاع نوع الاشارة الداخلة، يمكنك ان ,**"DOT BY DOT "**,**"FULL "**,**"NORMAL''** .**''SMART STRETCH"** او ,**"STRETCH", "BORDER"**

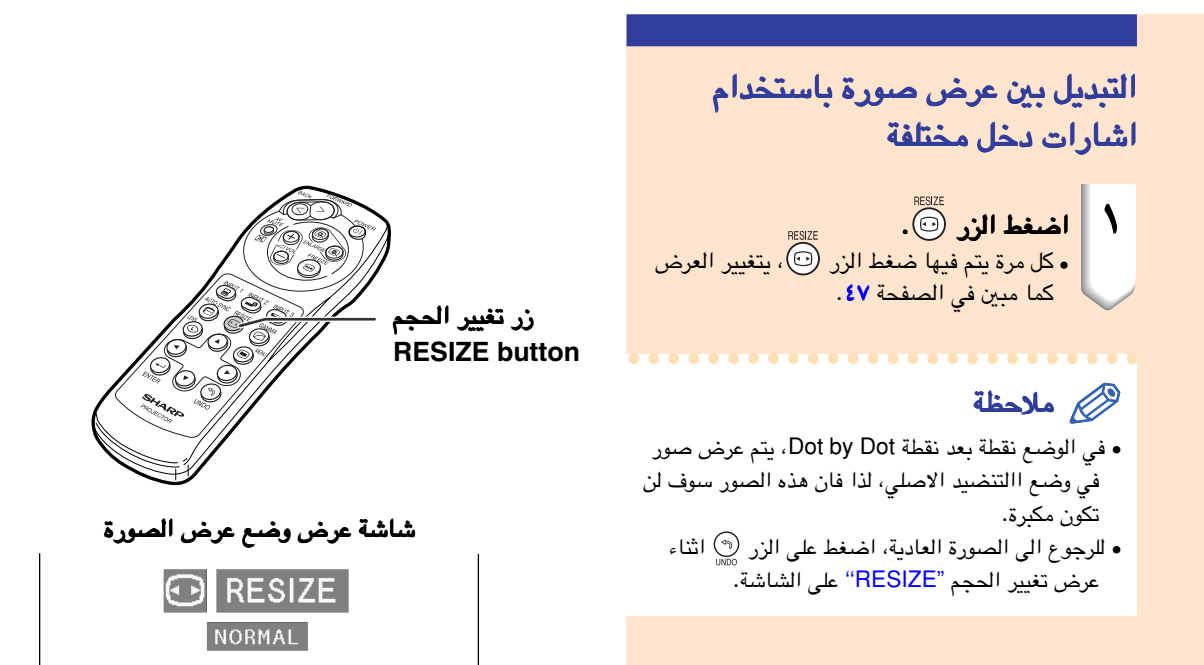

<span id="page-50-0"></span>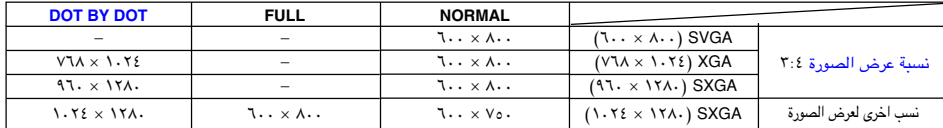

#### يتم تثبيت الوضع الاعتيادي ''NORMAL "عندما تدخل اشارات SVGA) ٨٠٠ × ٦٠٠(.•

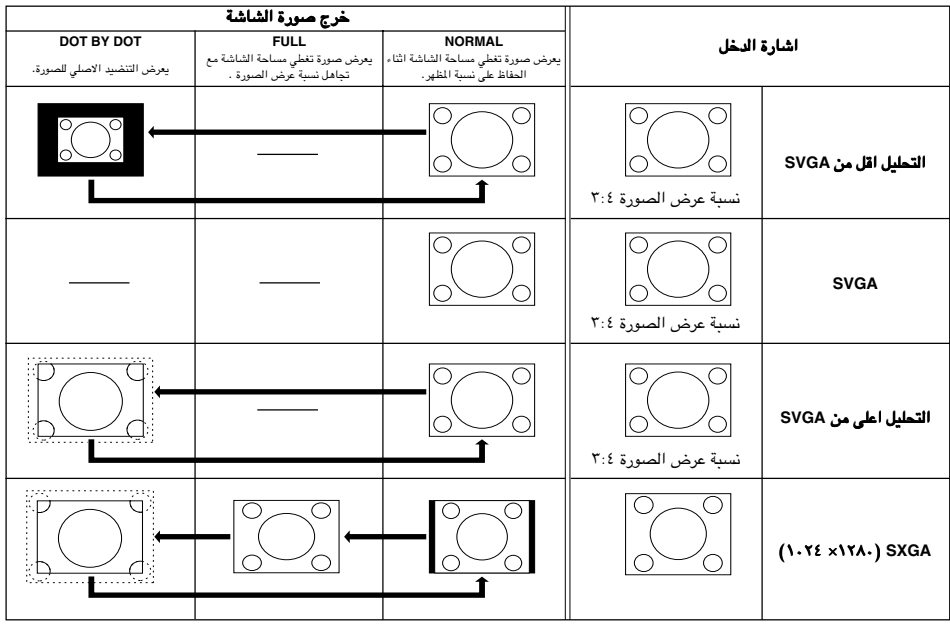

#### الفيديو

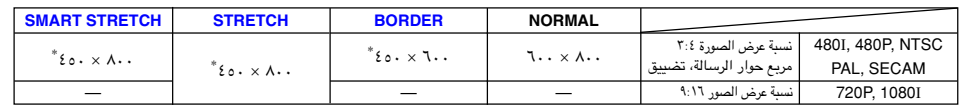

يكون وضع التمديد "STRETCH ''ً ثابتا عند ادخال اشارات P720 او I.1080•

\* لا يمكن استعمال وظيفة الازاحة الرقمية مع تلك الصور.

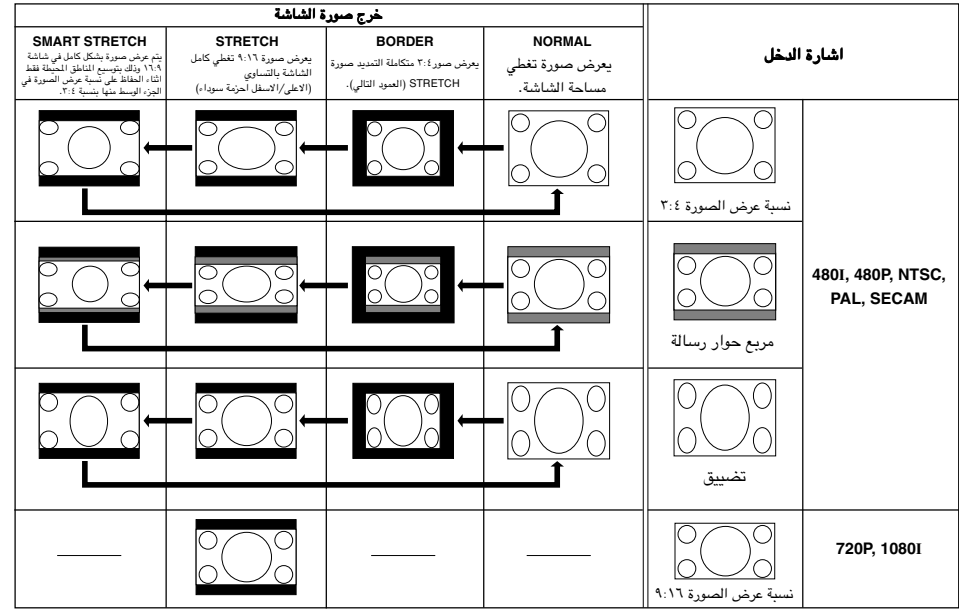

### عرض صورة ثابتة

تسمحلك هذه الوظيفة [بتجميد](#page-84-0) صورة متحركة. ويعتبر هذا مفيد عندما تريد عرض صورة ثابتة من جهاز كومبيوتر او فيديو، حيث تعطيك الوقت الكافي لشرح الصورة الى المشاهد.

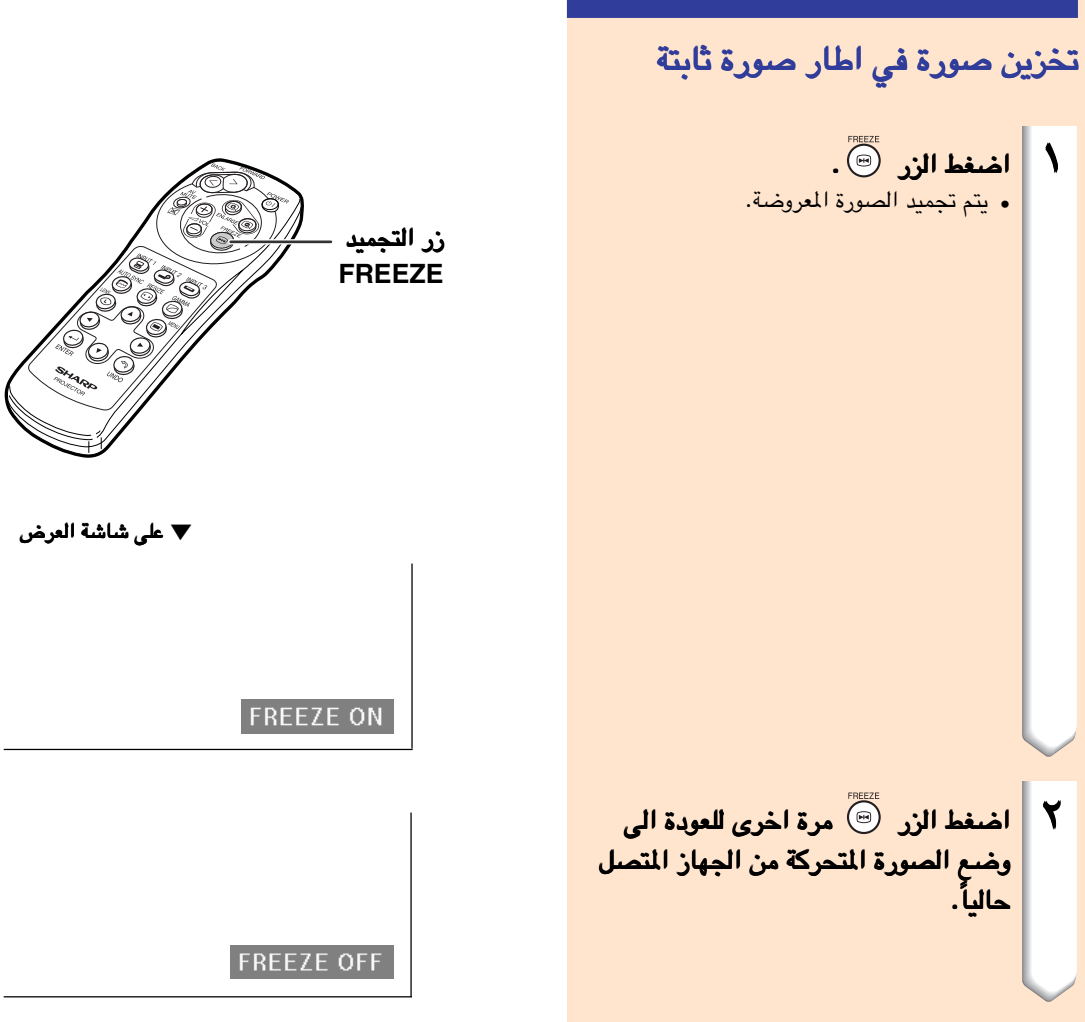

تكبير جزء معين من الصورة

تسمح لك هذه الوظيفة بتكبير جزء معين من صورة. وتعتبر هذه الوظيفة مفيدة عندما ترغب في عرض جزء من الصورة بشكل تفصيلي.

عرض جزء مكبر من صورة ١ اضغط الزر اضغط الزر . تكبير الصورة. • .<br>• بالضغط على الزر @ او الزر @ يتم تكبير او تصغير الصورة المعروضة. ملاحظة للتكبير  $\times1$   $\times2$   $\times3$   $\times4$   $\times9$   $\times16$   $\times36$   $\times64$ للتصغير $\circledcirc$  يمكنك تغير مكان الصورة المكبرة وذلك • باستعمال , , او . عندما يتم عرض صورة مع تحليل اعلى من • XGA، لا يمكن اختار "2×" و "3×". الت<mark>حيض الزر هي الالغاء العملية، ثم يعود الزر</mark> عملية العملية، ثم يعود العملية، ثم يعود العملية، يعود العملية، ي<br>التكبير ال*ي*لك ملاحظة في الحالات التالية ستعود الصورة الى الحجم الطبيعي 1×. عندما يتم تغيير وضع الدخل. • ه عندما تكون زر الغاء العملية  $\binom{\binom{n}{2}}{N\cap\mathbb{N}}$  مضغوطاً. عندما يتم تغير الاشارة الداخلة. • عند تغيير تنضيد اشارة الدخل او معدل •

التجديد (التردد العمودي).

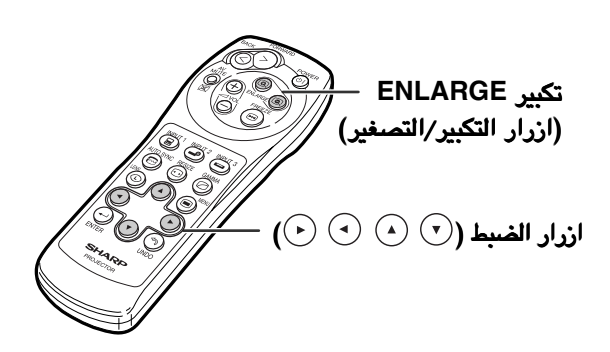

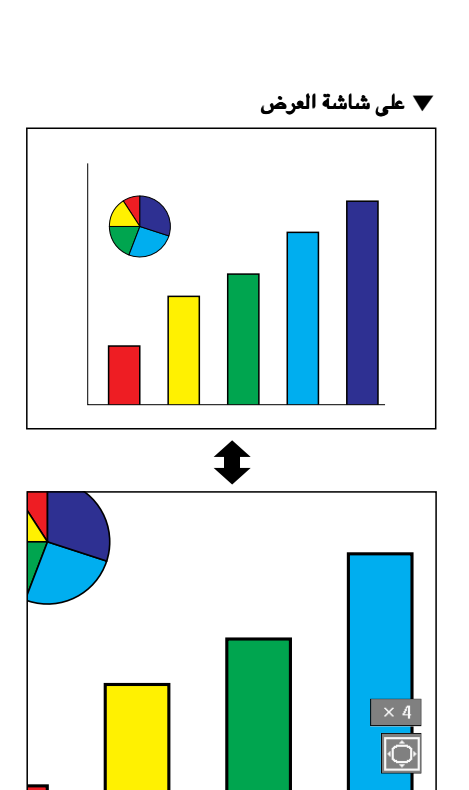

### وظيفةتصحيح [اشعة جاما](#page-84-0)

اشعة جاما هي وظيفة تعمل على زيادة كفاءة جمالية الصورة حيث تعرض صور جيدة وذلك باضاءة الاجزاء المظلمة من الصورة بدون حدوث اي تغيرات على سطوع الاجزاء المضاءة.

عندما تقوم بعرض صور مع مشاهد مظلمة ومتكررة، مثل الافلام او الحفلات الموسيقية، او عندما تعرض صور في قاعة شديدة الاضاءة، فان هذه الخاصية تعمل على تسهيل رؤية المشاهد المعتمة وتعطي انطباعاً لعمق اكثر في الصورة.

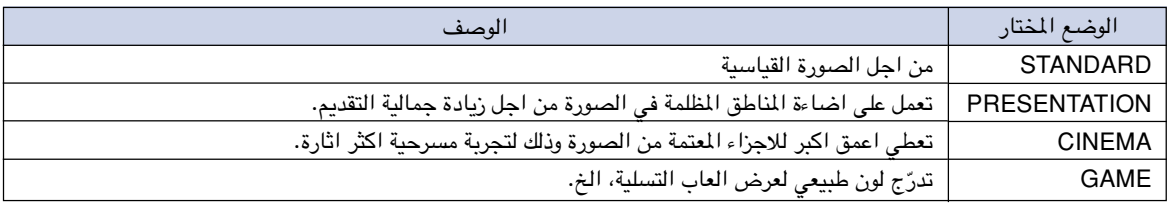

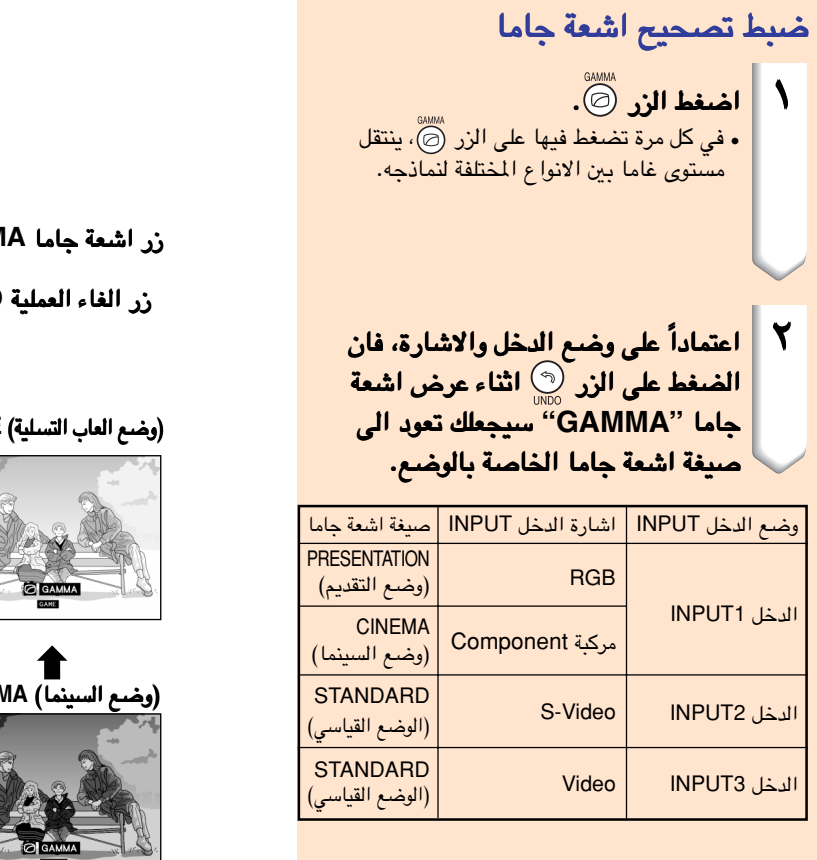

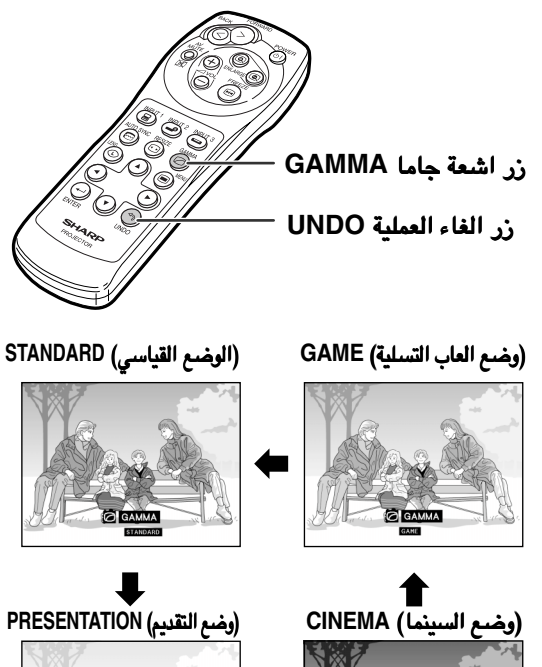

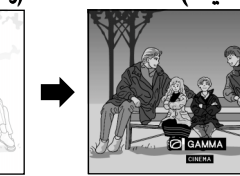

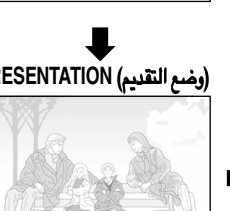

### عرض صورة مزدوجة ( عرض صورة مزدوجة (**[Pict in Pict](#page-84-0)**(

<span id="page-54-0"></span>تسمح لك وظيفة الصورة المزدوجة صورة في صورة بتقديم صورتين على نفس الشاشة. بامكانك عرض الصورة الداخلة من وضع الدخل ١ وضع الدخل **1 INPUT** باعتبارها صورة صغيرة داخلة في الصورة الرئيسية الواردة من وضع الدخل باعتبارها داخلة في الواردة من الدخل **2 INPUT** او وضع الدخل ٣ ٣ **3 INPUT**.) يمكن ضبط هذه الوظيفة فقط في القائمة . (يمكن ضبط هذه الوظيفة فقط في **RGB**.(

> **D** Picture Fine Sync Goptions Options | OLanguage **Status** عرض الصورة الداخلة في الصورة الرئيسية

قم باختيار وضع صورة في صوورة **"Pict in Pict ''**في قائمة الاختيار <sup>١</sup> **"(1) Options** ^ **''**من اجل العرض راجع الصفحة [.٣٦](#page-39-0)

- ١ اضغط الزر اضغط الزر لاختيار لاختيار . قم باختيار لتوضيح الصورة Pict in Pict• في ذلك الوضع. ٢ اضغط او على جهاز التحكم عن جهاز التحكم عن
- بعد او ره على جهاز العرض الاسقاطي لتحويل الايقونة في الصورة المدرجة. قسغط (م)، ( $\left(\cdot\right)$ ، او  $\left(\cdot\right)$  لاختيار  $\left\Vert \cdot\right\Vert$ موقع الصورة الداخلة في صورة اخرى.

اضغط الزر لايقاف حركة الاطار او لجعل • الاطار يختفي.

تاح الصفط الزر (جن الازالة الصورة الداخلة.<br>• ستتحرك الصورة الدرجة الى اطار الصورة الدرجة.

#### ملاحظة

- ان الصورة المزدوجة يمكن عرضها فقط مع فيديو مرَكَّب<br>(NTSC/ PAL/ SECAM) او اشارة S-Video.<br>• تعمل وظيفة تجميد الصورة Freeze فقط مع وضـع
- الصورة الداخلة، عندما يكون الوضع حمورة في صورة في حالة التشغيل.

سوف لن تعمل الوظيفة صورة في صورة Pict in Pict، عندما تكون الاشارة الداخلة الى وضع الدخل ١ 1 INPUT كالاتي:

- اذا كانت في تنضيد يتجاوز اشارات SXGA.•
- •عندما تكون اشـارات الدخل I1080 ,P720 ,P480 ,I480
	- عند تغيير الاشارة الداخلة الى وضع التشابك باستخدام اشارات RGB.
	- نقطة ''DOT BY DOT".• عند ضبط وضع عرض الصورة الى صيغة نقطة تلو
- عندما لاتكون هناك اشارات مرسلة الى وضع الدخل ١ 1 INPUT، او عند تغيير التنضيد او نسبة التجديد (التعاقب العمودي).
	- اضغط الزر او الزر على جهاز التحكم من بعد او المفتاح على جهاز العرض الاسقاطي لتشغيل الصورة في وضع الصورة الداخلة.

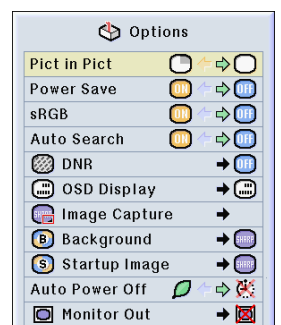

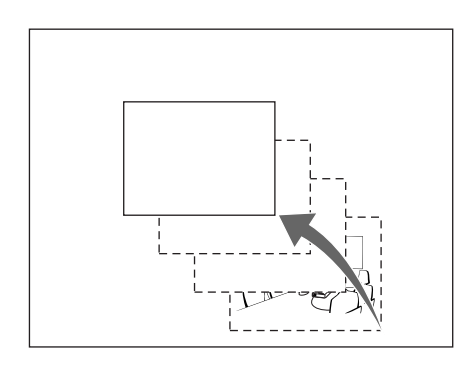

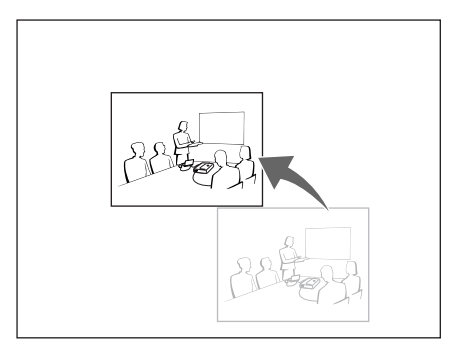

الوظائف السهلة الاستعمال الاستعمال

لوظائف السهلة الاستعماا

### اختيار وضع توفير الطاقة

<span id="page-55-0"></span>ان وضع توفير الطاقة او وظيفة قطع الطاقة تلقائياً تسمح لك بتقليل استهلاك الطاقة التي يصرفها جهاز العرض الاسقاطي. الاسقاطي.

**M** Fine Sync Options Options  $\odot$  Language **D** Picture **Status** 

#### ضبط وضع توفير الطاقة

وظيفة للسيطرة على كفاءة اضاءة الجهاز. اختر وظيفة للسيطرة **"ON "**او **"OFF ''**لزيادة اوتقليل السطوع واستهلاك الطاقة. لزيادة اوتقليل الطاقة.

#### وصف اوضاع توفير الطاقة

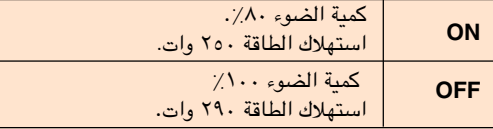

قم باختيار وضع حفظ الطاقة قم باختيار وضع **Save Power'' "Mode** من قائمة الاختيار ١ ١ **"(1) Options''** ^ لاجراء اوضاع الضبط، راجع صفحه لاجراء صفحه [.٣٦](#page-39-0)

• تم ضبط حفظ الطاقة "Save Power "في المصنع ملاحظة َمسبقا الى وضع الاقفال "OFF".

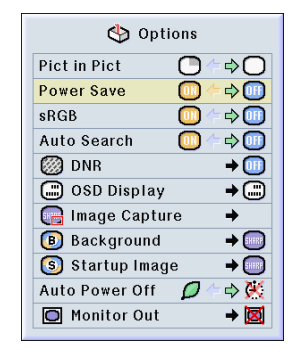

و**ظيفة قطع الطاقة آلياً**<br>عندما لا يتم اكتشاف اشارات داخلة خلال ١٥ دقيقة، سيتحول ً جهاز العرض الاسقاطي الى وضع القطع تلقائياً اذ تم ضبطه ضبطه الى ''**(On" (**.

ستكون وظيفة قطع التيار التلقائي عاجزة عن العمل عندما يتم الضبط الى **(Off " (**.

قم باختياروضعقطعالطاقة اليًا **" Off Power Auto''** في قائمة الاختيار ١ قائمة الاختيار ١ **"(1) Options** ^ **''**لاجراء اوضاع الضبط، راجع الصفحة [.٣٦](#page-39-0)

#### ملاحظة

ند ضبط وظيفة قطعالتيار التلقائي الى الوضع''(on'' (، • ع في هذه الحالة وقبل ان يتحول التيار الى وضع الاقفال خلال ٥ نقائق، فان الاخطار التالي ".Power OFF in X min" سيتم عرضه على الشاشة ليشير الى عدد الدقائق المتبقية.

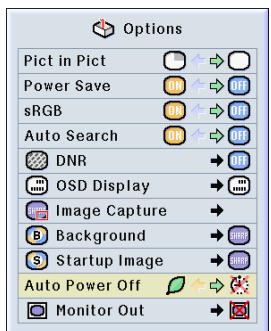

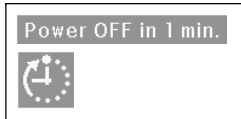

### تنشيط وظيفة انسجام الالوان وظيفة انسجام الالوان الالوان (**[sRGB](#page-84-0)**(

تقوم هذه الوظيفة بمعايرة خرج جهاز العرض الاسقاطي ليعمل على تعزيز تقوم هذه جهاز العرض ليعمل على تعزيز **sRGB** القياسية (٥٠٠ (٦**,**٥٠٠ كيلو).

**D** Picture Fine Sync | G Options | G Options | P Language **Status** 

> ضبط وظيفة انسجام الالوان **(sRGB(** قم باختيار الوضع **"sRGB ''**في قائمة الاختيار ١ في قائمة الاختيار ١ **"(1) Options** ^ **''**لاجراء اوضاع الضبط، راجع اوضاع الضبط، راجع الصفحة [.٣٦](#page-39-0)

- ملاحظة عند ضبط الوظيفة sRGB الى وضع التشغيل "ON''،• قد تصبح الصورة المسقطة معتمة؛ وعلى اي حال، فان هذا لا يعتبر عجز في الاداء.
- للحصول على معلومات اضافية عن وظيفة sRGB، يرجى ."http://www.srgb.com" الانترنت موقع زيارة

#### معلومات معلومات

عند ضبط الوضع ''sRGB "الى وضع التشغيل ''ON"؛

- لا يمكن ضبط وظيفة تصحيح اشعة جاما. •
- لا يمكن ضبط احمر ''Red "وازرق ''Blue "او درجة حرارة اللون ''CLR Temp'' في الصورة ''Picture''.

#### Options  $\overline{O}$ Pict in Pict ⊙ Power Save  $\bullet$  $\Rightarrow$ O<sub>O</sub> sRGB  $\Leftrightarrow$ Auto Search  $\Rightarrow$ **@DNR**  $\rightarrow \textcircled{\scriptsize{\textcircled{\tiny{+}}}}$  $\overline{+}\overline{\odot}$ S OSD Display Image Capture  $\Rightarrow$  $\rightarrow$ **B** Background  $\rightarrow$ S Startup Image Auto Power Off  $\mathcal{D}$  $\rightarrow$  X Monitor Out →⊠

### وظفية البحث الآلي

تقوم هذه الوظيفة بعملية البحث التلقائي عن وضع الدخل الذي تم فيه استلام الاشارات وتحويله، عندما يكون جهاز العرض الاسقاطي في وضع التشغيل، او عند ضغط الزر الاسقاطي في التشغيل، او ضغط الزر **INPUT**.

#### استخدام البحث الآلي

قم باختيار **"Search Auto** "من قائمة الاختيار ١ **"(1) Options** ^ **"**لاجراء اوضاع الـضبط، راجع الصـفحة [.٣٦](#page-39-0)

#### ملاحظة

- زر التشغيل ON ً يتحول تلقائيا الى وضع الادخال الذي يتم فيه استلام الاشارات، عند توصيل الطاقة الى الجهاز او عند الضغط على زر التشغيل ON.
- زر الاقفال OFF من اجل تحويل اوضاع الدخل يدوياً يتم ذلم بالضغط على الزر الموجود على جهاز العرض الاسقاطي.
- لايقاف البحث عن اشارات الادخال، اضغط الزر الموجود على جهاز العرض الاسقاطي او الازرار <sub>(@)</sub> ، «MPUT2 او الموجودة على جهاز التحكم عن بعد.

#### معلومات معلومات

- حتى عندما تكون هذه الوظيفة في حالة بحث عن اشارات ى<br>الادخال، فطالما تكون الازرار الموجودة ، الموجودة على جهاز التحكم عن بعد مضغوطة، سيتحول وضع الادخال الى افضل الاوضاع.
- حتى اثناء قيام الوظيفة بالبحث عن وضع الادخال ستعود و الله العام السابق. الله عنهم الادخال السابق. الصابق.

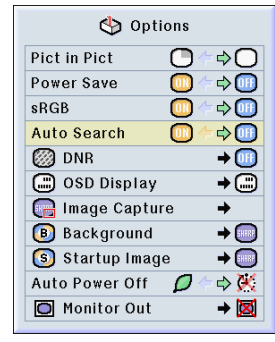

## نظام تقليل ضجيج الفيديو الرقمي نظام تقليل ضجيج الفيديو تقليل ضجيج الفيديو الرقمي **(DNR(**

ان تخفيض الضجيج الرقمي (DNR) يؤدي الى الحصول على صور عالية الجودة مع حد ادنى من النقاط الزاحفة وقطع تشويش تداخل الالوان. تداخل الالوان.

> Fine Sync | G Options | G Options | P Language **D** Picture **Status**

#### تقليل تشويش الصورة الصورة **(DNR(**

قم باختيار قم باختيار **"DNR ''**من القائمة من القائمة **"(1) Options''** ^ لاجراء اوضاع الضبط، راجع الصفحة لاجراء اوضاع الضبط، راجع الصفحة [.٣٨](#page-41-0)

#### ملاحظة

• قم بضبط مستوى يسمح برؤية صورة اوضح.

يجب التأكد من ضبط الوضع DNR الى "OFF ''في الحالات التالية:

- عندما تكون الصورة ذات غشاوة.
- عندما تكون حواف والوان الصور المتحركة متموجة. •
- عندما يتم عرض صور التلفزيون باشارات ضعيفة. •

#### معلومات معلومات

• ان هذه الوظيفة متيسرة مع (اشارات I480 و P480( في وضع الدخل ١ 1 INPUT و (جميع الاشارات) في اوضاع الدخل ٢ و ٣ 3 2, INPUT.

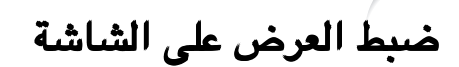

تسمح لك هذه الوظيفة بتشغيل الرسائل على الشاشة او ايقافها. فعندما يتم ضبط لك هذه الوظيفة بتشغيل الرسائل على الشاشة او ايقافها. **" A Level "**او **" B Level "**في **"Display OSD ''**ً ، سوف لن يظهر عرض الوضع الداخل (مثلاً (مثلا **1 INPUT**(، حتى لو تم ضغط الزر )، ضغط الزر **INPUT**.

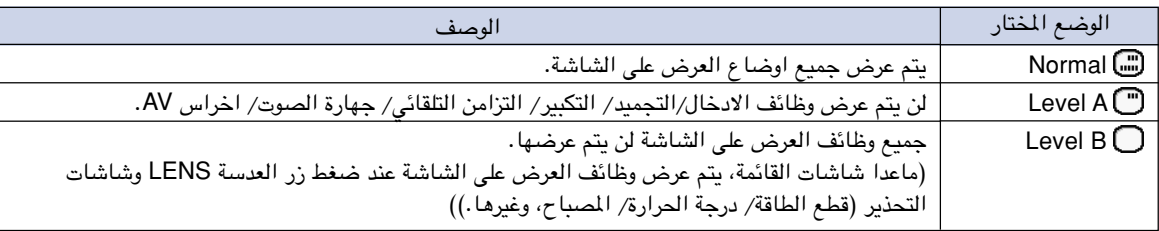

#### ايقاف العرض على الشاشة

قم باختـيار **"Display OSD ''**من القائمة **"(1) Options''** ^ لاجراء اوضاع الضبط، راجع الصفحة [.٣٨](#page-41-0)

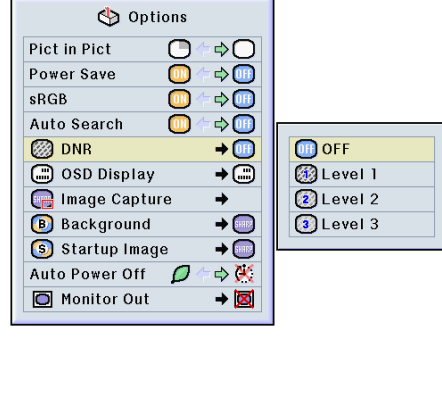

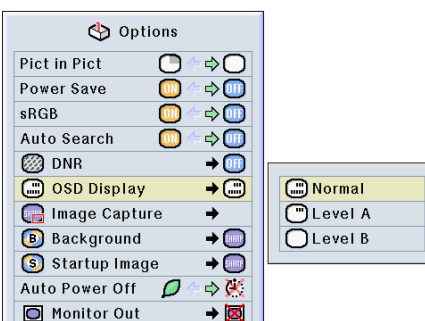

## ضبط نظام الفيديو

تم ضبط وضع نظام دخل الفيديو الى الوضع التلقائي **"Auto ''**ً مسبقا؛ وعلى اي حال، قد لا يتم استلام صورة واضحة من ؛ قد لا الجهاز المرئي– المسموع، اعتماداً على اختلاف اشارات الفيديو. في مثل هذه الحالة، قم بتشغيل اشارة الفيديو.

O Picture | O Options Options Language **Status** ضبط نظام الفيديو قم باختيار قم باختيار **"System Video ''**من القائمة **"(1) Options** ^ **"**لاجراء اوضاع الضبط، راجع الضبط، راجع الصفحة [.٣٨](#page-41-0) ملاحظة يمكن ضبط اشارة الفيديو في الوضع 2 INPUT او • 3 INPUT فقط.

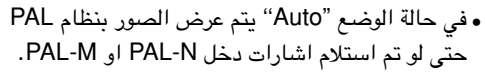

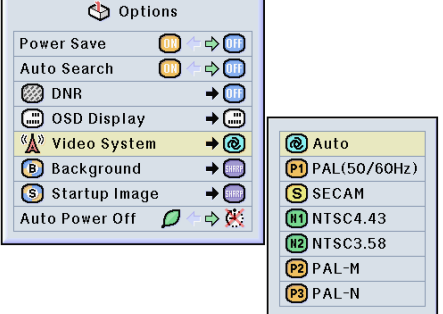

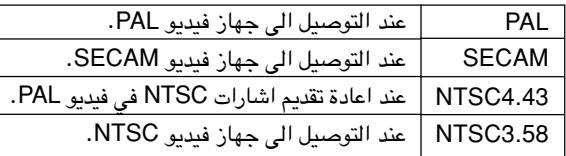

### حفظ الصور المعروضة

- **•** يسمح لك جهاز العرض الاسقاطي هذا باحتباس صور معروضة (اشارات جهاز العرض **RGB** (وضبطها باعتبارها صور للتشغيل، او صور ) وضبطها باعتبارها خلفية عند عدم استلام اشارات .
	- ً اشارات اشارات **RGB** الغير رقمية واشارات الغير واشارات **SVGA DVI** الرقمية. الرقمية. **•** بامكانك احتباس الصور التي تم ادخالها مستخدماًبامكانك ادخالها مستخدما

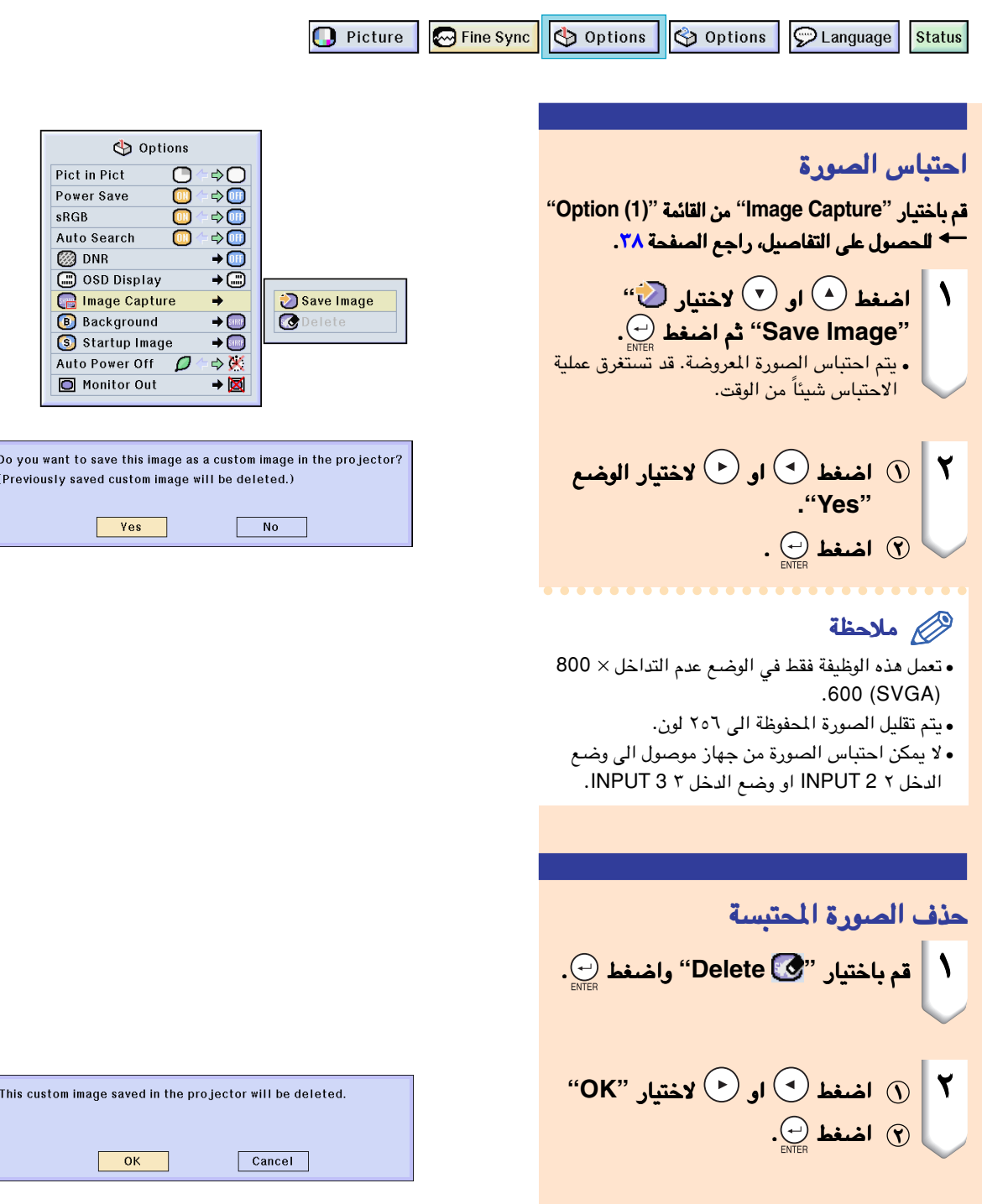

## ضبط صورة [خلفية](#page-84-0)

#### <span id="page-60-0"></span>تسمح لك هذه الوظيفة باختيار الصورة المعروضة في الوقت الذي لا يتم فيه ارسال اشارة الى جهاز العرض الاسقاطي.

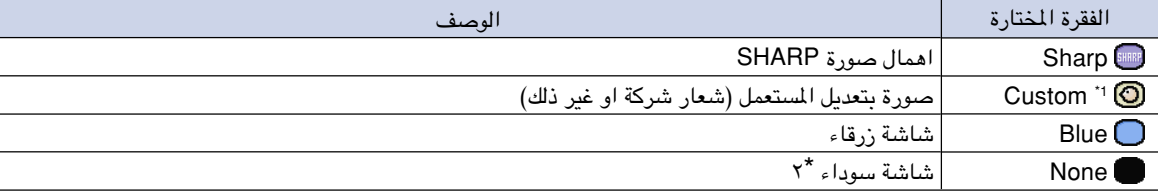

٢ اذا كانت الاشارة الداخلة مشوشة، ستقدم الشاشة عرض مشوش. \*١ بامكانك ضبط الصورة المحتبسة كصورة للخلفية وذلك باختيار الوضع "custom".\*

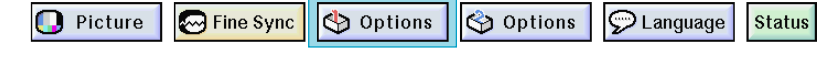

#### اختيار صورة الخلفية

قم باختيار الخلفية قم باختيار الخلفية **"Background ''**من قائمة من قائمة الاختيار ١ ١ **"(1) Options** ^ **''**لاجراء اوضاع اوضاع الضبط، راجع الصفحةالصفحة.[٣٨](#page-41-0)

#### ملاحظة

- ند اختيار "Custom''، يمكن عرض الصورة التي تم •ع تخزينها باستخدام "Capture Image ''كصورة للخلفية. ً تم مسبقا ضبط صورة "Custom ''كشاشة سوداء. •
- **Ch** Options Pict in Pict  $\overline{O}$  $\triangle$  $\blacksquare$  $\rightarrow$  (ii) Power Save sRGB  $\bullet$  $\Rightarrow$   $\circledcirc$  $\Box$ Auto Search [⇒⑩ **@DNR** →⊞ OSD Display  $\overline{+}\odot$ Image Capture  $\rightarrow$  $\rightarrow$   $\overline{CD}$ Sharp **B** Background  $\rightarrow$  [388] **O**Custom Startup Image Auto Power Off  $\rightarrow \mathbb{X}$  $\bigcap$  Blue  $\mathcal{O}$ Monitor Out →⊠ None

### اختيار [صورة البداية](#page-84-0)

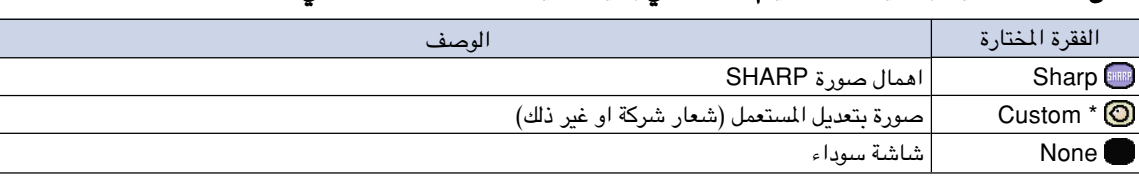

تسمح لك هذه الوظيفة بتحديد الصورة ليتم عرضها في بداية تشغيل جهاز العرض الاسقاطي.

بامكانك ضبط الصورة المحتبسة كصورة للبداية وذلك باختيار الوضع "custom".\*

#### اختيار صورة البداية

قم باختـيار **"Image Startup "**من القائمـة **"(1) Options''** ^ لاجراء اوضاع الضبط، راجع الصفحة [.٣٨](#page-41-0)

### ملاحظة

ند اختيار "Custom''، يمكن عرض الصورة التي تم • ع حفظها باستخدام "Capture Image ''كصورة للبداية. ً تم مسبقا ضبط صورة "Custom ''كشاشة سوداء. •

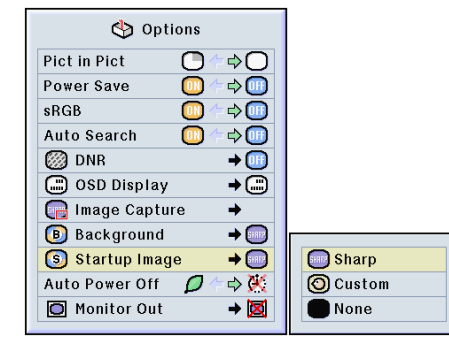

### ل الدائرة الكهربائية للشاشة ل الدائرة الكهربائية للشاشة **RGB** ِّ استخدام معداستخدام معد استخدام معد

<span id="page-61-0"></span>ل الدائرة الكهربائية للشاشة الدائرة الكهربائية للشاشة **RGB**) يباع منفصلاً) وسلك **RGB**) متوفر في الاسواق)، يجب التأكد من ضبط ِّ عند استعمال معد الوضع الى **"(Cable Y (Yes "** عندما تريد عرض صورالكومبيوتر على كل من جهاز العرض الاسقاطي والشاشة.

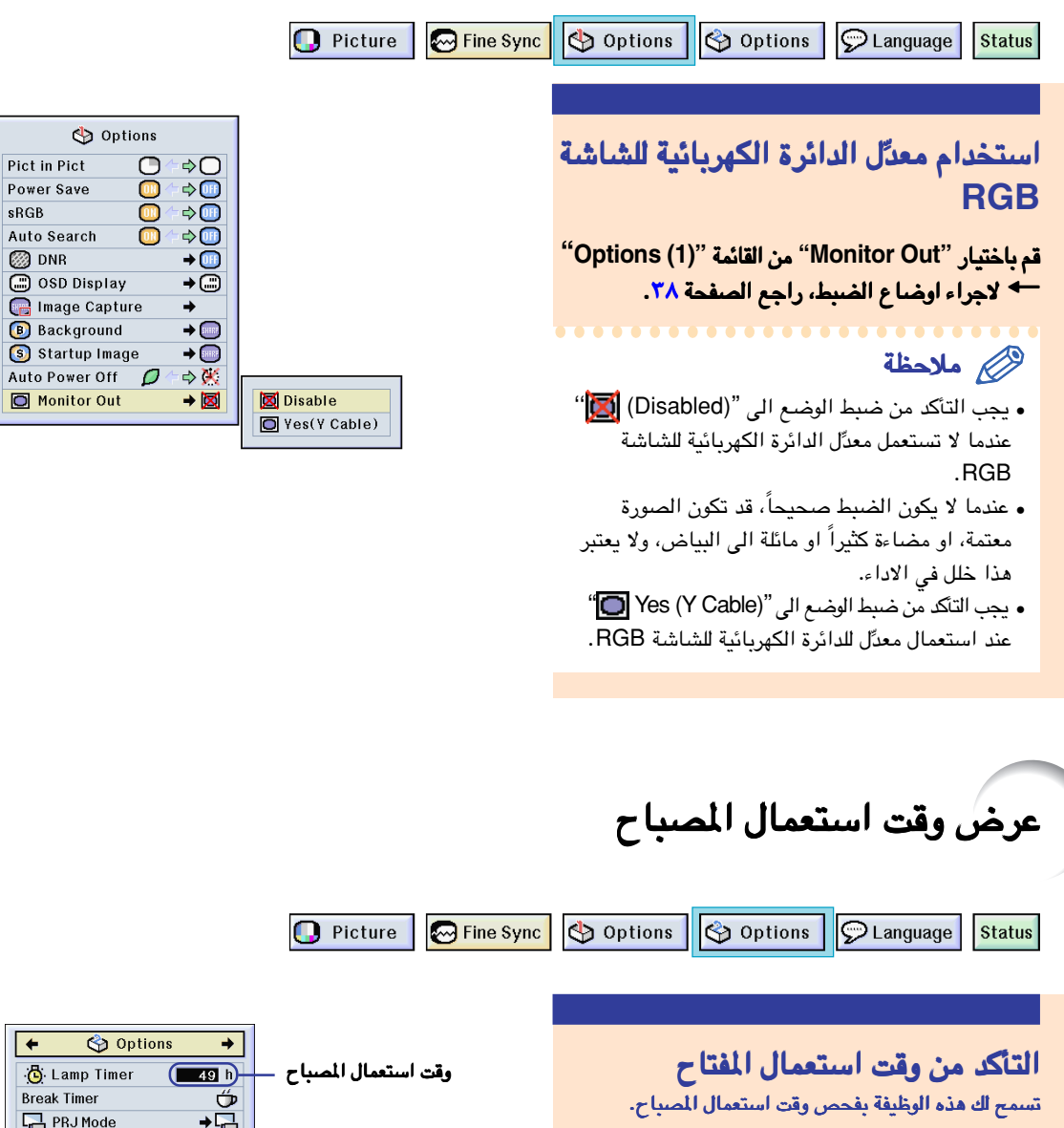

**A** Keylock Level

**GO** Password

**名** Anti-Theft

**All Reset** 

 $\rightarrow \textcircled{r}$ 

 $\circledcirc$ 

 $\rightarrow$ 

 $\rightarrow$ 

قم باختيار قائمة الاختيار ٢ قم باختيار قائمة الاختيار **"(2) Options ''**لمشاهدة وقت استعمال المصباح.

#### ملاحظة

• يوصى باستبدال المصباح اذا تجاوزت مدة استعمالة ١٩٠٠ ساعة كحد اقصى. من اجل استبدال المصباح، اتصل باقرب وكيل اجهزة معتمد لدى شارب او باقرب مركز خدمة.

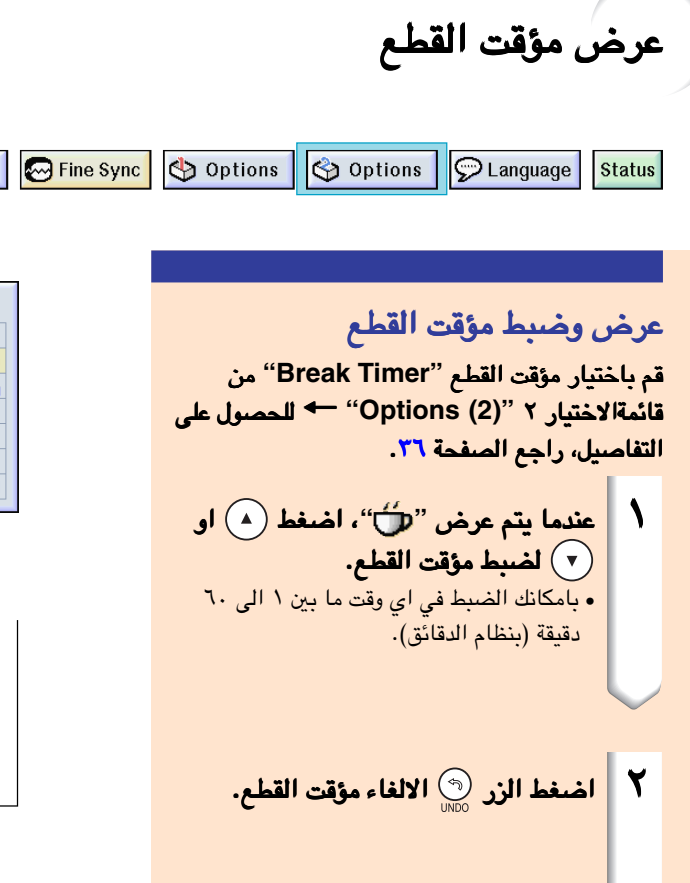

#### **D** Password  $\overline{\phantom{0}}$  $\frac{1}{2}$  Anti-Theft  $\rightarrow$ **All Reset**  $\circledcirc$ ▼ على شاشة العرض

Options

心 Lamp Timer

**Break Timer** 

**PRJ** Mode **A** Keylock Level

**D** Picture

 $49h$ 

 $\frac{1}{\sqrt{2}}$ 

 $\rightarrow$  A

 $\bigcup_{i=1}^{M}$  $4:50$ 

### ملاحظة

• سيتم عرض وظيفة قطع الطاقة مؤ ًقتا عند ضبط وضع مؤقت القطع Break Timer. اذا لم يحدث ارسال لاي اشارة خلال اكثر من ١٥ دقيقة بعد اتمام مؤقت القطع، سيتحول جهاز العرض الاسقاطي الى وضع الايقاف.

. . . . . . . . . . . . . . . . . . .

 سيتم عرض مؤقت القطع Timer Break على صورة • البداية. لتغير الشاشة المعروضة خلال مؤقت القطع Break Timer، قم بتغير ضبط صورة البداية "Image Startup) ''راجع الصفحة [٥٧\)](#page-60-0).

## عكس/ قلب صور معروضة

<span id="page-63-0"></span>ان جهاز العرض الاسقاطي هذا مزود بوظيفة عكس/قلب الصورة وتسمح لك هذه الوظيفة بعكس او قلب الصورة المعروضة وذلك لاستعمالات متعددة.

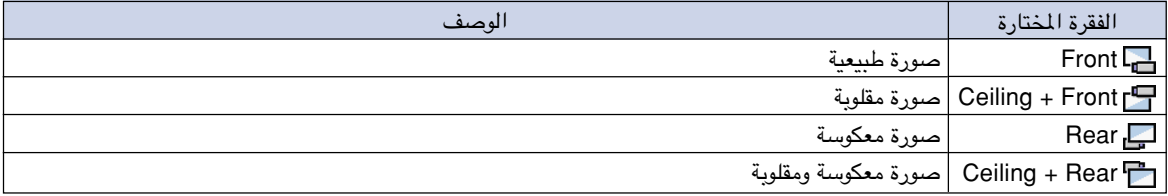

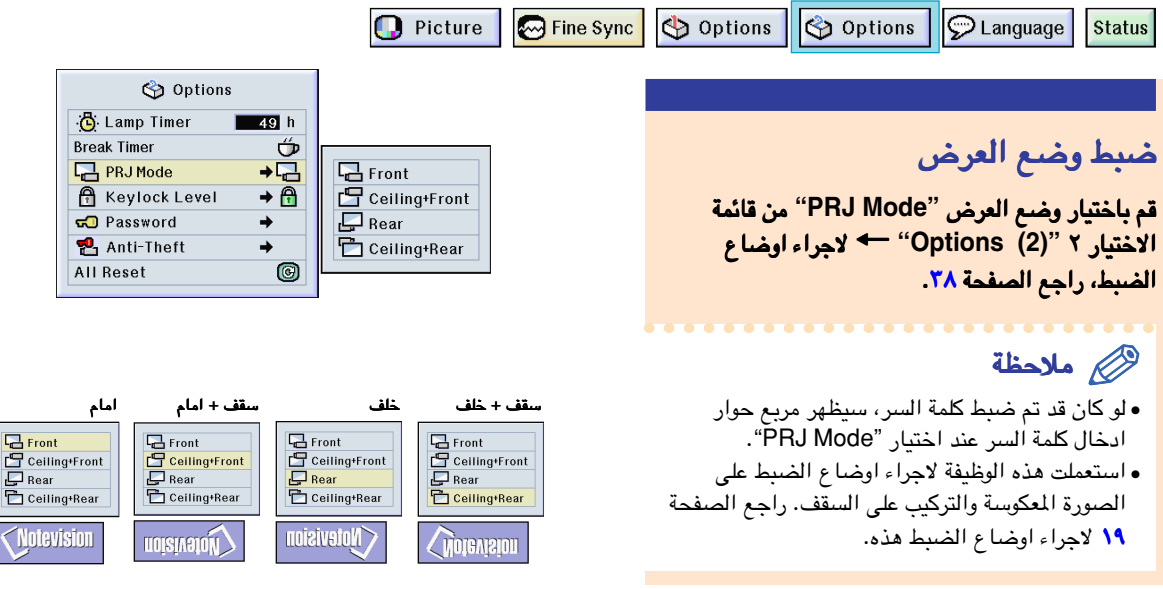

### قفل ازرار التشغيل على جهاز العرض الاسقاطي

تستعمل هذه الوظيفة لقفل ازرار التشغيل معينة على جهاز العرض الاسقاطي. فيالجدول التالي توجد ثلاث [مستويات لقفل الازرار](#page-84-0).

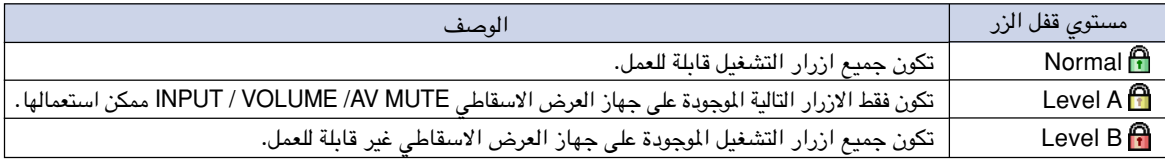

#### ضبط قفل الازرار

قم باختيار الوضع قم باختيار الوضع **"Level Keylock ''**من القائمة من القائمة **"(2) Options** ^ **''**لاجراء اوضاع الضبط، راجع لاجراء اوضاع الضبط، راجع الصفحة [.٣٨](#page-41-0)

#### ملاحظة

•لو كان قد تم ضبط كلمة السر، سيظهر مربع حوار ادخال كلمة السر عند اختيار "Keylock Level".

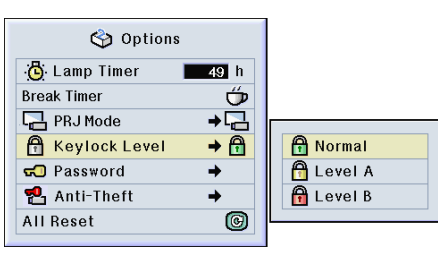

#### الغاء ضبط قفل الازرار

عند ضبط مستوى قفل الزر **Level Keylock** الى الوضع الوضع **"Normal "**ستكون جميع الازرار قابلة للعمل. جميع الازرار قابلة للعمل.

قم باختيار الوضع **"Level Keylock ''**من القائمة ^ .**" Normal"** واضبط**'' Options (2)"** لاجراء اوضاع الضبط، راجع الصفحة [.٣٨](#page-41-0)

#### ملاحظة

- لو كان قد تم ضبط كلمة السر، وعند اختيار ''level Keylock". سيظهر مربع حوار ادخال كلمة السر عند اختيار.
- اذا كان قد تم ضبط كل من كلمة السر و مستوى قفل الزر level Keylock في نفس الوقت، سيكون من الضروري استخدام كلمة السر قبل تغير مستوى قفل الزر .Keylock level

# ضبط [كلمة السر](#page-84-0)

يمكن لمستخدم جهاز العرض الاسقاطي ضبط كلمة السر لمنع اجراء اي تعديلات على اوضاع الضبط التي تمت في القائمة "(2) Option''. ان استعمال كلمة السر و مستوى قفل الزر Keylock level معاً (صفحة [٦٠\)](#page-63-0) يكون اكثر فاعلية.

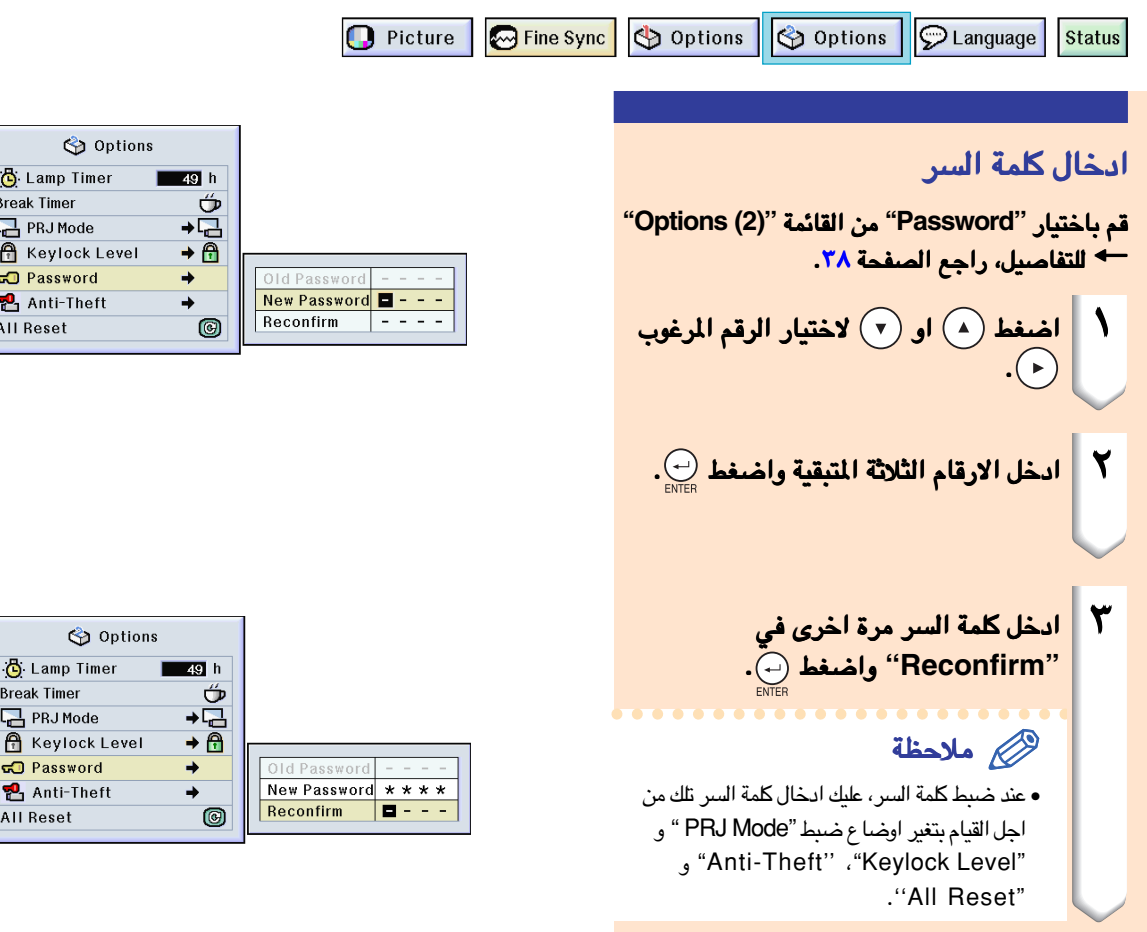

<span id="page-64-0"></span>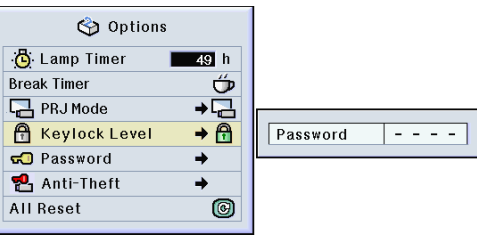

t

### ضبط كلمة السر (تتمة)

#### تغيير كلمة السر

قم باختيار قم باختيار **"Password ''**من القائمة **"(2) Options''** ^ لاجراء الاختيار، راجع الصفحة لاجراء الاختيار، راجع الصفحة [.٣٨](#page-41-0)

١ اضغط او لادخال كلمة لادخال كلمة السر في السر في **"Password Old ''**واضغط الزر . السر الجديدة واضغط السر الجديدة واضغط . <sup>٢</sup> اضغط او او لضبط كلمة كلمة اخرى في **"Reconfirm ''**واضغط . <sup>٣</sup> ادخل الارقام الاربعة لكلمة السر الجديدة مرة

### ملاحظة

- اذا لم تكن ترغب في ضبط كلمة السر، اترك الحقول في الخطوات ٢ و ٣ فارغة واضغط الزر .
	- لالغاء اوضاع ضبط كلمة السر، اضغط الزر . •

اذا نسيت كلمة السر اذا كنت قد نسيت كلمة السر، <mark>قم بالغائها م</mark>ع ادخال كلمة سر جديدة وحسب الاجراء التالي.

$$
\leftarrow \bigoplus_{\text{ENTER}} \leftarrow \bigoplus_{\text{ENTER}} \leftarrow \bigoplus_{\text{ENTER}} \leftarrow \bigoplus_{\text{ENTER}} \leftarrow \bigoplus_{\text{FWER}} \leftarrow \bigoplus_{\text{FWER}} \leftarrow \bigoplus_{
$$

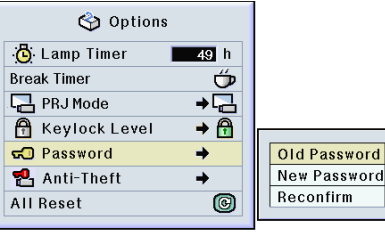

### ضبط وضع ضد السرقة **'['theft-Anti"](#page-84-0)**

ان وظيفة ضد السرقة تمنع حالة الاستعمال الغير مرخص لجهاز العرض الاسقاطي. ويمكنك الاختيار بين استعمال تلك الوظيفة او عدم استعمالها. اذا لم تكن لديك الرغبة في استعمال تلك الوظيفة،لا عليك الا القيام بعدم ادخال الشفرة. في حالة تفعيل وظيفة منع السرقة، سيكون على مستخدمي جهاز العرض الاسقاطي ادخال الشفرة الصحيحة في كل مرة عند تشغيل الجهاز. ان الاخفاق في ادخال الشفرة الصحيحة سوف يمنع عرض الصور. وتوضح الاجراءات التالية كيفية استعمال هذه الوظيفة.

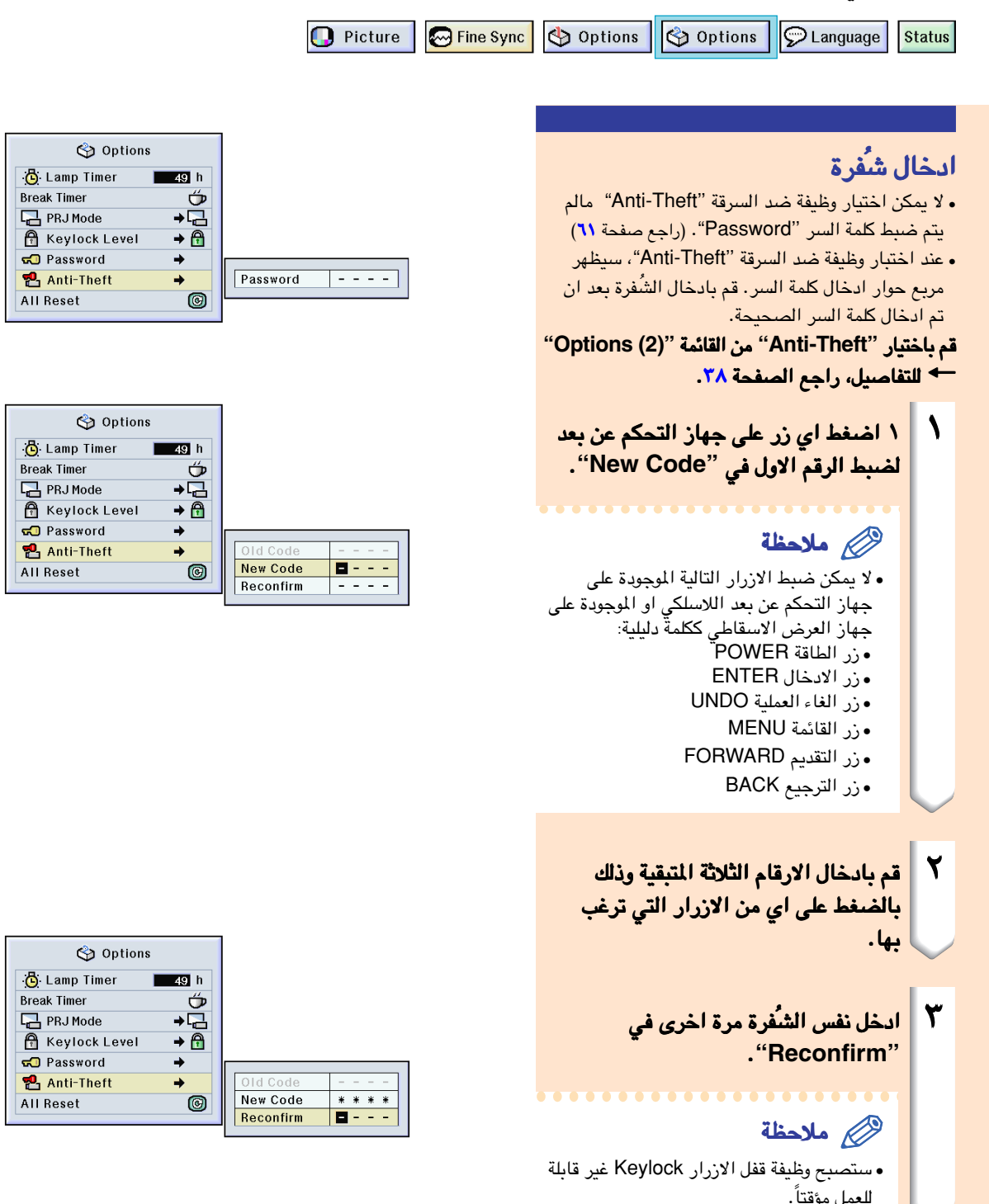

### ضبط وظيفة ضد السرقة (تتمة)

عند ضبط وضع ضد السرقة عند ضبط وضع ضد السرقة **''Theft-Anti"**، يظهر قسم ادخال الشُفرة بعد قطع الطاقة. في ذلك الوقت، قم بادخال الشُفرة الصحيحة.

اضغط الازرار الموجودة على جهاز التحكم عن بعد اذا كانت • تلك الازرار قد استخدمت لضبط الشُفرة. وفي نفس الاسلوب، اضغط الازرار الموجودة على جهاز العرض الاسقاطي اذا كانت تلك الازرار قد استخدمت لضبط الشُفرة.

#### معلومات معلومات

•في حالة تفعيل الوظيفة، يجب عليك ان تتذكر الشفرة الصحيحة. ونقترح عليك ان تقوم بتسجيل الشفرة في مكان آمن بحيث لا يستطيع الوصول اليه الا من لديه ترخيص باستعمال الجهاز. وفي حالة فقدان او نسيان الشفرة، يجب عليك الاتصال باقرب وكيل معتمد لدى شارب لبيع اجهزة العرض او اقرب مركز خدمة (راجع صفحة [٧٨\)](#page-81-0). وقد يتطلب الامر حمل جهازك اليهم لاعادة تخزينه حسب ضرف المصنع الاصلي (اعادة ضبط كلمة السر والشفرة).

#### تغير الشفرة الشفرة

- عند اختيار وضع ضد السرقة ''Theft-Anti"، سيتم عرض مربع حوار ادخال كلمة السر. بعد ان تم ادخال ُ كلمة السر، بامكانك تغيير الشفرة. قم باختيار **"Theft-Anti ''**من القائمة **"(2) Options''** ^ للتفاصيل، راجع الصفحة راجع الصفحة [.٣٨](#page-41-0)
	- ١ اضغط الازرار الموجودة على جهاز العرض الاسقاطي او على جهاز التحكم عن بعد لادخال اربعة رموز للشفرة في .**"Old Code''**
- اضغط على اي من الازرار الموجودة على جهاز التحكم عن بعد اللاسلكي او الموجودة على جهاز العرض الاسقاطي لادخال الشفرة الجديدة.
- حوار التثبيت **''Reconfirm"**. <sup>٣</sup> ادخل نفس الارقام الاربعة الشفرة في مربعادخل في مربع

#### ملاحظة

• اذا لم تكن ترغب في ضبط الشفرة، اترك حقول مربح حوار الشفرة في الخطوات ٢ و ٣ فارغة واضغط الزر .

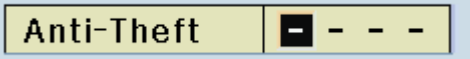

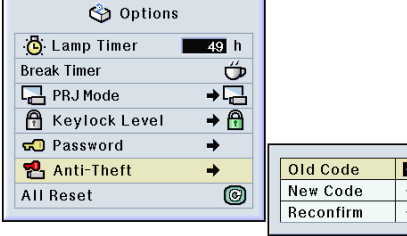

### تشغيل اوضاع الضبط

#### <span id="page-68-0"></span>تسمح لك هذه الوظيفة بالبدء في تشغيل اوضاع الضبط التي كنت قد اجريتها على جهاز العرض الاسقاطي.

Gettine Sync | 9 Options | 9 Options | 9 Language

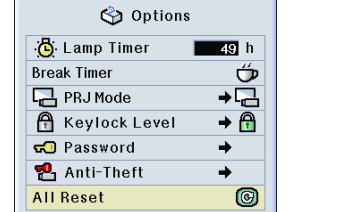

**D** Picture

#### العودة الى اوضاع الضبط المهملة

قم باختيار **"Reset All ''**من القائمة **"(2) Options''** ^ لاعادة الضبط، راجع الصفحة [.٣٦](#page-39-0)

#### ملاحظة

**Status** 

•اذا كان قد تم ضبط كلمة السر، سيتم عرض مربع حوار ادخال كلمة السر عند اختيار الوضع "Reset All''.

#### لايمكن تشغيل الفقرات التالية.

- (المزامنة الدقيقة) Sync Fine•
- (صيغ خاصة) Modes Special•
- (معلومات الاشارة) Info Signal
	- (اختيار) Options•
- (مؤقت المصباح) Timer Lamp•
	- (ضد السرقة) Theft-Anti
		- (اللغة) Language•
- استعمال الصورة اخملزونة "Capture Image• ''

عرض اوضاع ضبط التثبيت

#### يمكن استعمال هذه الوظيفة لعرض جميع اوضاع الضبط المثبتة على الشاشة كقائمة.

O Picture Fine Sync | O Options | O Options | O Language | Status

<span id="page-69-0"></span>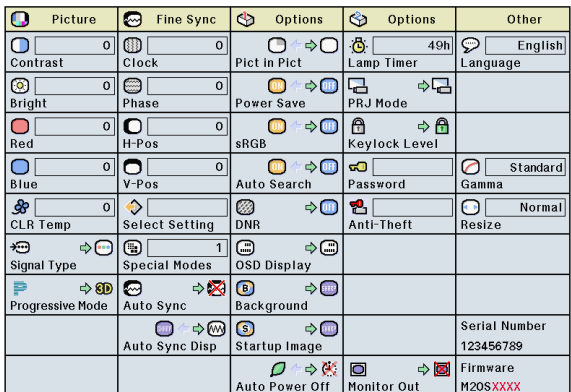

عرض قائمة جميع اوضاع الضبط قم باختيار قم باختيار **["Status](#page-84-0) ''**من القائمة واضغط الزر القائمة واضغط الزر ^ للحصول على التفاصيل، راجع الصفحة للحصول على التفاصيل، الصفحة [.٣٦](#page-39-0)

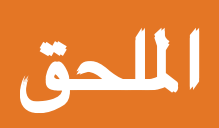

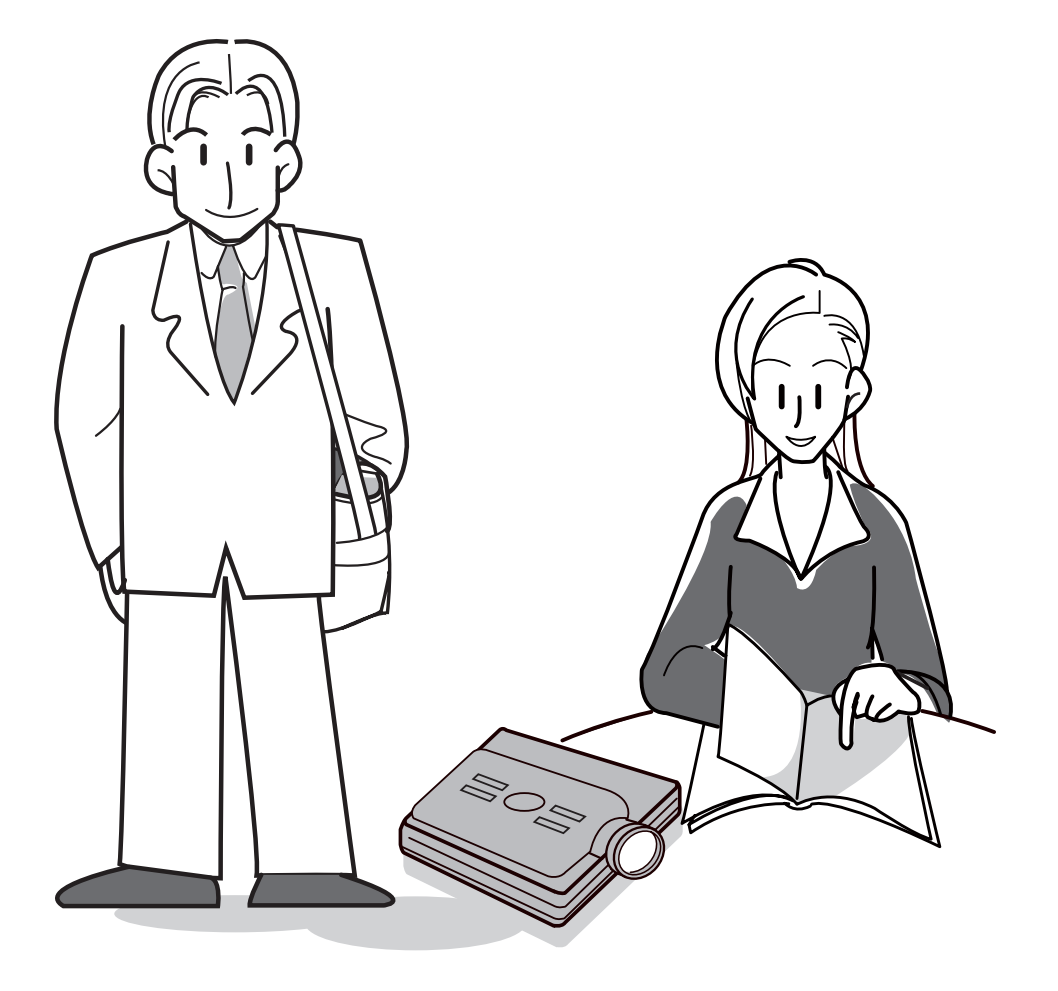

حمل جهاز العرض الاسقاطي

#### كيفية استعمال حقيبة الحمل

عند حمل جهاز العرض الاسقاطي، قم بتغطية العدسة بواسطة الغطاء الخاص بها، ثم ضعها في حقيبة الحمل الخاصة بالجهاز.

- افتح غطاء حقيبة الحمل. افتح غطاء حقيبة الحمل. ١
- قم بازالة الوسادة الرقيقة الداخلية من ٢ حقيبة الحمل، ثم قم بطيها كما مبين في اتجاه السهم.
- اعد ادخال الوسادة الرقيقة الى حقيبة ٣ الحمل.

#### معلومات معلومات

• من خلية ا لد ا ة د لوسا ا ل خا د ا ة د عا ا من لتأكد ا يجب . طي سقا لا ا لعرض ا ز وجها سة لعد ا ية حما جل ا

#### ضع جهاز العرض الاسقاطي وجميع ٤ مرفقاتة في حقيبة الحمل.

#### معلومات معلومات

- .<br>يجب التأكد من إحكام غطاء العرسة لحمايتها . ••
- يب التأكد من ان الجهاز قد دُد بما فيه الكفاية المعلم المعامل المعامل المعامل المعامل المعامل المعامل المعامل المعامل المعامل المعامل المعامل المعامل المعامل<br>المعامل المعامل المعامل المعامل المعامل المعامل المعامل المعامل المعامل المعامل المعامل المعامل المعامل المعام يس<br>قبل وضعة في حقيبة الحمل .

#### معلومات معلومات

- ان حقيبة الحمل هذه معدة فقط لتخزين وحمل جهاز العرض الاسقاطي.
- ان ارسال جهاز العرض الاسقاطي بواسطة حقيبة لحق اضرار بالجهاز. واذا تم ُ الحمل كطرد بريدي قد ي ارساله كطرد بريدي يجب وضعه في حقيبة قوية معدة لامتصاص الصدمات وذلك لتجنب الاضرار التي قد تلحق بالجهاز.
- لاتعرض اي من الجهاز او حقيبة الحمل الى اشعة الشمس المباشرة، ولا تقربها من مصادر الحرارة، ولا تتركهما في السيارة. قد يتغير لون كل من الجهاز و حقيبة الحمل او قد تحصل عليهما بعض التشوهات.

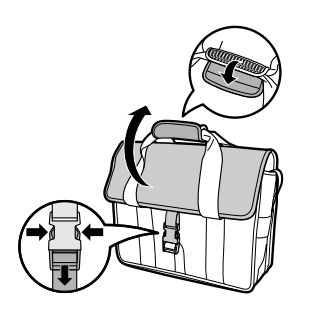

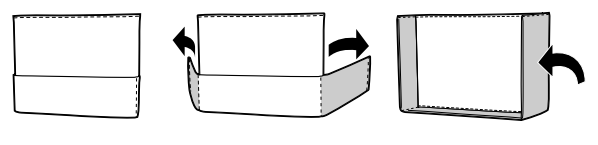

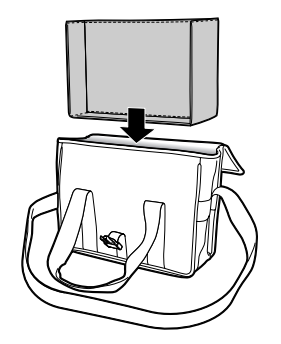

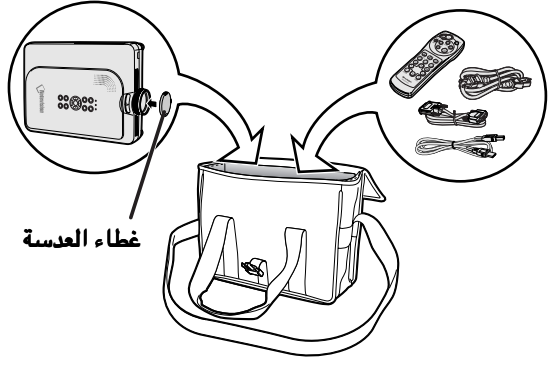

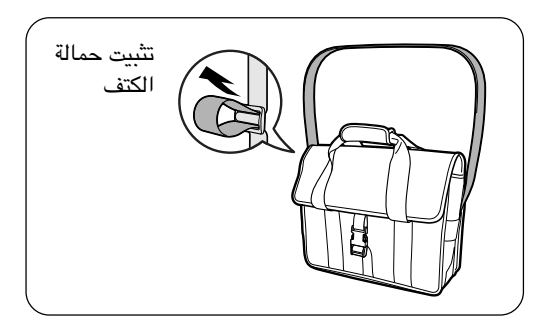
### الصيانة

#### تنظيف الجهاز

- يجب التأكد من فصل السلك عن مصدر الطاقة قبل البدء بتنظيف الجهاز.
- ان كل من الهيكل ولوحة التشغيل مصنوع من مادة بلاستيكية. تجنب استعمال البنزين او المواد الكحولية الطيارة وغيرها من المواد الاخرى التي قد تضر بجمالية هيكل الجهاز.
- لا تستعمل المواد الطيارة كمبيدات الحشرات الجهاز. لا تضع المواد المطاطية او البلاستيكية على الجهاز لفترة طويلة. ان اثار بعض الو ُ سائط في البلاستك قد تلحق اضرارًا بنوعية او جمالية جهاز العرض.

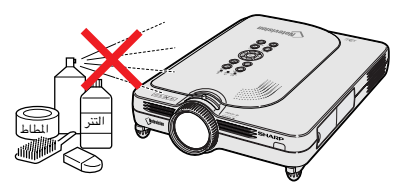

■ قم بمسح الاتساخات بلطف بقطعة قماش صوفي ناعمة.

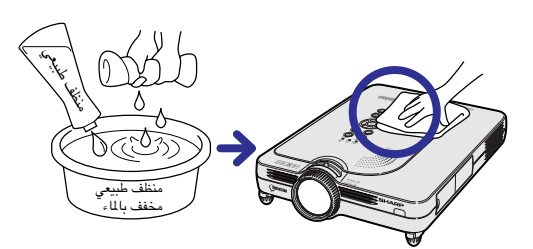

■ عندما يصعب ازالة الاتساخ، انقع قطعة من القماش في مادة منظفة متعادلة ومخففة بالماء، ثم اعصرها جيداً واستعملها في تنظيف الجهاز. قد تؤدي مواد التنظيف القوية الى تغيير اللون او حدوث اعوجاجات او قد تؤثر على طبقة طلاء الجهاز. يجب التأكد من اجراء اختبار على رقعة صغيرة وغير واضحة للعيان على الجهاز قبل الاستعمال.

#### تنظيف العدسة

- <span id="page-72-0"></span>■ عند تنظيف العدسة، استعمل المنفاخ المتوفر في الاسواق او ورق تنظيف العدسات (الخاص بتنظيف النظارات والعدسات). لا تستعمل اي نوع من مواد التنظيف السائلة، لان ذلك قد يؤدي الى تلف طبقة الفلم الموجودة على سطح العدسة.
- ان سطع العدسة سهل التلف، لذا يجب الحذر والتأكد من عدم تعرض ذلك السطح للاصطدام او للاحتكاك.

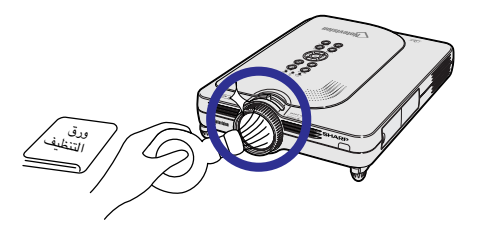

#### تنظيف فتحات دخول وخروج الهواء. تنظيف

■ استعمل مكنسة كهربائية لتنظيف الغبار من فتحات دخول وخروج الهواء

#### لواجهة الخلفية لجهاز العرض الاسقاطي

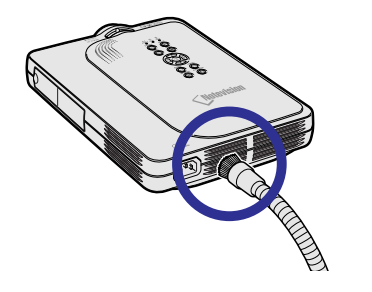

### مؤشرات الصيانة

- يضيء مؤشر التحذير الموجود على جهاز العرض الاسقاطي للدلالة على وجود مشكلة داخل الجهاز.
- <span id="page-73-0"></span>■ اذاحدثت مشكلة ما، سيضيء اما مؤشرتحذير الحرارة **WARNING TEMPERATURE** او مؤشر استبدال المصباح LAMP REPLACEMENT بالضوء الاحمر وينقطع التيار عن الجهاز. بعد انقطاع التيار عن الجهاز، اتبع الاجراءات المبينة ادناه.

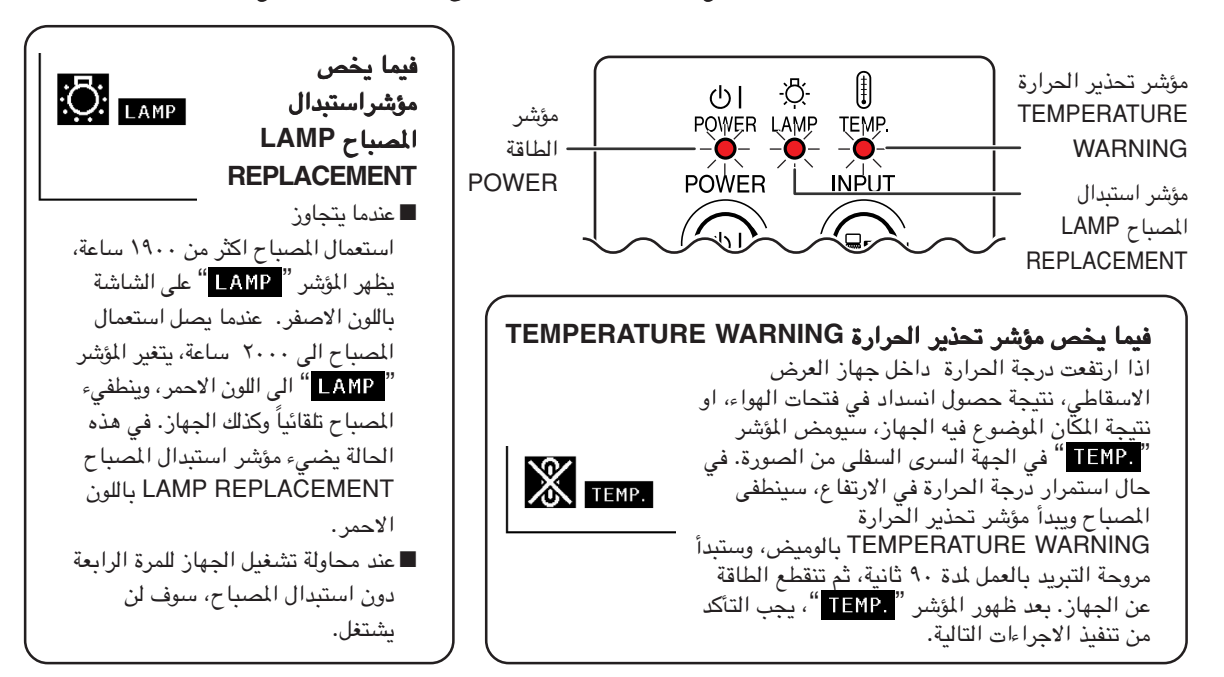

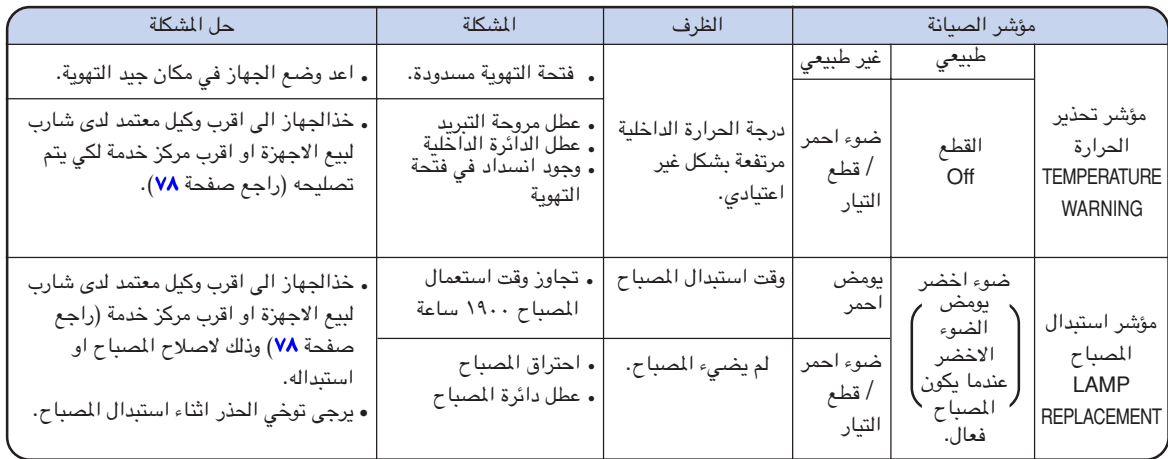

### معلومات معلومات

- شر تحذير الحرعند اضاءة مؤ ارة WARNING TEMPERATURE جى اتباع الحلول المناسبة السالفة الذكر ونقطاع التيار، ير، و الانتظار الى ان تنخفض درجة حرارة الجهاز تماماً قبل قبس سلك التيار واعادة توصيل الطاقة. (خلال خمسة دقائق على الاقل.)
- بما يقدح مؤه فحص قصير، رى، باعتبارة اخراعادة توصيلها مرعند انقطاع الطاقة و شر استبدال المصباح REPLACEMENT LAMP،• مانعاً استمرار التيار. في مثل هذه الحالة، قم باخراج سلك توصيل الطاقة من مأخذ التيار الجداري واعد ادخاله مرة اخرى.
- غب بتنظيف فتحات التهوعندما تر ية اثناء اشتغال الجهاز، يجب التأكد من ضغط الزر وًلااو بعد انقطاع التيار وتو حة التبرقف مرو يد، قم بعملية التنظيف.
- لا تعمد الى نزع سلك توصيل التيار بعد انقطاع الطاقة واثناء دوران مروحة التبريد. تستمر مروحة التبريد في العمل لدة ٩٠ ثانية تقريباً.

## بخصوص المصباح

### المصباح

- <span id="page-74-0"></span>■ يوصي باستبدال المصباح (يباع منفصلاً) بعد استعمالة لمدة ١٩٠٠ ساعة كحد اقصى او عند ملاحظة حصول اي خلل في الصورة او نوعيةاللون. يمكن فحص عمر استعمال المصباح وذلك باستعمال وظيفة العرض على الشاشة. راجع صفحة ٥٨.
	- من اجل استبدال المصباح، يرجى استشارة اقرب وكيل معتمد لدى شارب لبيع اجهزة العرض او مركز صيانة.

#### ملاحظة مهمة للزبائن في الولايات المتحدة الامريكية:

المصباح المرفق مع جهاز العرض الاسقاطي هذا مدعوم بضمانة العمالة والقطع محددة بـ ٩٠ يومًا. جميع خدمات هذا الجهاز مكفوله، بما في ذلك استبدال المصباح، ويجب الحصول عليها من خلال اقرب وكيل معتمد لدى شارب لبيع اجهزة العرض او مركز صيانة. للحصول على اسم اقرب وكيل معتمد لدى شارب لبيع اجهزة العرض او مركز صيانة، يرجى الاتصال بالرقم المجاني التالي: (4277 -887 - 1- 888- 60- 888- 1.<br>. الولايات المتحدة الأمريكية فقط

### تنبيه يتعلق بالمصباح

- ان هذا الجهاز يُشغل مصباح زئبقي مكثَّف. قد يؤدي الصوت العالي الى عطب المسباح. يمكن اعزاء عطب المصباح الى العديد من ا<br>ا الاسباب مثل: الهزات القوية بافراط والتبريد الغير صحيح والخدوش التي تحصل على السطح فساد المسباح نتيجة انقضاء فترة الاستعمال. كثيراً ما تتغيير الفترة التي ينعطب فيها المصباح حيث يعتمد ذلك على وضع المصباح ضروف استعماله. ومن الضروري ملاحظة ان عطب المصباح غالباً ماينتج عن تحطم هيكله البيضوي.
- عند انارة او وميض مؤشر استبدال المصباح **REPLACEMENT LAMP** وايقونة العرض على الشاشة، يوصى باستبدال المصباح وايقونة العرض الشاشة، يوصى باستبدال المصباح بمصباح جديد حالاً، حتى لو كان يبدو ان المصباح يعمل بشكل اعتيادي.
- يجب تهشيم المصباح، وقد تدخل بعض القطع الصغيرة الى داخل حجرة المصباح او قد ينفذ الغاز المجود في المصباح الى الغرفة عن ً طريق فتحة التهوية. وبسبب احتواء غاز المصباح على الزئبق، قم بتهوية الغرفة جيداً اذا ما انكسر المصباح وتجنب التعرض الى الغاز ما انكسر الغاز المنبعث. وفي حالة التعرض للغاز المنبعث، يوصى بمراجعة الطبيب حالاً.
- يجب تهشيم المصباح. من المحتمل دخول قطع صغيرة من الزجاج الى داخل الجهاز. في مثل هذه الحالة، يوصى ان تطلب من اقرب وكيل معتمد لدى شارب لبيع اجهزة العرض او مركز صيانة لازالة المصباح المعطوب والتأكد من التشغيل بأمان.

### استبدال المصباح

### تنبيه

- لاتحرك وحدة المصباح مباشرة بعد ايقاف تشغيل الجهاز. سيكون المصباح حار وقد يؤدي لمسه الى حدوث حروق او جروح.
	- يجب الانتظار ساعة على الاقل بعد فصل سلك الطاقة وذلك للسماح بحصول تبريد سطح وحدة المصباح قبل ازالته. •
- في حالة عدم اضاءة المصباح الجديد بعد الاستبدال، خذ الجهاز الى اقرب وكيل معتمد لدى شارب لبيع اجهزة العرض او مركز صيانة. وذلك لتصليحه. قم بشراء المصباح نوع لتصليحه. قم **//1X20PGM-BQC** من اقرب وكيل معتمد لدى شارب لبيع اجهزة العرض او مركز صيانة، من اقرب وكيل شارب لبيع العرض او مركز صيانة، واستبدله بحذر متبعاً التعليمات الموجودة في هذا الفصل. اذا كانت لديك الرغبة، يمكنك استبدال المصباح عند اقرب وكيل معتمد لدى شارب لبيع اجهزة العرض او مركز صيانة.

بخصوص المصباح (تتمة)

### ازالة وتركيب وحدة المصباح

#### معلومات معلومات

- يجب التأكد من ازالة وحدة المصباح بواسطة المقبض. يجب التأكد من عدم لمس سطح زجاج وحدة المصباح او داخل جهاز العرض الاسقاطي.
- يجب التأكد من اتباع الخطوات التالية، وذلك لحماية نفسك من الجروح التي قد تحصل وكذلك للحفاظ على المصباح من التلف.
	- لا تقم بترخية اي براغي ماعدى براغي غطاء وحدة المصباح وبراغي وحدة المصباح.
	- يرجى مراجعة دليل التركيب المرفق مع وحدة المصباح. •

١ اضغط الزر اضغط الزر الموجود على الجهاز وذلك وذلك لقطع التيار.

يجب الانتظار الى ان تتوقف مروحة التبريد. •

### ٢ افصل سلك الطاقة.افصل سلك الطاقة.

قم بفصل سلك توصيل الطاقة من مقبس التيار • المتردد AC. دع المصباح تبر ً د تماما (يستغرق ذلك ساعة • واحدة).

### ٣ | قم بازالة غطاء وحدة المصباح.

قم بقلب الجهاز، ثم فك البراغي التي تؤمن غطاء • وحدة المصباح. وبعد ذلك قم بسحب الغطاء بالاتجاه المبين في السهم.

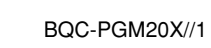

<span id="page-75-0"></span>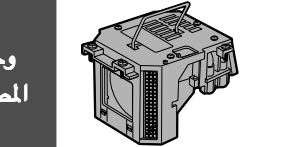

وحدة المصباح

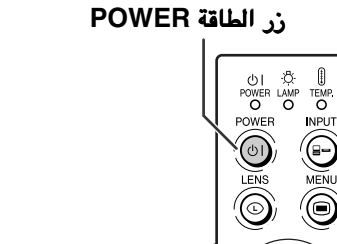

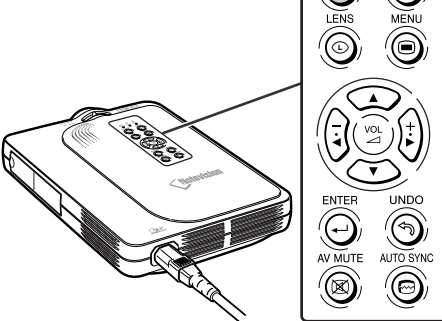

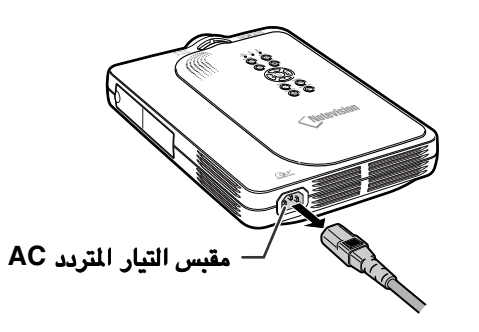

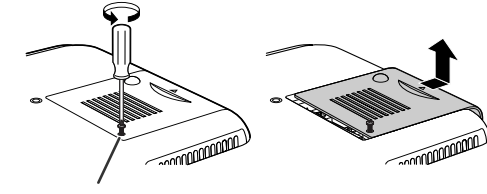

براغي خدمة المستعمل براغي

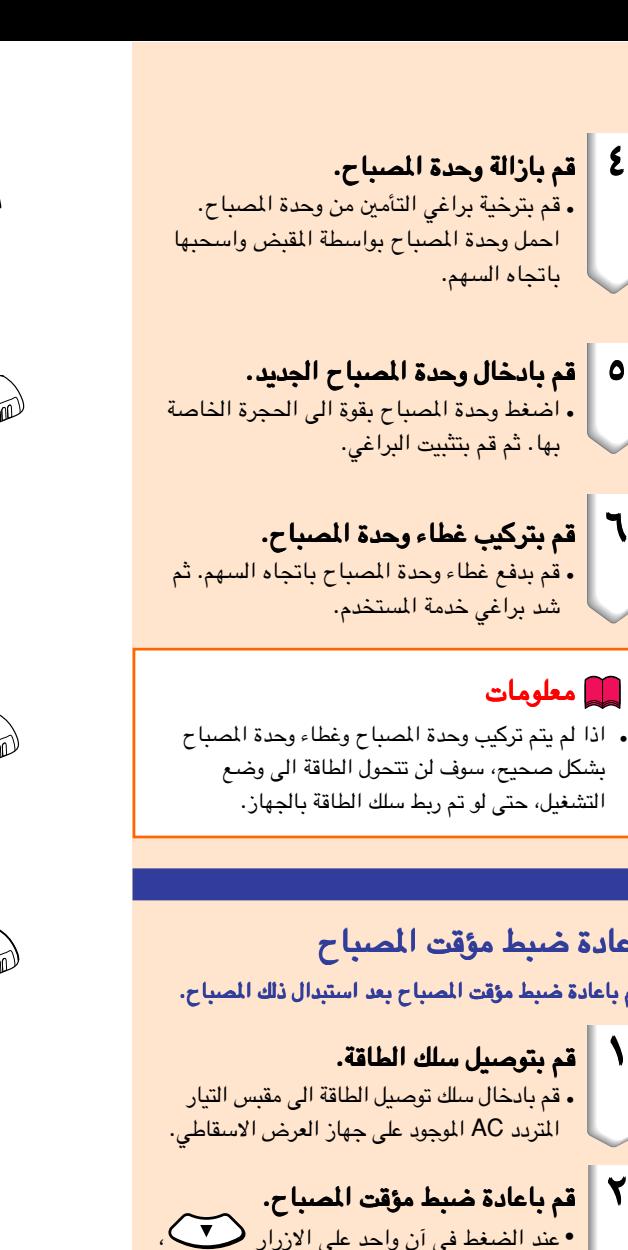

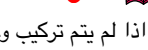

بشكل صحيح، سوف لن تتحول الطاقة الى وضع التشغيل، حتى لو تم ربط سلك الطاقة بالجهاز.

### اعادة ضبط مؤقت المصباح اعادة ضبط مؤقت المصباح مؤقت المصباح

قم باعادة ضبط مؤقت المصباح بعد استبدال ذلك المصباح. مؤقت المصباح

- ١ قم بتوصيل سلك الطاقة.الطاقة. .<br>• قم بادخال سلك توصيل الطاقة الى مقبس التيار •عند الضغط في آن واحد على الازرار ، <sup>٢</sup> قم باعادة ضبط مؤقت المصباح.قم
	- و <sup>(12</sup> الموجودة على جهاز العرض الاسقاطي، اضغط الزر الموجود على ذلك الجهاز.
	- يظهر المؤشر "H0000 LAMP''، مشيرًا الى اعادة ضبط مؤقت المصباح.

### معلومات معلومات

• يجب التأكد من اعادة ضبط المصباح فقط عند استبدال المصباح. في بعض الاحيان قد يلحق ذلك اضرارًا بالمصباح او يتسبب في انفجارة.

<span id="page-76-0"></span>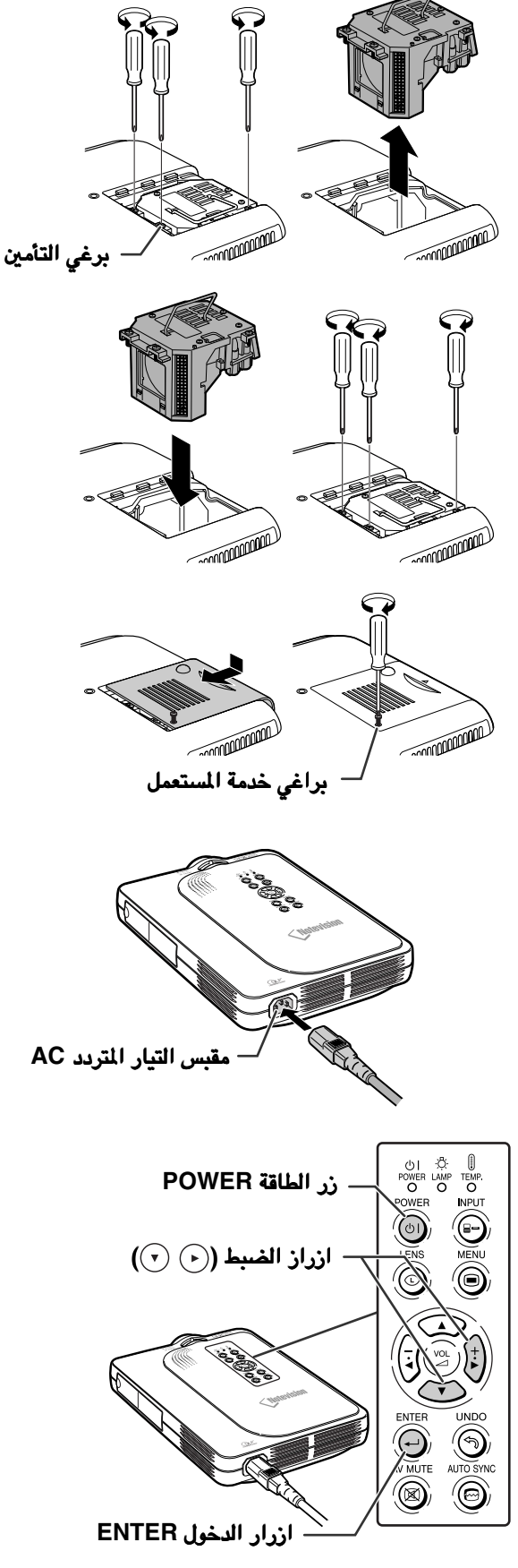

تخصيص دبابيس التوصيل

### طرف الدخل ١ **1 INPUT** انالوغ/ رقمي انالوغ/ رقمي **DVI** : موصل ذو ٢٩ دبوس موصل ذو ٢٩ دبوس

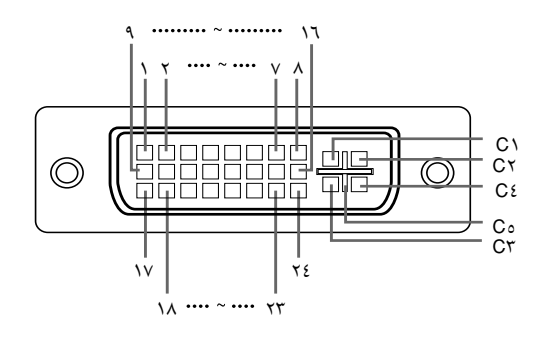

#### • دخل **RGB** رقمي **DVI** رقم الدبوس -٢ T.M.D.S بيانات ١ +٢ T.M.D.S بيانات ٢ ٤ غير متصل ٥ غير متصل ٦ ساعة DDC

 $\lambda$ 

 $\mathbf{1}$ ١٣ غير متصل

١٥ تأريض

دخل اشارات مركبة رقمية دخل مركبة رقمية **DVI**•

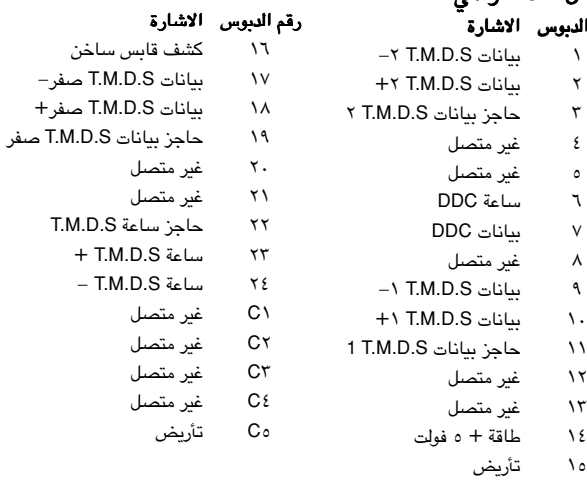

#### دخل الاشارة دخل الاشارة **RGB** الرقمية الرقمية **DVI**•

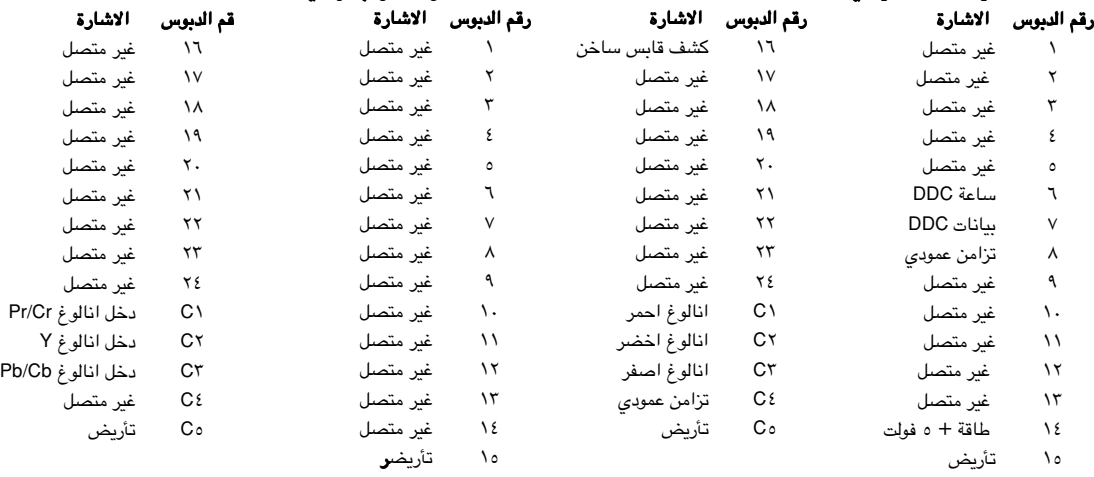

#### موصل USB: موصل USB نوع B ذو ٤ دبابيس

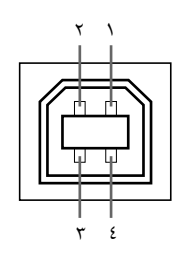

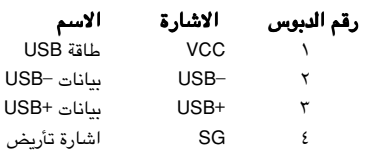

## •جدول اجهزة الكومبيوتر المتوافقة جدول اجهزة المتوافقة

- دعم اشارات متعددةالتردد الافقي: -١٥ ١٠٢ كيلو هرتز التردد الافقي: -٤٣ ١٦٠ هرتز\* ساعة بيكسل: ١٢- ١٢٠ ميغاهيرتز متوافق مع المزامنة على الاخضر واشارات المزامنة المركبة • مناغمة XGA وSXGA +,SXGA في ضغط ذكي متقدم •
- تقنية اعادة حجم AICS) ضغط ذكي متطور ونظام توسيع) •

فيما يلي قائمة بالصيغ المطابقة الى VESA. وعلى اي حال، فان هذا الجهاز يدعم اشارات اخرى لاتعتبر قياسية الى VESA.

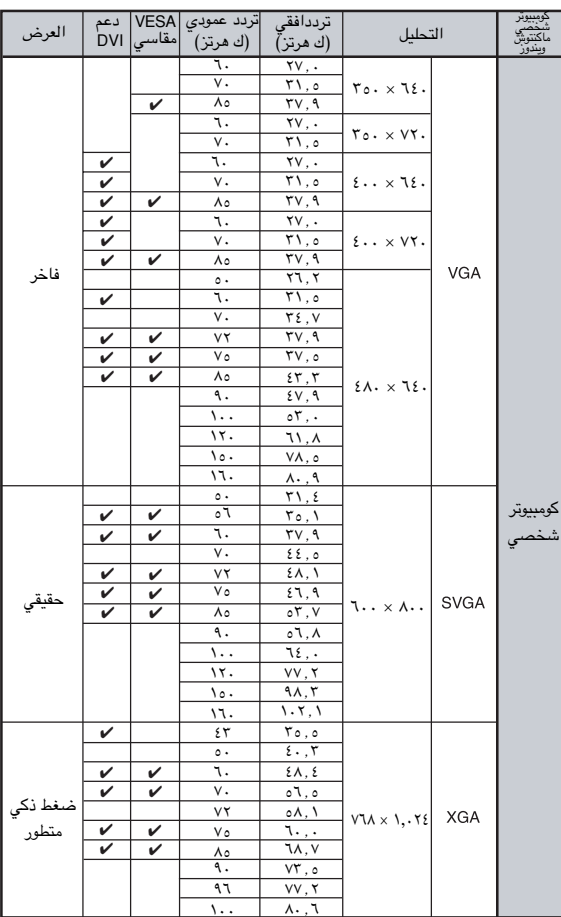

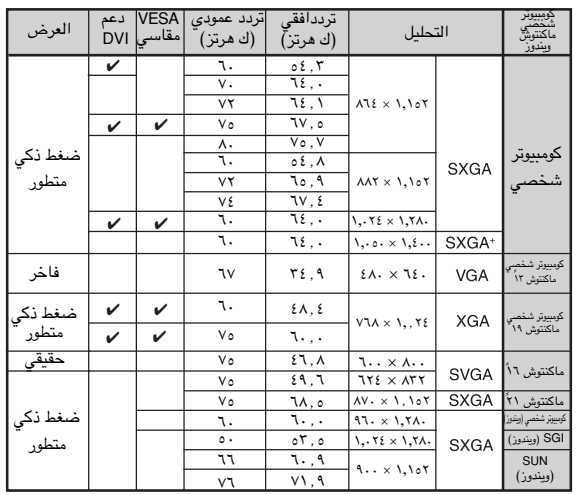

\* قد تتم رؤية ضجيج مؤقت مع الترددات العمودية الاكثر من ١٠٠ كيلو هرتز في حالة تفعيل وظيفة OSD.

.

### ملاحظة

• هذا الجهاز قد لايستطيع عرض الصورة من الكومبيوترات الصغيرة النقالة في الوضع الاني (انبوب اشعة المهبط / شاشة العرض البلورية السائلة LCD/CRT(. اذا حدث ذلك، اوقف عرض شاشة العرض البلورية السائلة على الكومبيوتر النقال واجعل البيانات تخرج في وضع انبوب اشعة المهبط فقط "CRT''. تفاصيل كيفية تغيير اوضاع العرض يمكن ان تجدها في دليل التشغيل الخاص بجهاز الكومبيوتر الصغير لديك.

• عند استقبال هذا الجهاز اشارات VGA بصيغة VESA ذات التحليل ٦٤٠ × ،٣٥٠ تظهر قيمة التحليل ٦٤٠ × ٤٠٠ على الشاشة.

# تحري الخلل واصلاحه

<span id="page-79-0"></span>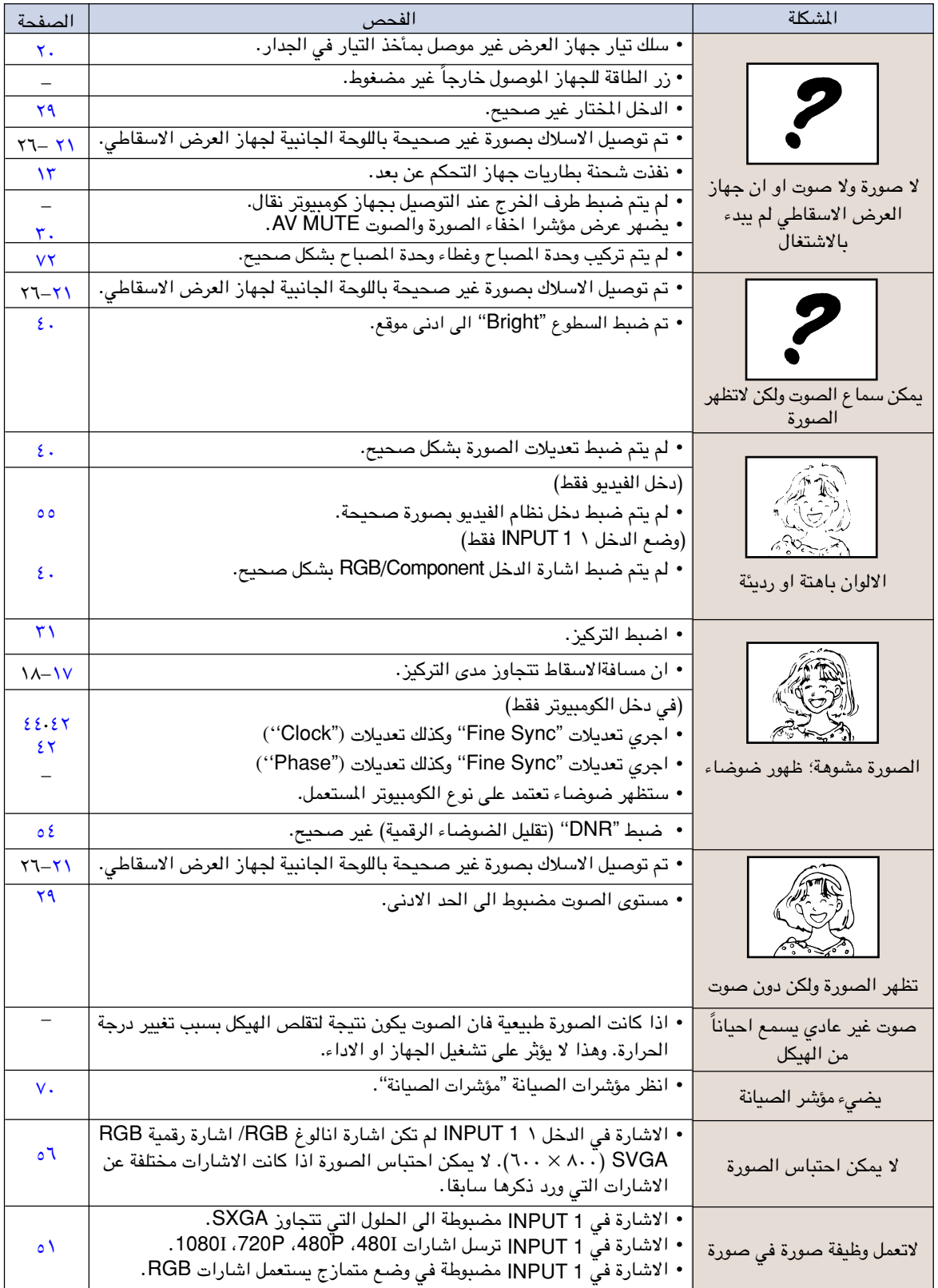

<span id="page-80-0"></span>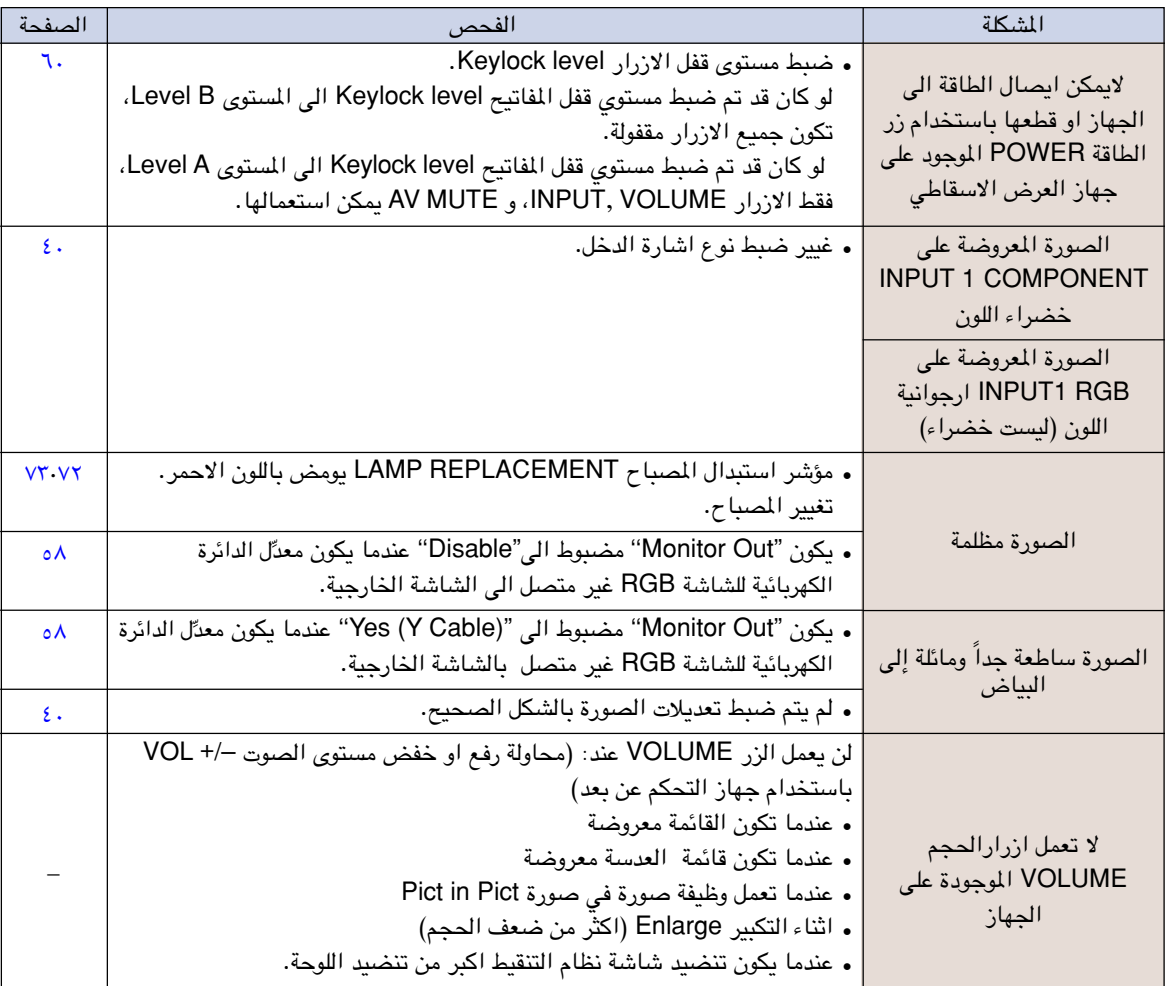

## للمساعدة من شارب

<span id="page-81-0"></span>اذا واجهتك اي مشكلة اثناء ضبط او تشغيل جهاز العرض الاسقاطي، اولاً عليك مراجعة فصل تحري الخلل واصلاحة «تحري الخللواصلاحه» في صفحة [٧٦](#page-79-0) و ٧٧. اذا لم يكن دليل التشغيل هذا يجيب على جميع اسئلتك، يرجى الاتصال بمحلات خدمات شارب **SHARP** الواردة في القائمة ادناه. الواردة في ادناه.

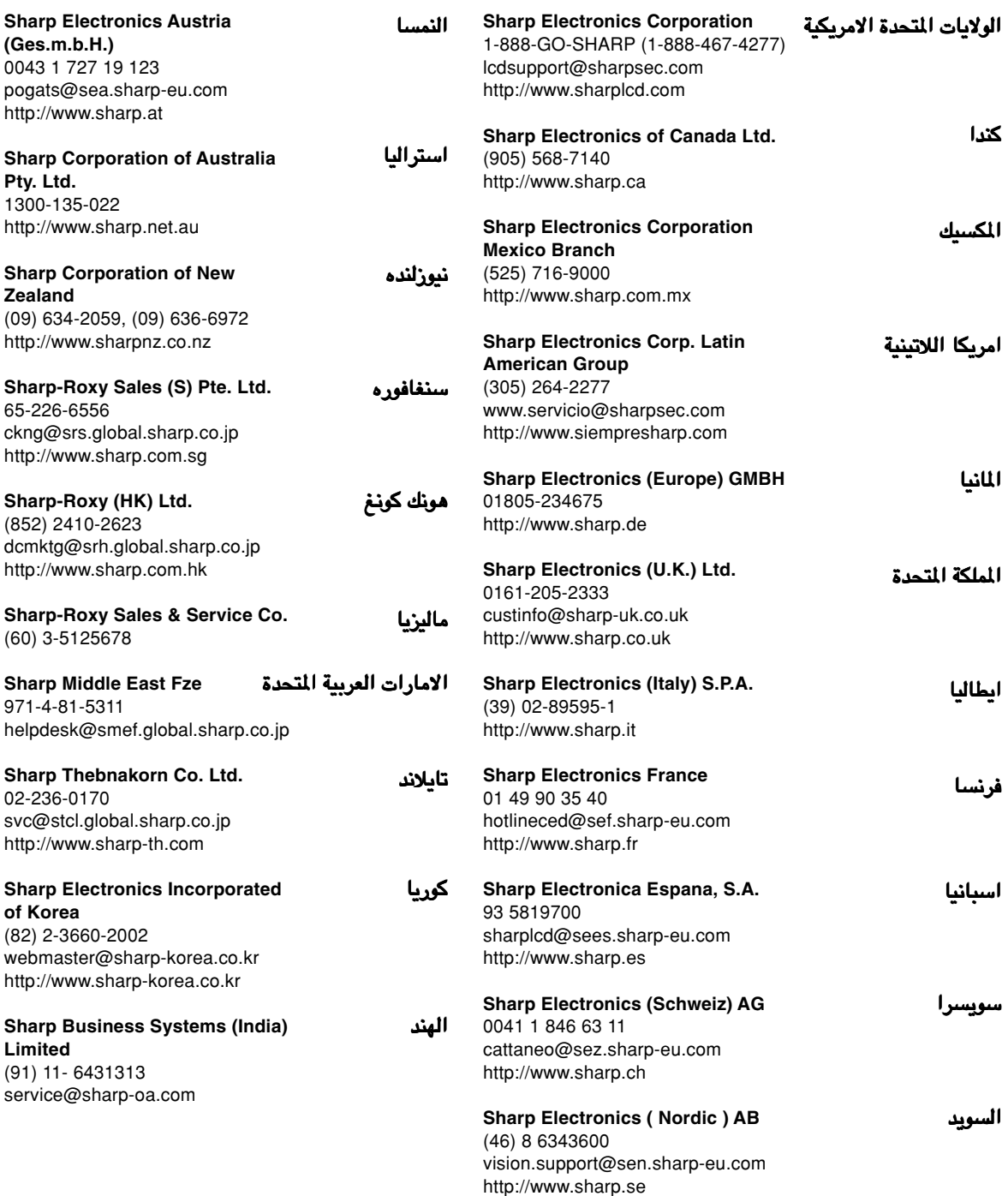

# المواصفات

```
نوع السلعة <sub>جه</sub>از عرض اسقاطي رقمي متعددالوسائل<br>الطراز     PG-M20S
                                                                                                                 PG-M20S
    انظمة الفيديو . NTSC 3.58/NTSC 4.43/PAL/PAL-M/PAL-N/PAL 60/SECAM/DTV480I/DTV480P/DTV720P/DTV1080I<br>طريقة العرض . فيشة مصغرية للمرايا الرقمية وفقاً لاتفاقيات تكساس Single Chip Digital Micromirror Device™ (DMD™)
                 فيشة مصغرية للمرايا الرقمية وفقاً لاتفاقيات تكساس Single Chip Digital Micromirror Device™ (DMD™)
                                                       لوحة العرض البلورية السائلة DMD مقاس اللوحة ٠.٥٥ انش: (١٤ ملم)، ١ رقيقة صغرية DMD SVGA
                                                                       عدد النقاط: ٤٨٠,٠٠٠ نقطة (٨٠٠ [H × [٦٠٠] V([
                                                            العدسة مكبر العدسة ١٫٢ - ،١ F ،٢٫٠٤-١٫٧٥ f = ٣٣٫٥-٢٨٫٠ ملم
                                                                      مصباح الاسقاط مصباح تفريغ عالي الكثافة (HID(، نوع DC ٢١٠ وات
                                                                                                           اشارة دخل مركبة موصل ٢٩ دبوس
                                                                                الدخل (1 INPUT (DVI:اشارة رقمية ٢٥٠-١٠٠٠ أوم ٥٠ فولت
                                                                                     اشارة انالوغ ٠٫٧ p-Vp ٧٥ فولت
                                                                       Y: ١.٠ فولت p-Vp، تزامن سلبي، ٧٥ اوم طرف انهاء
                                                                                  PB: ٠٫٧ فولت p-Vp، ٧٥ اوم طرف انهاء
                                                                                  PR: ٠٫٧ فولت p-Vp، ٧٥ اوم طرف انهاء
                                                                                             التحليل الافقي: ٥٠٠ خط تلفزيوني (VIDEO-S(
                                                                                                           موصل اشارة دخل RGB الكومبيوتر = موصل ٢٩ دبوس<br>الدخل (INPUT 1) منفه
          الدخل (1 INPUT (موصل RGB منفصل/متزامن على دخل الاشارات الرقمية الخضراء: p-Vp ٠٫٠٧ فولت، تزامن موجب، ٧٥ بطرف انهاء
                                                                         اشارة المزامنة الافقية: مستوى TTL) موجب/سالب).
                                                                                           اشارة المزامنة العمودية: مثل اعلاه
                                                                                              اشارة دخل الفيديو المنفصل: موصل DIN ٤ دبابيس صغيرة<br>الدخل (INPUT 2) المنارة الاضاءة): ١.٠ فولت
                                                      الدخل (2 INPUT (Y) اشارة الاضاءة): ١٫٠ فولت p-Vp، تزامن سلبي ٧٥ اوم طرف انهاء
                                                          C) اشارة اللون): انفجار ٠٫٢٨٦ فولت p-Vp، ٧٥ اوم طرف انهاء
                                       اشارة دخل الفيديو موصل RCA: فيديو، فيديو مركب، ١٫٠ فولت p-Vp، تزامن سالب، ٧٥ اوم طرف انهاء
                                                                                                                      الدخل (3 INPUT (متصل
                                                                                                         ساعة البيكسل     ١٢٠–١٢ م<mark>يغا هرتز</mark><br>التردد العمودي      ٤٢–٤٢ هرتز*
                                                                                                                               التردد العمودي<br>التردد الافقي
                                                                                                         التردد الافقي ١٥-١٠٢ كيلو هرتز
                                                        اشارة دخل الصوت     6,0  MINIJACK: صوت، ٠٫٥ فيرمس، اكثر من ٤٧ كيلو ( ستيريو)<br>ناتج الصوت     ٢٫٠ وات (مونورل)
                                                                                                         ناتج الصوت ٢٫٠ وات (مونورل)
                                                                                                             نظام السماعة ٤ سم × ٣ سم
                                                                                                 الفولتية المعيرة تيار متردد ٢٤٠-١٠٠ فولت
                                                                                                               .<br>تيار الدخل ٢,٣ أمبير<br>تردد المعاير   ، ٥٠ 1.7 هرتز
                                                                                                                   التردد المعاير ٦٠/٥٠ هر<br>.رة الكهربائية     ٢٩٠ وات
                                                                                                                               استهلاك القدرة الكهربائية
                                                                                        استنفاذ الحرارة     ١٠٩٠ وحدة حرارية بريطانية / ساعة<br>درجة حرارة التشغيل     ٤١ درجة فهرنهايتي الى ٩٥ درجة فه<sub>ا</sub>
                                                     درجة حرارة التشغيل ٤١ درجة فهرنهايتي الى ٩٥ درجة فهرنهايتي (٥+ الى ٣٥+ درجة مؤية)
                                                   درجة حرارة التخزين ٤- درجة فهرنهايتي الى ١٤٠ درجة فهرنهايتي (٢٠- الى ٦٠+ درجة مؤية)
                                                                                                                   الهيكل بلاستيكي
                                                                                                               تردد الاشعة تحت الحمراء ٣٨ كيلو هرتز
                    الابعاد (التقريبية) ٥/٨ ٨ × ٣ × ١٥/١٦ ١١ بوصة ( ٢١٩ (عرض) × ٧٦ (ارتفاع) × ٣٠٣ (عمق) ملم) ( الهيكل الرئيسي فقط)
              ٣/٤ ٨ × ١/٤ ٣ × ١/٢ ١٢ بوصة (٢٢٣ (عرض) × ٨٣ (ارتفاع) × ٣١٨ (عمق) (بضمنها اقدام الضبط واجزاء العرض)
                                                                                                                  الوزن (التقريبي) <mark>٢,٦ كغم</mark><br>الكماليات المجهزة   وحدة التحد
وحدة التحكم من بعد، بطاريتان R-03، سلك التيار للولايات المتحدة وكندا وغيرها (٦ قدم، ١,٨ متر)، سلك التيار لاوربا، ماعدا
  المملكة المملكة المتحدة (٦ قدم، ١٫٨ متر)، سلك التيار للمملكة المتحدة وهونك كونغ وسنغافورة (٦ قدم، ١٫٨ متر)، سلك التيار
      لاستراليا ونيوزلندة ومنطقة الهاديء (٦ قدم، ١٫٨ متر)، DVI الى سلك فرعي -D ذو ١٥ دبوس (٦ قدم، ١٫٨ متر)، سلك
     USB (٦ قدم، ١,٨ متر)، حقيبة حمل، غطاء العدسة (مثبّت)، شريط غطاء العدسة، غطاء النهاية الطرفيّة (مثبّت)، اسطوانة<br>CR DOL1
                                                                           ROM-CD، دليل التشغيل، كتيبات مراجع سريعة.
 الاجزاء التي تُستبدل   وحدة المصباح، (///Lamp/cage module) (BQC-PGM20X). جهاز التحكم من بعد (RRMCGA013WJSA)، بطاريتان
R-03 (حجم "AAA"، 8-UM/SUM، 16-UM/SUM، او مايشابه)، سلك الطاقة للولايات المتحدة وكندا وغيرها (QACCDA007WJPZ)،
             سلك الطاقة لاوربا، ماعدا المملكةالمتحدة (CEZZ4002QACCV(، سلك الـطاقة للمملكة المتحدة، وهونك كونغ وسنغافورة
   (QACCBA012WJPZ)، سلك الطاقة لاستراليا نيوزلندة  ومنطقة الهادئ (DVI،(QACCL3022CEZZ) الى سلك فرعي -D ذو
      ه \ دبوس، (QCNWGA010WJZZ)، سلك QCNWG0001WJPZ) USB)، حقيبة حمل (GCASN0005CESA)، تُغطاء
العدسة (CCAPHA001WJ01)، شريط غطاء العدسة (UBNDT0013CEZZ)، غطاء النهاية الطرفيّة (GCOVD0103CESA)،
                       اسطوانة UDSKA009WJZZ) CD-ROM)، دليل تشغيل (TINS-A209WJZZ) ، كتيبات مراجع سريعة.
```
\* قد تتم رؤية ضجيج مؤقت مع الترددات العمودية الاكثر من ١٠٠ كيلو هرتز في حالة تفعيل وظيفة OSD.

جهاز العرض الاسقاطي طراز شارب هذا يستخدم لوحات عرض بلورية سائلة DMD. هذه اللوحات المعقدة للغاية تتضمن ٤٨٠٬٠٠٠ بيكسل. وكما هو الحال مع اي جهاز الكتروني متطور التقنية مثل اجهزة التلفزيون ذات الشاشة الكبيرة وانظمة الفيديو وكاميرات الفيديو فان هناك قدرًا من التفاوت المقبول الذي يجب ان يلتزم به الجهاز.

هذه الوحدة يتضمن بعض عناصر الترانزستور الشريطي الرقيق غير الفعالة وذلك ضمن حدود التفاوت المقبولة مما يودي الي ظهور نقاط مضيئة او غير فعالة على شاشة الصورة. وهذا لا يؤثر على جودة الصورة او عمر خدمة الوحدة.

المواصفات عرضة للتغيير دون اشعار.

الح

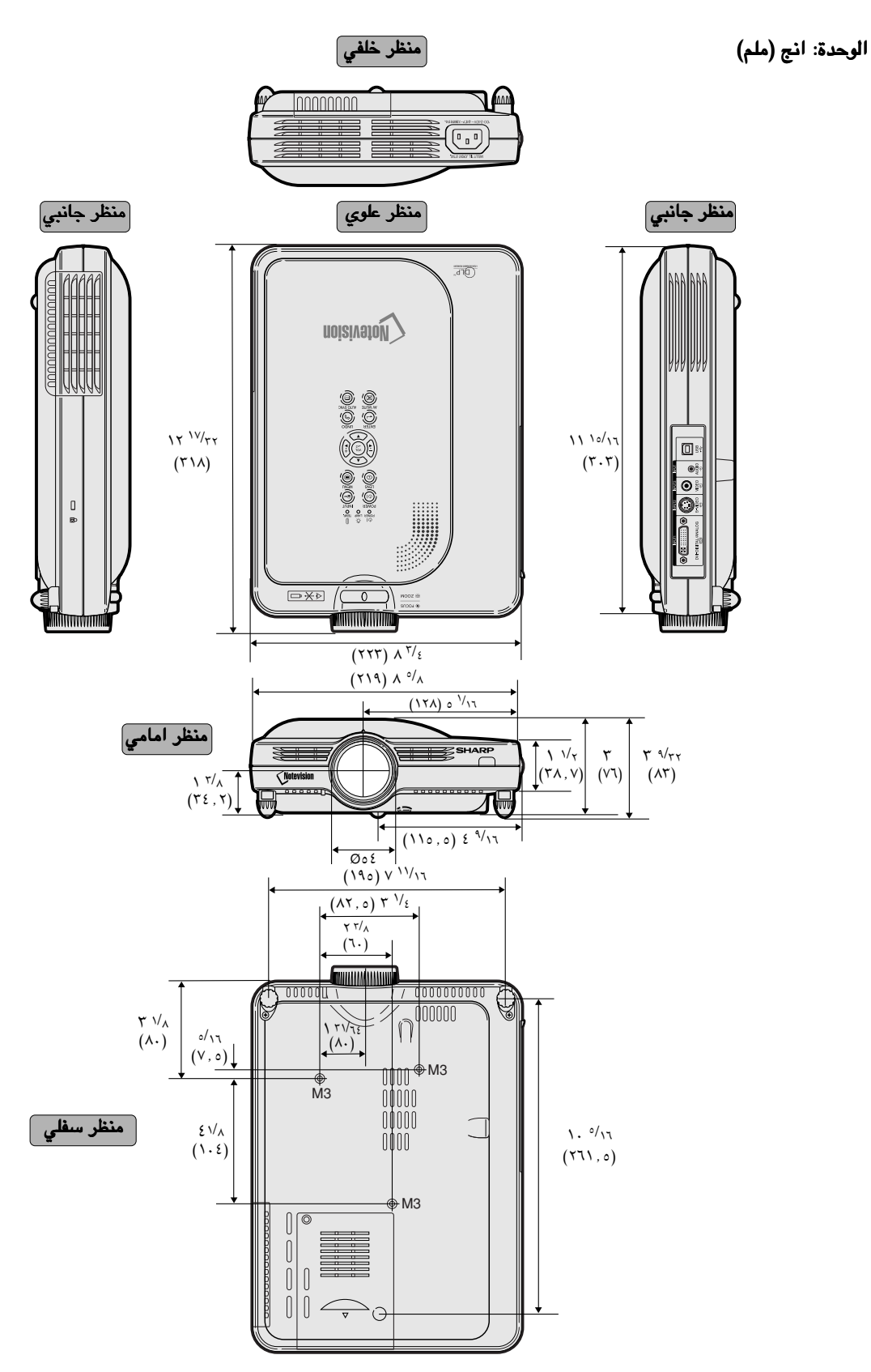

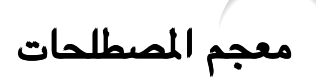

#### ازاحة رقمية رقمية **[Shift Digital](#page-36-0)**

تعمل على تحريك الصور الى الاعلى او الاسفل بسهولة باستعمال الازرار او عندما يكون وضع اعادة الحجم RESIZE للاشارة الداخلة هو وضع الحدود BORDER او وضع التمديد STRETCH او وضع التمديد الذكي SMART STRETCH للفيديو او اشارات DTV.

#### [اشعة جاما اشعة جاما](#page-53-0) **GAMMA**

وظيفة لتحسين وجودة الصورة بحيث تعطى صوراً اكثر زخماً عن طريق زيادة اشراق الاجزاء المظلمة من الصورة دون تغيير اشراق الاجزاء المشرقة منها. يمكنك اختيار اربع انماط مختلفة STANDARD, PRESENTATION, CINEMA, :هي و GAME.

#### الصيغة المتقدمة الصيغة المتقدمة **[Mode Progressive](#page-44-0)**

تعرض الصيغة المتقدمة صور فيديو اكثر سلاسة. يمكنك اختيار ٣ أوضاع مختلفة هي الوضع التقدمي ثنائي الابعاد D2 والوضع التقدمي ثلاثي الابعاد D3 ووضع الفلم.

#### [التجميد التجميد](#page-51-0) **Freeze**

يجمد حركة الصورة مؤقتاً .

#### [التزامن الالي](#page-47-0) التزامن الالي **Sync Auto**

يتم تحسين صور الكومبيوتر المعروضة والارتقاء بها الى مستوى الكمال باجراء تعديل تلقائي على خصائص معينة منها.

#### [تغيير الحجم](#page-49-0) **RESIZE**

تسمح لك بضبط عرض الصورة لتحسين الصورة الداخلة. يمكنك اختيار ٦ اوضاع مختلفة هي: ,NORMAL, FULL DOT BY DOT, BORDER, STRETCH, SMART .STRETCH

#### [تصحيح حجر الاساس حجر الاساس](#page-35-0) **correction Keystone**

وظيفة تستعمل لتصحيح الصورة المشوهة رقمياً عندما يكون جهاز العرض مر ًكبا بزاوية، وتزيل التشوهات من صور حجر الاساس وتعمل على تمديد الصور ليس فقط افقيا بل عموديا ًايضا محتفظة بنسبة عرض .٣:٤

#### تمديد **[Stretch](#page-50-0)**

هو وضع يعمل على تمديد صور ً ة ٤:٣ افقيا ليتم عرضها بشكل كامل على شاشة .٩:١٦

#### تمديد ذكي **[Stretch Smart](#page-50-0)**

يتم عرض صورة بشكل كامل في شاشة ١٦:٩ وذلك بتوسيع المناطق المحيطة فقط اثناء الحفاظ على نسبة عرض الصورة في الجزء الوسط منها بنسبة .٣:٤

#### حدود **[Border](#page-50-0)**

يعرض صورة ٣:٤ كاملة ضمن شاشة ٩:١٦ مع الحفا' على نسبة العرض في .٣:٤

#### **[CLR Temp \(Color](#page-43-0) temperature)** اللون حرارة

وظيفة يمكن استعمالها لضبط حرارة الالوان لتلائم نوع الصورة الداخلة الى جهاز العرض. وتقلل درجة حرارة الالوان لاعطاء صور مائلة الى الاحمرار بمزيد من الدفء او تزيدها الاعطاء صور مائلة الى الزرقة لتكون الصورة اكثر سطو ًعا.

#### خلفية **[Background](#page-60-0)**

صورة التهيئة المبدئية المعروضة عند عدم دخول اي اشارات.

#### [درجة حرارة اللون درجة حرارة اللون](#page-56-0) **sRGB**

تم تنظيم مقاس عالمي لتقديم اللون بواسطة IEC وبما .)International Electrotechnica Commission) انه تم تثبيت مساحة اللون بوتسطة IEC، سيتغيير اللون حسب مواصفات DLP، لذلك سيتم عرض الصور بلون خفيف طبيعي يعتمد على الصورة الاصلية،عند تشغيل الوضع ''sRGB".

#### ساعة **[Clock](#page-45-0)**

يسخدم ضبط الساعة لضبط الضوضاء العمودية عندما يكون مستوى الساعة غير صحيح.

#### صورة البداية **[Image Startup](#page-60-0)**

تكون الصورة معروضة عندما يتحول جهاز العرض الى وضع التشغيل.

### صورة في صورة **[Picture in Picture](#page-54-0)**

تسمح لك باضافة صور فيديو على صورة شاشة بيانات مما يعطيك عرو ًضا ايضاحية اكثر فاعلية.

#### [ضد السرقة](#page-66-0) **Theft-Anti**

في حال تعرض الجهاز للسرقة، فان هذه الوظيفة تمنع الجهاز من ان يصور مالم يتم ادخال الشفرة الصحيحة.

#### [ضغط ذكي متطور](#page-6-0)

تغيير حجم الصور ذات التحليل المنخفض والمرتفع بجودة عالية لمطابقة التحليل الاصلي لجهاز العرض الاسقاطي.

#### طور **[Phase](#page-45-0)**

تحويل الطور هو تغيير في التوقيت بين الاشارات متماثلة الشكل التي لها نفس التحليل. عندما يكون مستوى الطور غير صحيح فان الصور المعروضة ترتعش عادة.

#### كلمة السر كلمة السر **[Password](#page-64-0)**

يتم ضبط كلمة السر لمنع التغيرات التي قد تحصل على اوضاع ضبط القائمة "(2) Options".

#### [مستوى قفل الازرار مستوى قفل الازرار](#page-63-0) **Level Keylock**

الوضع الذي يتيح امكانية توقيف عمليات التشغيل لازرار جهاز العرض لمنع سوء الاستعمال.

**نسبة العَرض Aspect Ratio**<br>نسبة عرض الصورة التلفزيونية الى ارتفاعها. ان نسبة العرض الطبيعية لصور الكومبيوتر والفيديو هي .٣:٤ كما توجد صور متسعة بنسبة عرض ٩:١٦ و .٩:٢١

#### [نقطة تلو الاخرى نقطة تلو الاخرى](#page-50-0) **dot by Dot**

وضع يعرض الصور بمستوى تحليلها الاصلى.

#### [وضع](#page-24-0) **DVI**

وضع التداخل (المداخلةالرقمية المرئية) الذي يدعم كل من العروض بنظام الانالوغ والرقمية.

#### [وظيفة الحالة وظيفة الحالة](#page-69-0) **Status**

تعرض تهيئات كل بند من بنود الضبط.

## الفهرس

#### ĵ

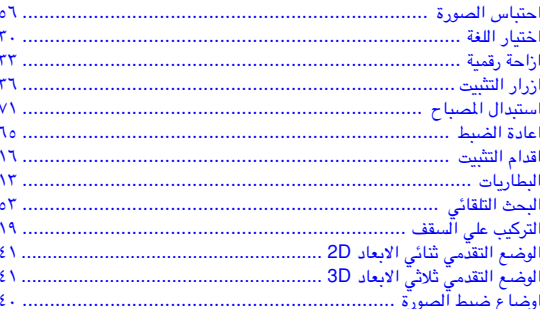

#### ت

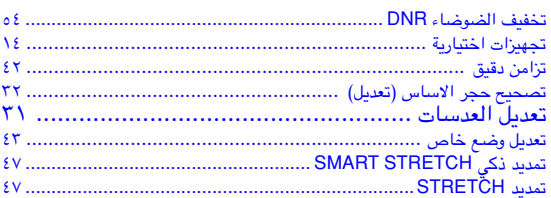

#### $\overline{\mathbb{C}}$

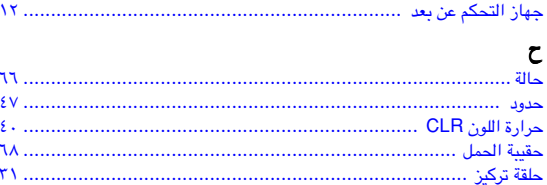

### Ċ

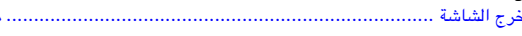

#### د

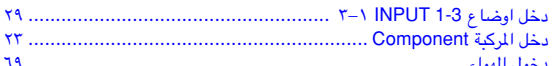

#### ذ

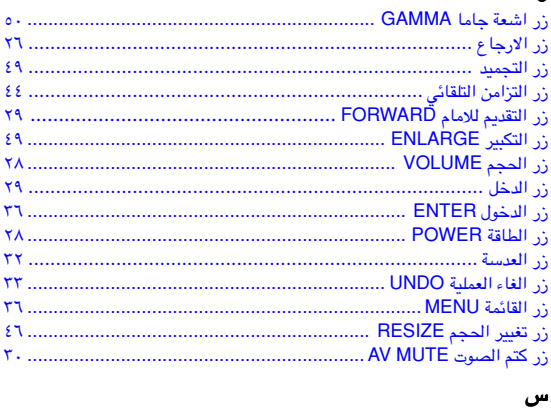

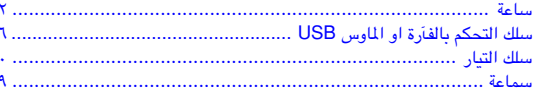

#### ش

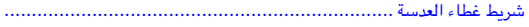

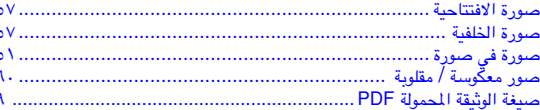

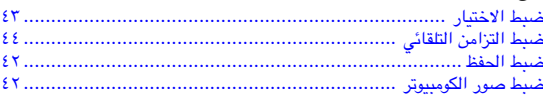

#### Ł

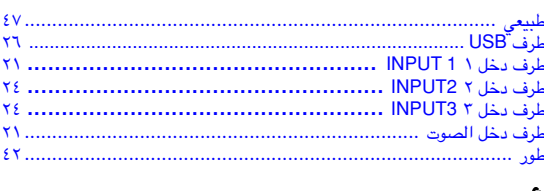

#### ع<br>عرذ  $\begin{minipage}{0.95\textwidth} \begin{minipage}{0.95\textwidth} \centering \begin{tabular}{|l|c|c|} \hline $16$ & $10000 & $100000 & $100000 & $100000 & $100000 & $100000 & $100000 & $100000 & $100000 & $100000 & $100000 & $100000 & $100000 & $100000 & $100000 & $100000 & $100000 & $100000 & $100000 & $100000 & $10000$ ل التزامن التلقائ<sub>،</sub><br>ل OSD .......... عرض مع الخالج<br>الخالج

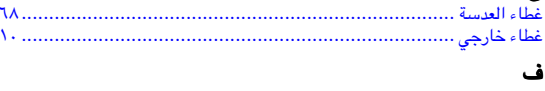

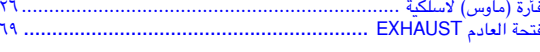

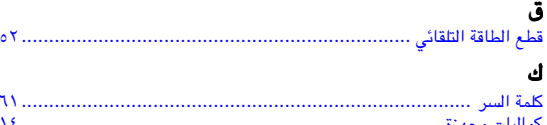

#### $\hat{r}$

 $\circ$ 

l.

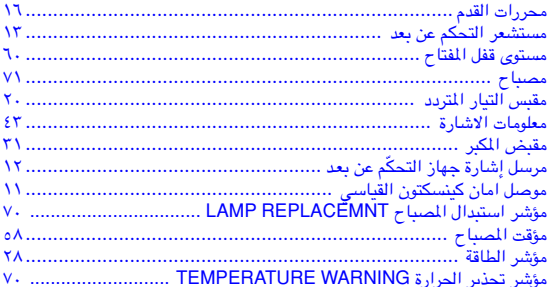

#### ن

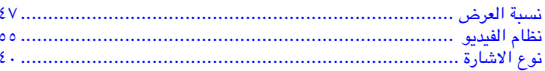

#### و

 $\pmb{\epsilon}$ ۲  $\overline{r}$ 

 $\widehat{\mathbf{M}}$ 

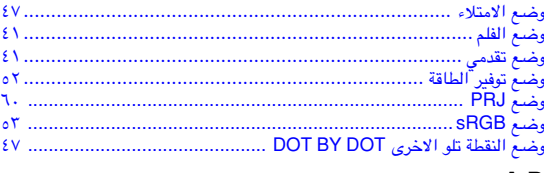

#### $\mathsf{A},\mathsf{D}$

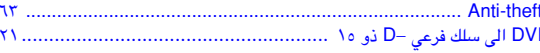

# **SHARP SHARP CORPORATION**